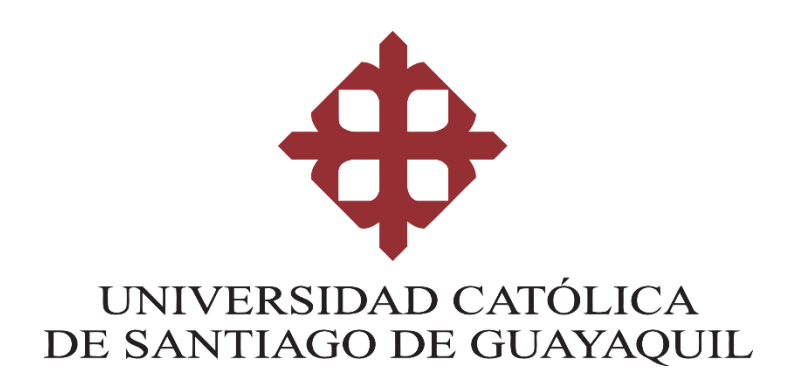

# **FACULTAD DE ARQUITECTURA Y DISEÑO**

**CARRERA DE GESTIÓN GRÁFICA PUBLICITARIA**

# **TEMA:**

**Diseño de video animado sobre el uso de la plataforma MOODLE usando la técnica de Motion Graphics para los estudiantes de la UCSG (Realizar Cuestionarios)**

# **AUTOR:**

**Yánez Hernández Ronald Steeven**

**Trabajo de titulación previo a la obtención del grado de LICENCIADA EN GESTIÓN GRÁFICA PUBLICITARIA**

# **TUTOR:**

**Mgs. Vergara Macías, Will Alberto**

**Guayaquil, Ecuador 10 de Septiembre del 2020**

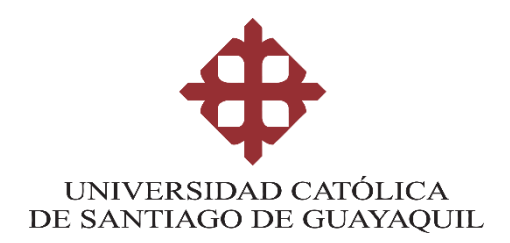

# **CERTIFICACIÓN**

Certificamos que el presente trabajo de titulación, fue realizado en su totalidad por **Yánez Hernández Ronald Steeven**, como requerimiento para la obtención del Título de **Licenciado en Gestión Gráfica Publicitaria**

**TUTOR (A)** 

**f. \_\_\_\_\_\_\_\_\_\_\_\_\_\_\_\_\_\_\_\_\_\_ Mgs. Vergara Macías, Will Alberto**

**DIRECTOR DE LA CARRERA**

**f. \_\_\_\_\_\_\_\_\_\_\_\_\_\_\_\_\_\_\_\_\_\_**

**Lcdo. Soto Chávez, Billy Gustavo, Ms.**

**Guayaquil, a los diez días del mes de septiembre del año 2020**

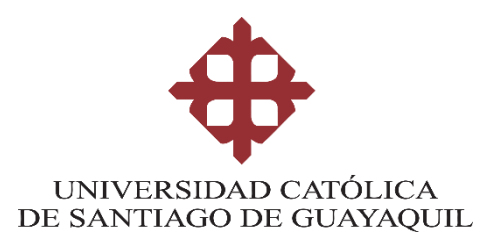

# **DECLARACIÓN DE RESPONSABILIDAD**

Yo, **Ronald Steeven Yánez Hernández**

# **DECLARO QUE:**

El Trabajo de Titulación, **Diseño de video animado sobre el uso de la plataforma MOODLE usando la técnica de Motion Graphics para los estudiantes de la UCSG (Realizar Cuestionarios),** previo a la obtención del Título de **Licenciado en Gestión Gráfica Publicitaria**, ha sido desarrollado respetando derechos intelectuales de terceros conforme las citas que constan en el documento, cuyas fuentes se incorporan en las referencias o bibliografías. Consecuentemente este trabajo es de mi total autoría.

En virtud de esta declaración, me responsabilizo del contenido, veracidad y alcance del Trabajo de Titulación referido.

**Guayaquil, a los diez días del mes de Septiembre del año 2020**

**EL AUTOR**  $f.$   $\qquad \qquad \qquad \qquad \text{and} \qquad \text{and} \qquad$ 

**Yánez Hernández Ronald Steeven**

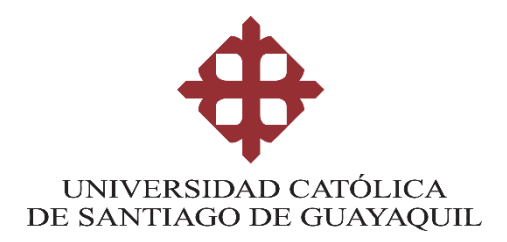

# **AUTORIZACIÓN**

## Yo, **Ronald Steeven Yánez Hernández**

Autorizo a la Universidad Católica de Santiago de Guayaquil a la **publicación** en la biblioteca de la institución del Trabajo de Titulación, **Diseño de video animado sobre el uso de la plataforma MOODLE usando la técnica de Motion Graphics para los estudiantes de la UCSG (Realizar Cuestionarios)**, cuyo contenido, ideas y criterios son de mi exclusiva responsabilidad y total autoría.

**Guayaquil, a los diez días del mes de Septiembre del año 2020**

 $f.$  <u> $\qquad \qquad \qquad \text{endd}$ </u>

**Yánez Hernández Ronald Steeven**

## **REPORTE DE URKUND**

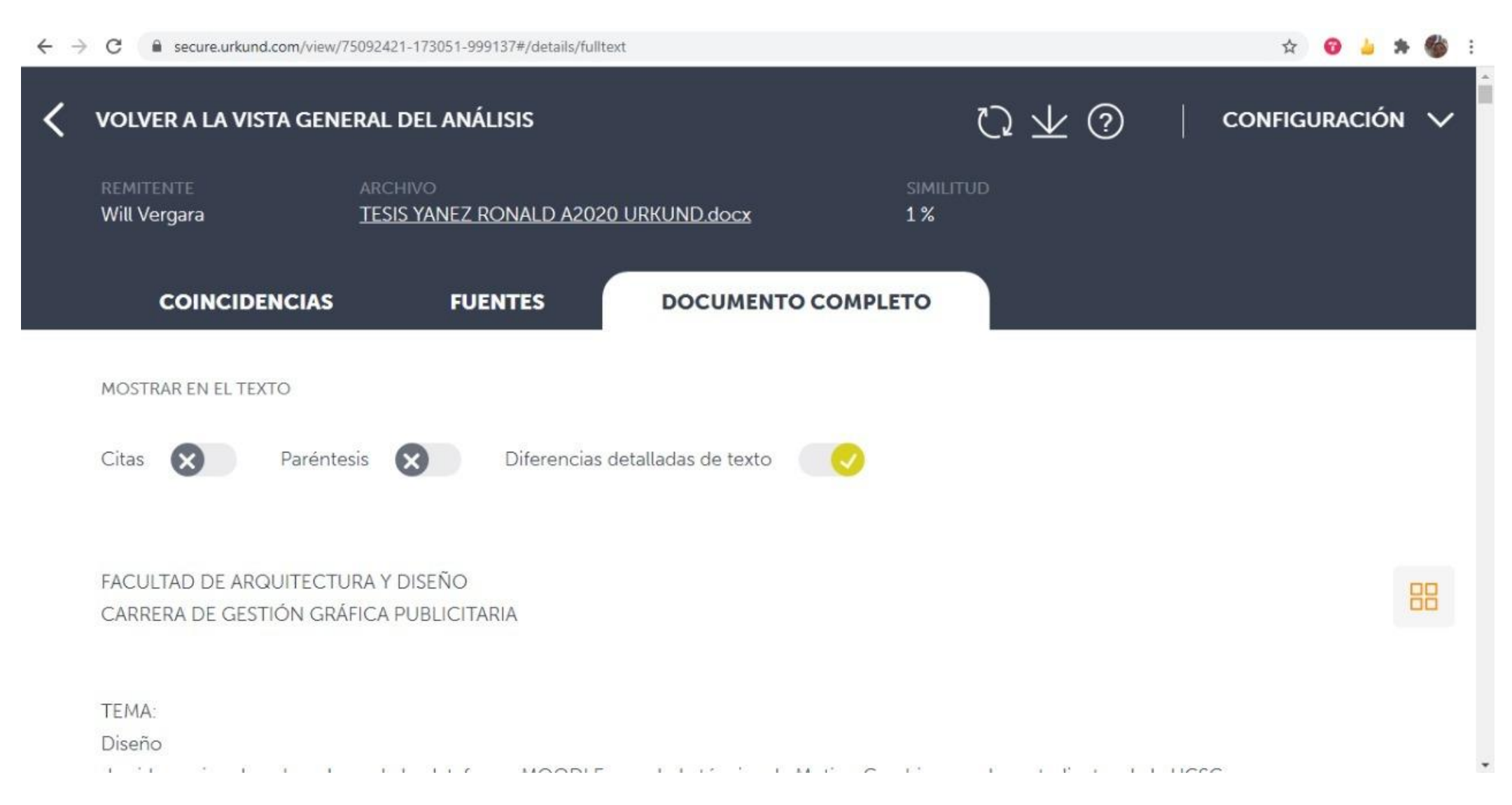

## **AGRADECIMIENTO**

Quiero expresar mi gratitud a Dios, quien con su bendición llena siempre mi vida y a toda mi familia, pastores y mi novia por estar siempre presente en cada momento de mi vida.

Mi agradecimiento profundo a la Universidad Católica de Santiago de Guayaquil, a toda la Facultad de Arquitectura y Diseño, a mis docentes en especial a la Ms. Katherine Naranjo y el Ms. Roger Ronquillo quienes con la enseñanza de sus valiosos conocimientos en el área de Diseño y Animación hicieron que pueda crecer día a día como profesional, gracias a cada una de ustedes por su paciencia, dedicación, apoyo incondicional y amistad.

De igual manera gracias al Mgs. Efraín Tacuri, Jean Pierre Rodríguez, Ángel Alvarado y Xavier Velasco que brindaron de forma generosa su conocimiento el cual me sirvió muchísimo para poder desarrollar este proyecto de titulación.

Finalmente, quiero expresar mi más grande y sincero agradecimiento al Mgs. Will Vergara, mi Tutor y guía durante todo este proceso, quien con su dirección, conocimiento, enseñanza y colaboración permitió el desarrollo de este trabajo.

## **DEDICATORIA**

El presente trabajo de titulación lo dedico principalmente a Dios, por ser el inspirador y fuente de toda la sabiduría. Gracias Señor porque Tú me das la fuerza y sabiduría para continuar en este proceso de obtener uno de los anhelos más deseados que tengo en mi corazón.

A mis padres, Alejandro y Silvia por su amor, trabajo y sacrificio en todos estos años, gracias a ustedes he logrado llegar hasta aquí y convertirme en lo que soy. Ha sido un orgullo y privilegio ser su hijo, son los mejores padres.

A mi novia Génesis que ha estado, estuvo y estará siempre a mi lado en los tiempos buenos y también, en los difíciles; que me ha tenido paciencia en todo y gracias a ella, puedo declarar esta victoria sobre mi vida.

A mis pastores, Juan y Charito por su amor, sus oraciones y sus palabras de consejo que siempre me ayudaron a permanecer firme durante todo el proceso de mi carrera estudiantil y ser un hombre temeroso de Dios.

A mis hermanos en la fe, en especial a Iván, Jonathan, Mireya y Álvaro gracias por su ayuda brindada a lo largo de este proyecto de titulación.

A los estudiantes de la UCSG, chicos y chicas espero que este material los ayude bastante y deseo toda clase de éxitos en sus vidas.

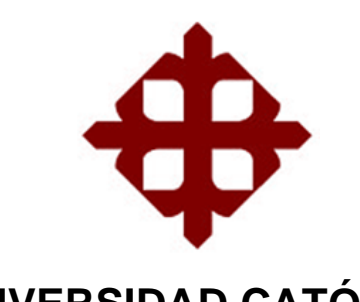

# **UNIVERSIDAD CATÓLICA DE SANTIAGO DE GUAYAQUIL**

# **FACULTAD DE ARQUITECTURA Y DISEÑO CARRERA DE GESTIÓN GRÁFICA PUBLICITARIA**

# **TRIBUNAL DE SUSTENTACIÓN**

 $f.$   $\overline{\phantom{a}}$ 

**Lcda. Naranjo Rojas, María Katherine** DELEGADO 1

 $f.$   $\qquad \qquad$ 

**Lcdo. Ronquillo Panchana, Roger Iván** DELEGADO 2

**Lcdo. Quintana Morales, Washington David OPOSITOR** 

f. \_\_\_\_\_\_\_\_\_\_\_\_\_\_\_\_\_\_\_\_\_\_\_\_\_\_\_\_\_

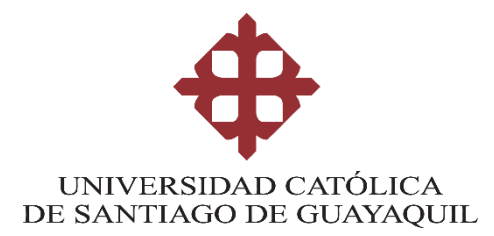

**CALIFICACIÓN** 

**Mgs. Vergara Macías, Will Alberto**

**\_\_\_\_\_\_\_\_\_\_\_\_\_\_\_\_\_\_\_\_\_\_**

# **Contenido**

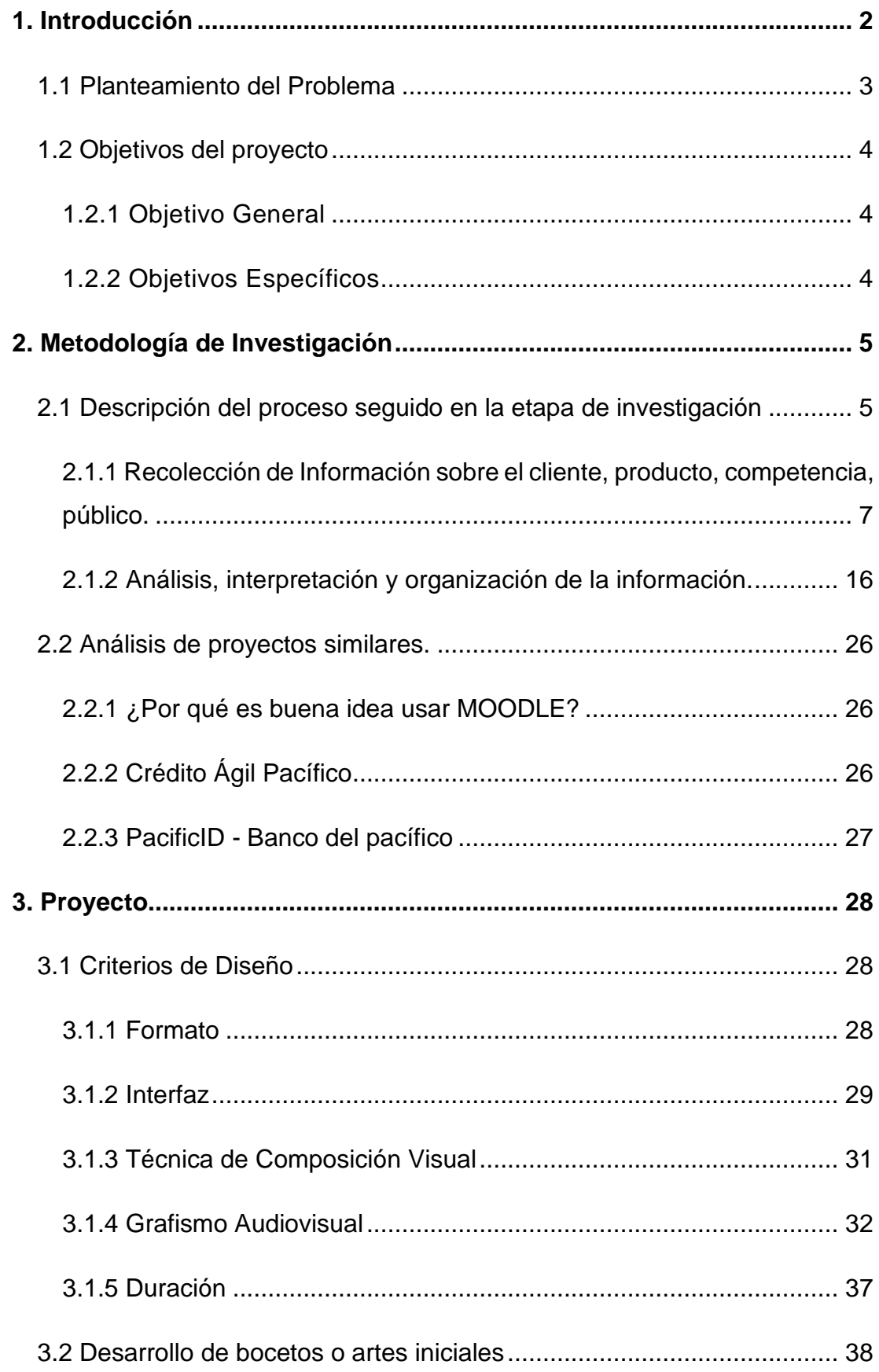

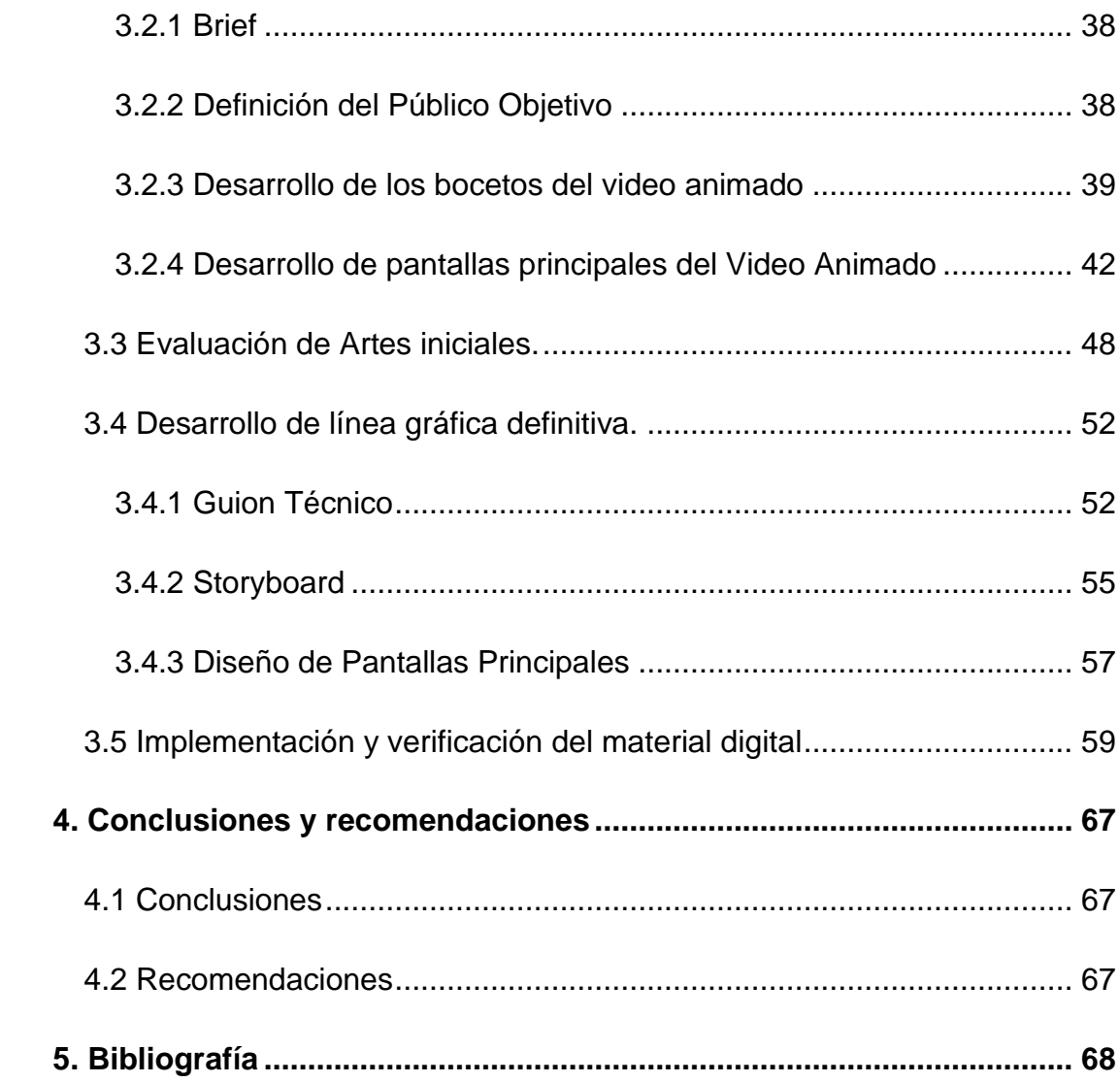

# **INDICE DE IMÁGENES**

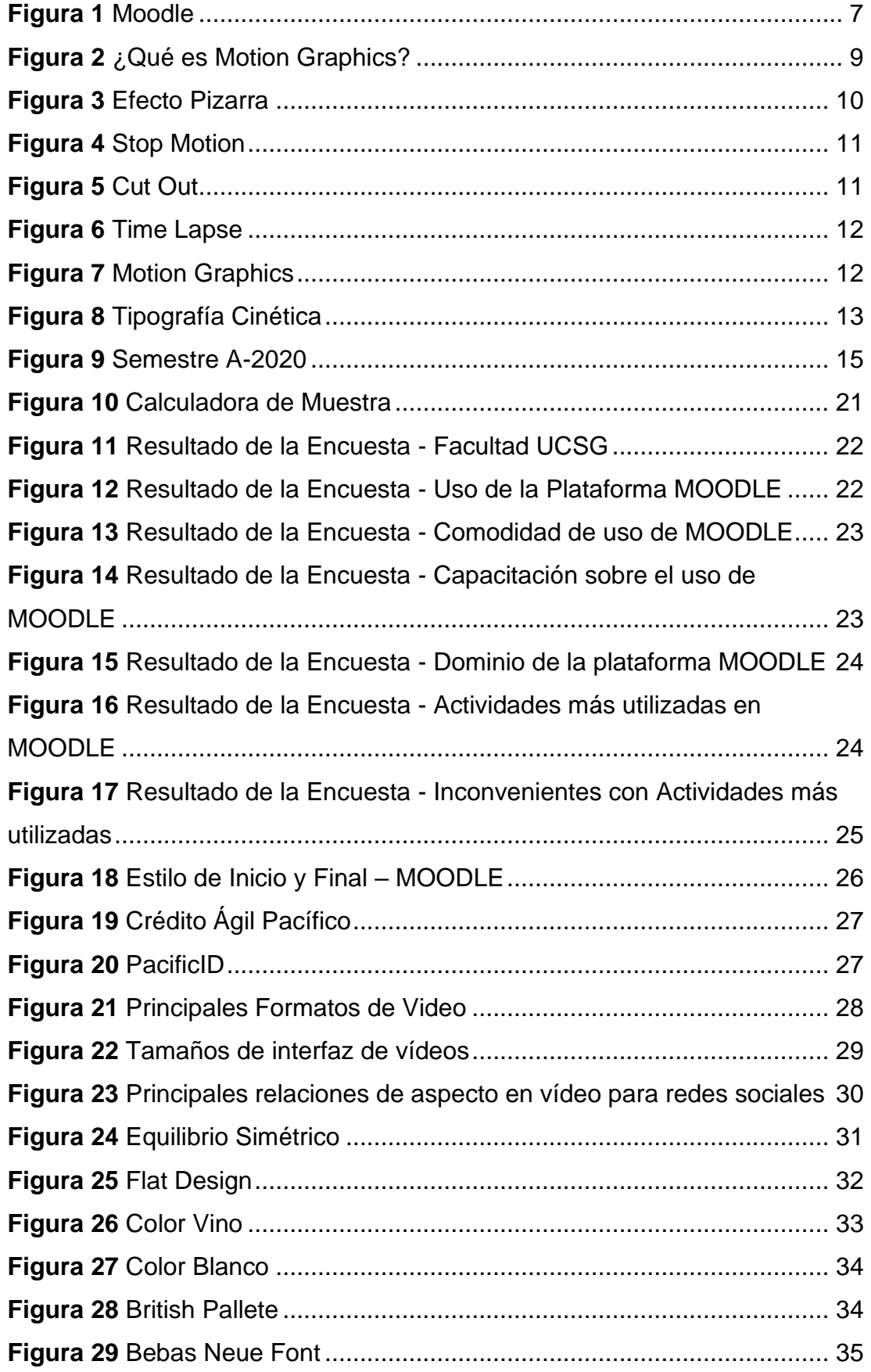

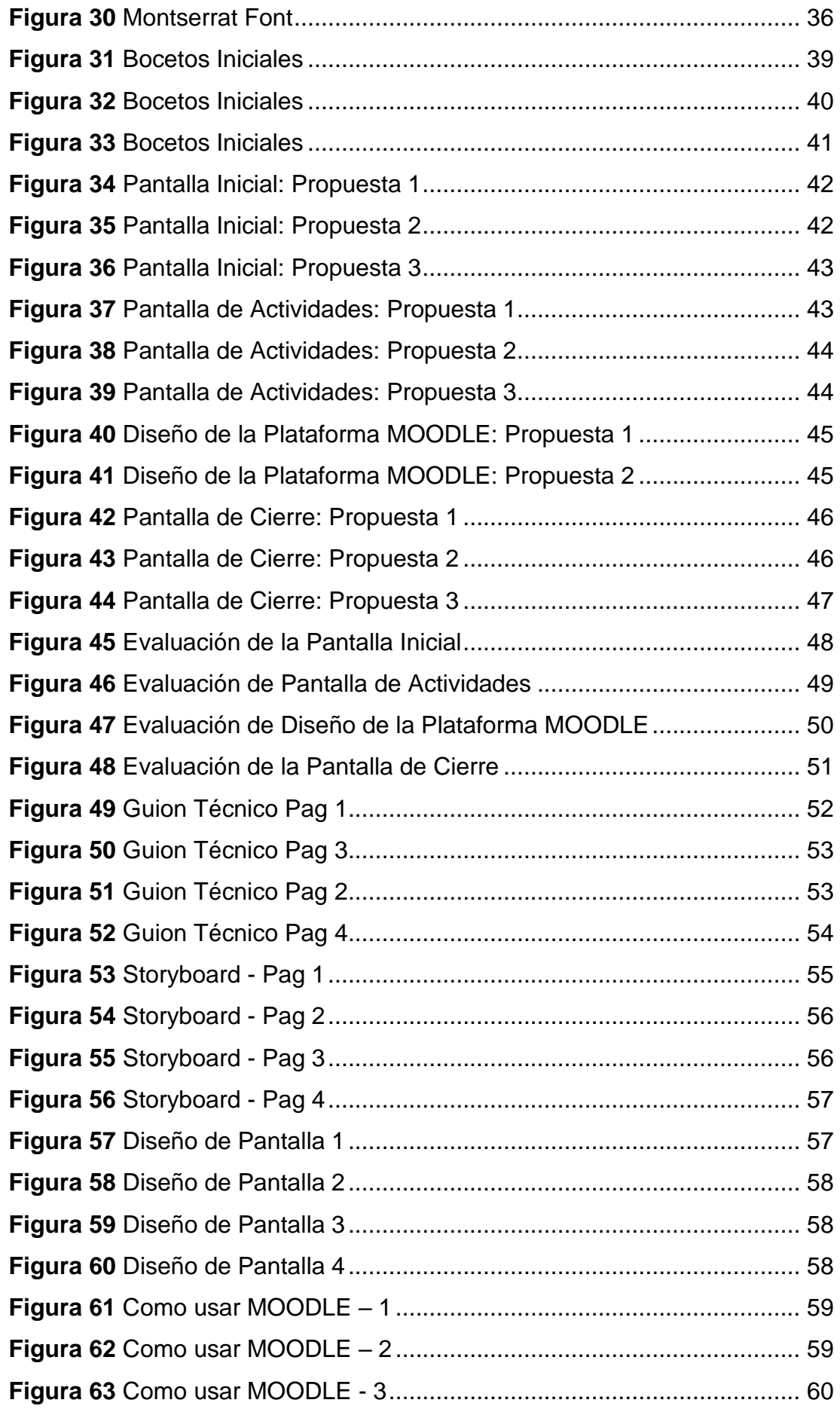

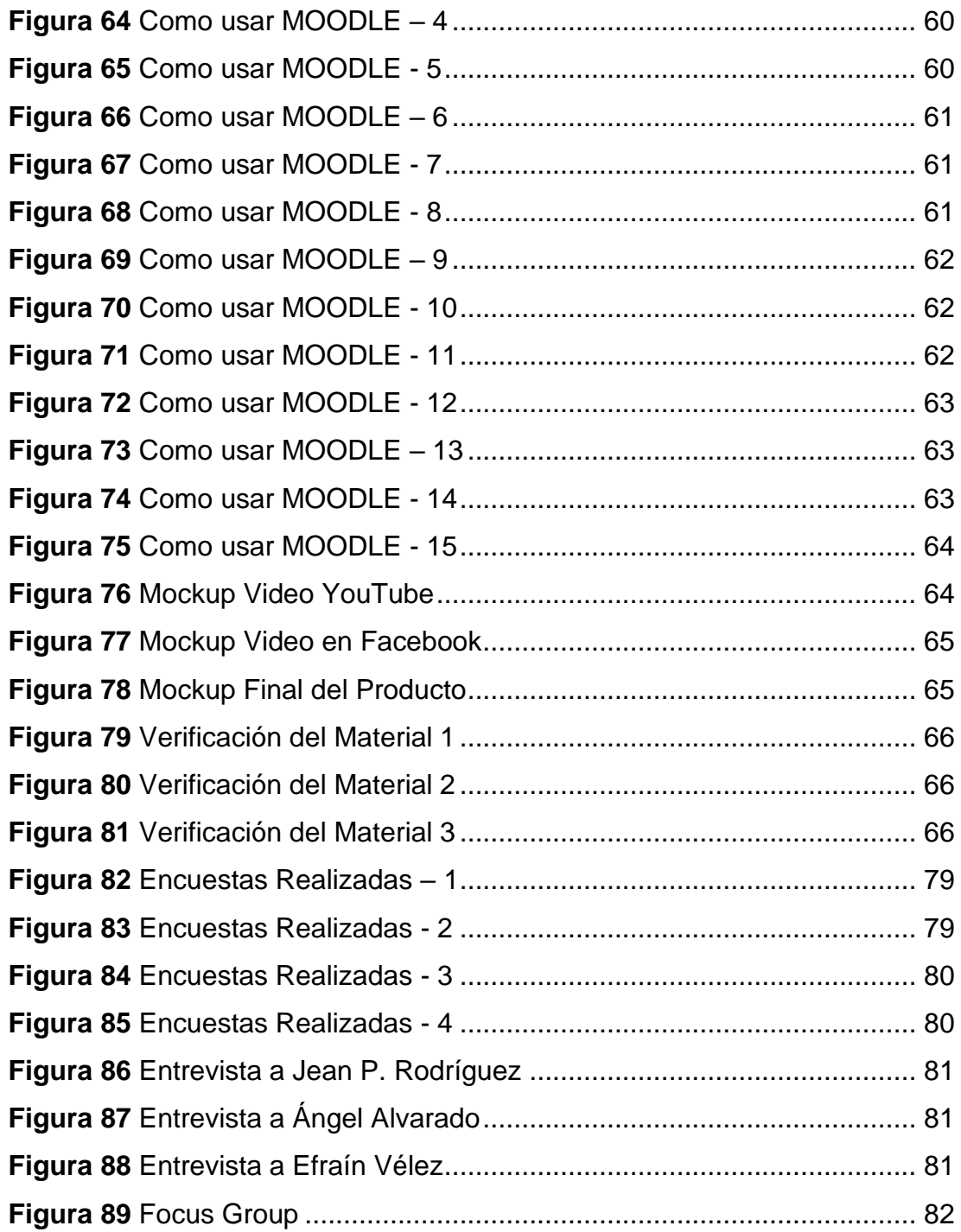

# **RESUMEN**

El presente trabajo propone el diseño de un video animado usando la técnica de Motion Graphics sobre el uso de la Plataforma Virtual Moodle de la UCSG (Realizar Cuestionarios). Este proyecto surge de la necesidad de hoy en día de prepararse por medio de herramientas virtuales, por lo que es de vital importancia el aprendizaje y el uso de la plataforma MOODLE para que así los estudiantes de la UCSG puedan desarrollar sus actividades estudiantiles con normalidad y eficacia.

Para el desarrollo del presente Proyecto de Titulación se utiliza la Investigación Documental y la Investigación Descriptiva por medio de un enfoque mixto, usando técnicas cualitativas como la entrevista a profundidad y los grupos focales, y cuantitativas como la encuesta, que nos permite definir los criterios de diseño para la exitosa implementación de un video animado sobre el uso de la plataforma MOODLE.

**Palabras claves:** Motion Graphics - Plataforma Virtual – MOODLE – Investigación – Video animado

# **ABSTRACT**

The present work proposes the design of an animated video using the Motion Graphics technique on the use of the UCSG Virtual Moodle Platform (Take Questionnaires). This project arises from today´s need to prepare through virtual tools, which is why learning and use the MOODLE platform is of vital importance so that UCSG students can develop their student activities normally and efficiently.

For the development of this Degree Project, Documentary Research and Descriptive Research are used through a mixed approach, using qualitative techniques such as in-depth interviews and focus groups, and quantitative such as the survey, which allows us to define the design criteria that for the successful implementation of an animated video on the use of the MOODLE platform.

**Keywords:** Motion Graphics - Virtual Platform - MOODLE – Research – Animated Video.

## **1. Introducción**

<span id="page-15-0"></span>MOODLE por sus siglas en inglés Module Object-Oriented Dynamic Learning Environment (Entorno Modular de Aprendizaje Dinámico Orientado a Objetos), es una plataforma de aprendizaje diseñada para proporcionarle a educadores, administradores y estudiantes un sistema integrado único, robusto y seguro para crear ambientes de aprendizaje personalizados. (MOODLE, 2018)

La plataforma MOODLE nos permite crear sitios de aprendizaje virtual resaltando una de sus características principales de manera gratuita. Entre las diversas ventajas que posee la plataforma MOODLE en torno a otras plataformas virtuales de aprendizaje es su fácil manejo y uso, su estabilidad y confianza, su interfaz que se mantiene siempre actualizada, su versatilidad, seguridad, privacidad y la facilidad de usar en nuestro idioma natal.

Por muchos años la Universidad Católica de Santiago de Guayaquil ha hecho uso de la plataforma virtual de enseñanza MOODLE para realizar tareas y proyectos a sus estudiantes para así mejorar la calidad de la enseñanza mediante el uso de las nuevas tendencias informáticas que garantizan un aprendizaje eficaz y seguro.

Por lo cual, mediante este Proyecto de Titulación se plantea la producción de un video animado a implementarse en las redes sociales de la Universidad Católica de Santiago de Guayaquil para que los estudiantes puedan usar de forma correcta la plataforma MOODLE.

La finalidad de este proyecto es colaborar para que los estudiantes usen la plataforma de enseñanza virtual MOODLE de una manera correcta y eficaz, por medio de un video animado, para así poder desenvolverse en sus clases virtuales.

 $\mathcal{P}$ 

#### <span id="page-16-0"></span>**1.1 Planteamiento del Problema**

MOODLE, es una plataforma de aprendizaje diseñada para proporcionarle a educadores, administradores y estudiantes un sistema integrado único, robusto y seguro para crear ambientes de aprendizaje personalizados. (MOODLE, 2018)

La primera versión fue creada en el año 2002 por el pedagogo e informático australiano Martin Dougiamas, y su nombre original procede del acrónimo de Module Object-Oriented Dynamic Learning Environment (Entorno Modular de Aprendizaje Dinámico Orientado a Objetos). (Merayo, 2019)

Moodle brinda una vasta cantidad de beneficios en cuanto a su interfaz educativa que garantiza una educación de una forma fluida, segura y eficaz. Sin embargo, muchos de los estudiantes de la Universidad Católica de Santiago de Guayaquil desconocen acerca del uso correcto de la plataforma por lo cual se ha podido observar como muchos estudiantes en la actualidad se quejan del uso de los entornos virtuales, y de igual manera, por los escasos recursos existentes sobre su uso aplicativo en beneficio del estudiante.

Adicionalmente, la situación crítica por la que está pasando el Ecuador debido a la pandemia del COVID-19 ha obligado, prácticamente, a toda la comunidad universitaria al uso obligatorio de esta plataforma para el desarrollo de las actividades académicas. Por esta razón, hoy en día hay estudiantes, recién ingresados como antiguos, que desconocen por completo el funcionamiento de la plataforma MOODLE y debido a su uso obligatorio para este semestre de estudio produce como resultado la confusión y frustración de gran parte del alumnado al no saber usar la plataforma. Ver (pag. 36)

Por lo tanto, mediante el siguiente proyecto de titulación se elabora un video animado de un minuto y treinta segundos por medio de la técnica de Motion Graphics que enseñe el uso de la plataforma MOODLE a los estudiantes de la universidad para un mejor desarrollo en su proceso educativo virtual.

3

## <span id="page-17-0"></span>**1.2 Objetivos del proyecto**

## <span id="page-17-1"></span>**1.2.1 Objetivo General**

Diseñar un video animado de la plataforma MOODLE usando la técnica de Motion Graphics para los estudiantes de la UCSG (REALIZAR CUESTINARIOS).

## <span id="page-17-2"></span>**1.2.2 Objetivos Específicos**

- Analizar el uso y funcionamiento de la plataforma MOODLE en la enseñanza de los estudiantes de la UCSG
- Definir el tipo de grafismo audiovisual que será utilizado para el video animado
- Elaborar el video sobre el uso de la plataforma MOODLE (CUESTIONARIOS) para los estudiantes de la UCSG.

## **2. Metodología de Investigación**

#### <span id="page-18-1"></span><span id="page-18-0"></span>**2.1 Descripción del proceso seguido en la etapa de investigación**

La metodología de la investigación es el conjunto de procedimientos y técnicas que se aplican de manera ordenada y sistemática en la realización de un estudio. (Coelho, 2019). La metodología se lleva a cabo de una manera sistemática, organizada y ordenada para que de esta forma se pueda desarrollar el proceso investigatorio de una manera eficaz.

Para el desarrollo del presente proyecto de titulación se emplea la investigación documental con un enfoque cuantitativo y cualitativo.

Puede definirse la investigación documental como una estrategia de comprensión y análisis de realidades teóricas o empíricas mediante la revisión, cotejo, comparación o comprensión de distintos tipos de fuentes documentales referentes a un tema específico, a través de un abordaje sistemático y organizado. (Uriarte, 2020)

La obtención de la información mediante el desarrollo de la investigación documental se la logra a partir de páginas web, foros en línea, videos informativos, cursos online, entre otras. La información recopilada a través de este proceso investigativo sirve para el desarrollo del video animado del presente proyecto de titulación.

Una [investigación](https://www.e-nquest.com/investigacion-cuantitativa-que-es-y-caracteristicas) cuantitativa es aquella que permite recabar y analizar datos numéricos en relación a unas determinadas variables, que han sido previamente establecidas. Este tipo de investigaciones de mercados estudia la relación entre todos los datos cuantificados, para conseguir una interpretación precisa de los resultados correspondientes. (Marketing E-nquest, 2018)

## **Técnicas Cuantitativas**

• Encuestas

Las encuestas son un método de investigación y recopilación de datos utilizadas para obtener información de personas sobre diversos temas. Las encuestas tienen una variedad de propósitos y se pueden llevar a cabo de muchas maneras dependiendo de la metodología elegida y los objetivos que se deseen alcanzar. (Question Pro, 2020)

Mediante el presente proyecto de titulación se utiliza la investigación cuantitativa mediante encuesta a estudiantes de la Universidad Católica de Santiago de Guayaquil para determinar datos numéricos reales que fortalezcan el criterio de investigación que sirva para la elaboración del video animado en cuanto a la actividad a realizar en el video animado.

#### **Técnicas Cualitativas**

• Entrevista a profundidad

La investigación cualitativa asume una realidad subjetiva, dinámica y compuesta por multiplicidad de contextos. El enfoque cualitativo de investigación privilegia el análisis profundo y reflexivo de los significados subjetivos e intersubjetivos que forman parte de las realidades estudiadas. (Solis, 2019)

Por este motivo en el presente trabajo de titulación se implementa la metodología cualitativa mediante entrevistas debido a que brinda una vasta información que nos ayuda a realizar el video animado.

Se conoce como entrevista la conversación o conferencia que sostienen dos o más personas que se encuentran en el rol de entrevistador y entrevistado con la finalidad de obtener el primero determinada información sobre un asunto o tema que pueda proporcionarle el segundo. (Significados.com, 2020)

Mediante el presente trabajo de titulación se realizan entrevistas a: diseñadores gráficos y animadores gráficos para estar al tanto en los conocimientos acerca de las tendencias en diseño que se manejan en los vídeos en las diversas plataformas digitales, de igual forma se realiza entrevista a docentes que conozcan sobre el funcionamiento de la plataforma MOODLE.

6

# <span id="page-20-0"></span>**2.1.1 Recolección de Información sobre el cliente, producto, competencia, público.**

**MOODLE**

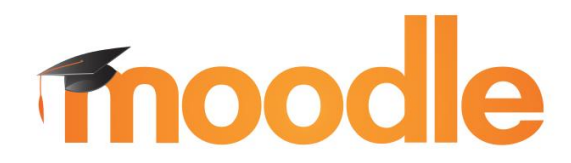

*Figura 1 Moodle Fuente: Moodle.org*

<span id="page-20-1"></span>El Entorno virtual de Aprendizaje o Ambiente Virtual de Aprendizaje (AVA), es un espacio de aprendizaje mediado por tecnología, que facilita la comunicación, procesamiento y distribución de la información, permitiendo nuevas posibilidades para el aprendizaje e interacciones entre los actores que intervienen en el proceso de enseñanza-aprendizaje, permitiendo la creación y mantenimiento de comunidades virtuales. (Carmona & Rodriguez, 2009)

El proceso educativo en la actualidad ha sufrido por cambios drásticos, docentes y estudiantes interactuaban físicamente con la finalidad de impartir conocimientos, desarrollar habilidades en pro del estudiantes para que pueda ejercer una función laboral en medio de la sociedad, pero hoy en día, la pandemia del COVID-19 tiene a las personas en una etapa de confinamiento y aislamiento, lo que obliga a todas las instituciones educativas de la nación a brindar el servicio de la educación mediante una plataforma de aprendizaje virtual, siendo la plataforma MOODLE con la cual se encuentra trabajando la Universidad Católica de Santiago de Guayaquil.

La plataforma Moodle es un sistema de enseñanza diseñado para crear y gestionar espacios de aprendizaje online adaptados a las necesidades de profesores, estudiantes y administradores. En otras palabras, es un sistema web dinámico creado para gestionar entornos de enseñanza virtual, basado en tecnología PHP y bases de datos MySQL. (Merayo, 2019)

La plataforma MOODLE nos permite crear sitios de aprendizaje virtual resaltando una de sus características principales de manera gratuita. Entre las diversas ventajas que posee la plataforma MOODLE en torno a otras plataformas virtuales de aprendizaje son su fácil manejo y uso, su estabilidad y confianza, su interfaz que se mantiene siempre actualizada, su versatilidad, seguridad, privacidad y la facilidad de usar en nuestro idioma natal.

Según Merayo , MOODLE es una herramienta estable y de confianza debido a que todo tipo de organizaciones de todos los tamaños confían en ella para desarrollar sus proyectos de formación online. (Merayo, 2019)

De igual forma MOODLE es intuitiva y fácil de usar debido a que aprender a gestionarla y utilizarla es muy sencillo. El panel de usuario tiene una interfaz simple, características de arrastrar y soltar, y recursos bien documentados. (Merayo, 2019)

Otra de sus ventajas características es que MOODLE se mantiene siempre actualizada. En su desarrollo están implicados miles de usuarios de todo el mundo que se organizan en torno a comunidades online. (Merayo, 2019)

También MOODLE es flexible y personalizable ya que, al ser un software de código abierto, Moodle puede ser personalizarse y adaptarse a las necesidades individuales gracias a su estructura de funcionamiento modular. (Merayo, 2019)

MOODLE es una plataforma escalable a cualquier tamaño debido a que puede dar servicio desde unos cuantos estudiantes a miles de ellos, tanto en organizaciones pequeñas como en grandes. (Merayo, 2019)

La versatilidad de MOODLE es impresionante debido a que se adapta a cualquier dispositivo, Merayo nos dice que Su interfaz es compatible con móviles y todos los navegadores de internet. (Merayo, 2019)

MOODLE tiene un compromiso con la seguridad y la privacidad ya que Moodle cuenta con sistemas que dan protección frente al acceso no autorizado, la pérdida de datos y el mal uso. (Merayo, 2019)

8

MOODLE te abre un mundo de posibilidades de una forma ilimitada. Sus funcionalidades pueden extenderse gracias a la instalación de [plugins y](https://moodle.org/plugins/)  [complementos,](https://moodle.org/plugins/) fruto de la colaboración de una gran comunidad global. (Merayo, 2019)

Y la última ventaja es que MOODLE está traducido a más de 120 idiomas. Su capacidad multilingüe es otra de sus características más apreciadas. (Merayo, 2019)

Como podemos ver en la actualidad el mundo está cambiando y no puede detenerse algo tan importante como la educación, por esta razón, la plataforma virtual de enseñanza MOODLE cuenta con una vasta gama de beneficios que ayudan tanto al docente como estudiante a poder dictar sus clases de una manera segura, correcta y eficaz.

## **PRODUCTO**

## **Diseño de Video Animado**

Un video animado es una técnica de animación digital que consiste en crear ilusión de movimiento a partir de fotos, ilustraciones, diseños, colores, vídeos, textos… todo lo que se te ocurra que pueda ayudar a transmitir un mensaje. (Lloret, 2016)

<span id="page-22-0"></span>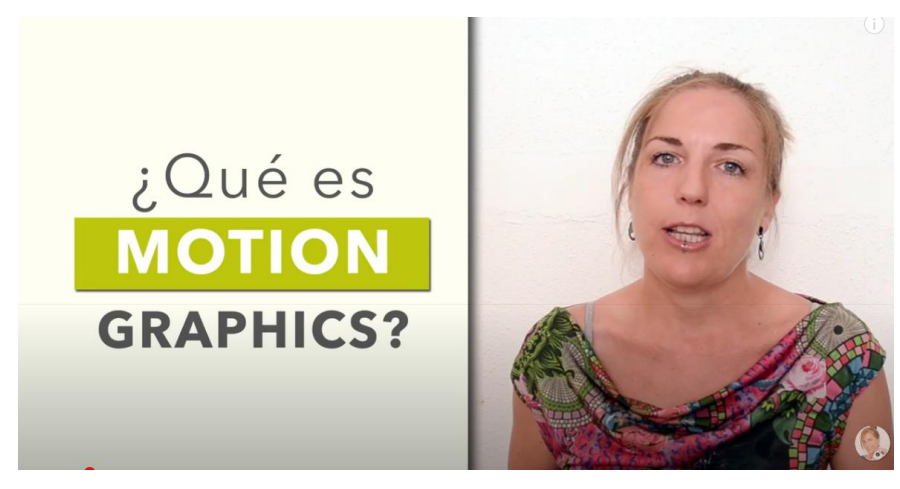

*Figura 2 ¿Qué es Motion Graphics? Fuente: Victoria Lloret*

Este formato de vídeo es muy utilizado, hoy en día, porque se caracteriza por su fluidez y la eficacia de transmitir un mensaje o idea de una forma más didáctica y divertida, además de que a través de este tipo de videos una puede vender o mostrar la funcionalidad de una empresa o un producto.

## **Tipos de Videos Animados**

Según Lloret, existen muchos tipos de estilos de animación a la hora de desarrollar un video animado como Pizarra o White Board, Stop Motion, Cut Out, Time Lapse, Estilo Motion Graphics y Tipografía cinética. (Lloret, 2016)

El primer estilo de video animado que encontramos es el de Pizarra o White board, que es aquel tipo de video que plasma la historia dibujándola en una pizarra blanca o similar. Se pueden utilizar textos y dibujos de todo tipo. (Lloret, 2016)

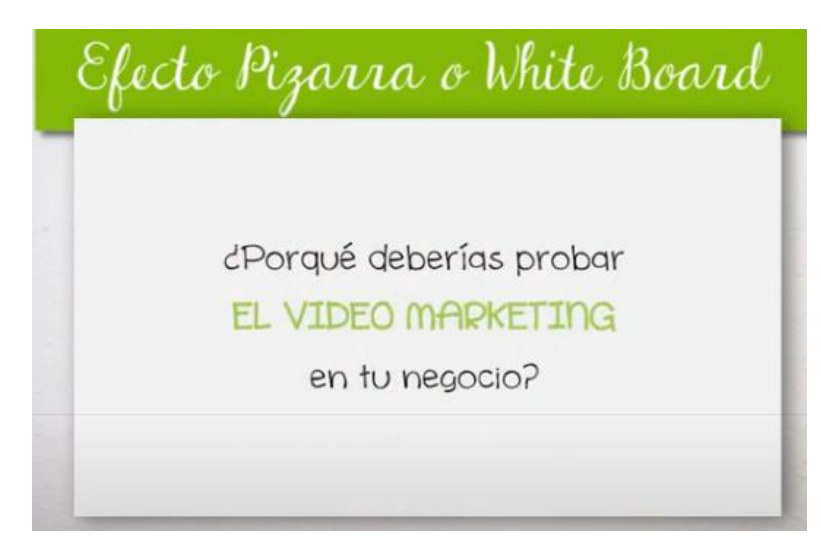

<span id="page-23-0"></span>*Figura 3 Efecto Pizarra Fuente: Victoria Lloret*

Luego encontramos el estilo Stop Motion**,** que consiste en tratar de mover objetos o personajes foto a foto para crear una ilusión de movimiento. (Lloret, 2016)

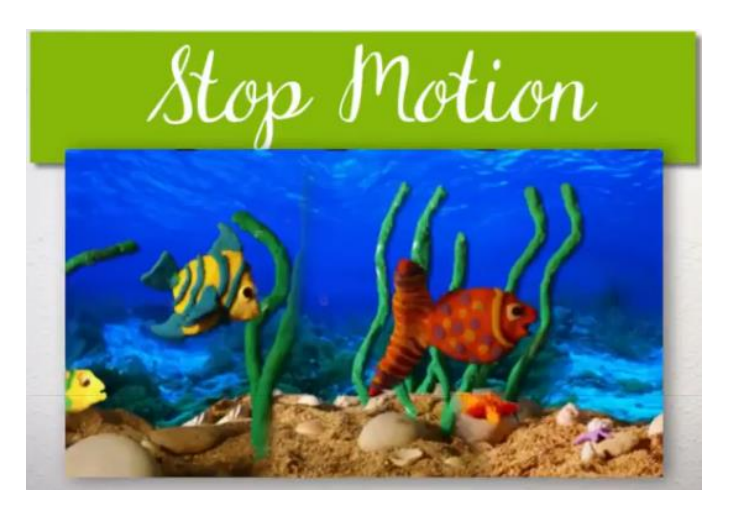

*Figura 4 Stop Motion Fuente: Victoria Lloret*

<span id="page-24-0"></span>Después podemos ver el Cut Out, donde se utilizan recortes de fotos o papel para crear la animación. (Lloret, 2016)

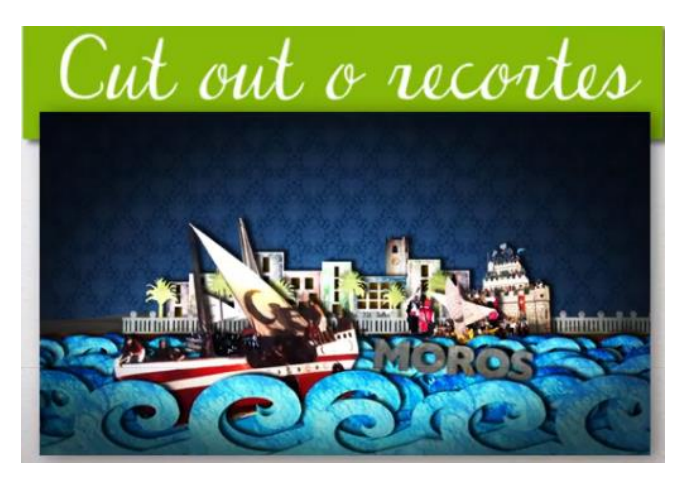

*Figura 5 Cut Out Fuente: Victoria Lloret*

<span id="page-24-1"></span>También podemos encontrar el Time Lapse, cuya animación se crea a partir de fotos tomadas en el tiempo para mostrar en pocos segundos un proceso mucho más largo. (Lloret, 2016)

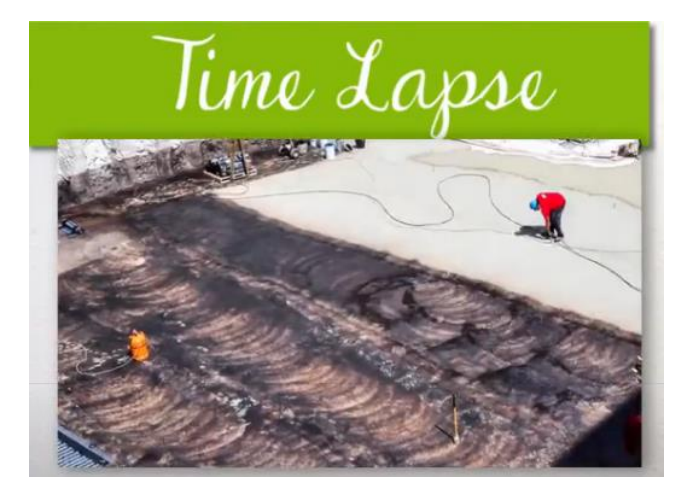

*Figura 6 Time Lapse Fuente: Victoria Lloret*

<span id="page-25-0"></span>Después se encuentra el Estilo Motion Graphics, que se caracteriza por ser uno de los más utilizados y recomendados ya que se crean animaciones que combinan diseños, iconos y colores para contar un mensaje o idea. (Lloret, 2016)

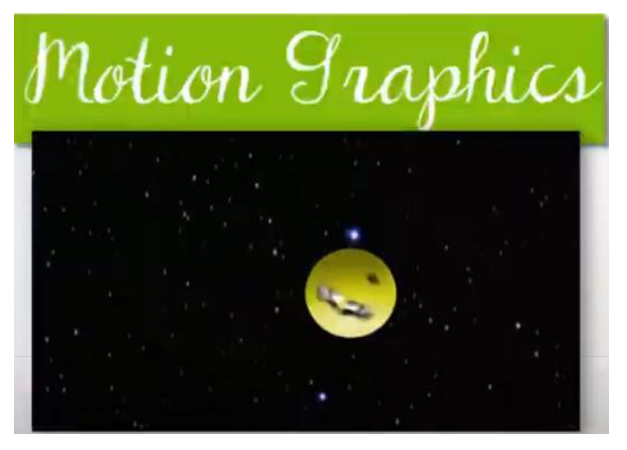

*Figura 7 Motion Graphics Fuente: Victoria Lloret*

<span id="page-25-1"></span>Por último, la Tipografía cinética, en donde se puede observar los textos en movimiento como los protagonistas de este tipo de animación. (Lloret, 2016)

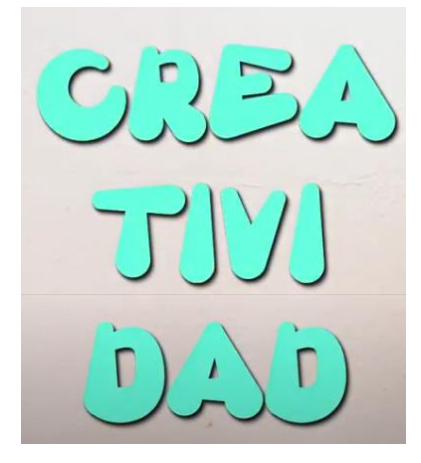

*Figura 8 Tipografía Cinética Fuente: Victoria Lloret*

<span id="page-26-0"></span>Entre los estilos de animación que nos enseña Lloret, se escoge el estilo Motion Graphics ya que se caracteriza por usar animaciones que combinan diseños, iconos y colores para contar un mensaje o idea. Por lo tanto, el video animado sobre el uso de la plataforma MOODLE (REALIZAR CUESTIONARIOS) usa el estilo de animación Motion Graphics para brindar un mensaje claro, atractivo, jovial y eficaz.

## **Animación con efectos 3D**

La animación es uno de los principales tipos de animación, se caracteriza por tener sus objetos y personajes creados en el espacio tridimensional. Significa que tienen ancho, alto y profundidad. (Renderforest, 2019)

El presente proyecto se basa en la animación con efectos 3D de movimiento, rotación, entre otros atributos para así poder darle una fluidez a nuestro video sobre el uso de la plataforma MOODLE

#### **Flat Design**

El Flat Design (diseño plano) es un estilo de diseño minimalista enfocado a la funcionalidad y mensaje directo al grano. Se basa en priorizar

la comunicación evitando toda clase de "adornos" que puedan distraer y que sean prescindibles. (Diligent Team, 2016)

El presente video animado se lo realiza usando la técnica de Motion Graphics a partir del Flat Design debido a que es un estilo gráfico atractivo, priorizando el mensaje con un formato claro y preciso.

#### **Cliente**

Muchas instituciones educativas usan la plataforma MOODLE para llevar a cabo sus funciones educativas, sin embargo, el cliente de este trabajo de titulación es la Universidad Católica de Santiago de Guayaquil.

## **Segmentación del cliente**

**Geográfica:** Ecuador, todas las ciudades del país.

**Demográfico:** Desde 18 años en adelante, hombres y mujeres.

**Socioculturales**: Clase social alta, media alta, media.

**Psicológicos:** Personas que se encuentren estudiando mediante el uso de una plataforma virtual de aprendizaje.

**Psicográfico:** Todo tipo de personas.

La Universidad Católica de Santiago de Guayaquil (UCSG) es una Institución de Educación Superior y se constituye en una Comunidad Académica pluralista, y abierta a todas las corrientes y formas del pensamiento universal, expuestas de manera científica. Con personería jurídica de derecho privado, autónoma, con patrimonio propio, aunque recibe asignaciones provenientes del Estado, y sin fines de lucro. Análisis, interpretación y organización de la información. (UCSG, 2019)

Desde su creación en 1962 hasta el día de hoy, la Universidad Católica de Santiago de Guayaquil se caracteriza por ser una de las universidades más prominentes e importantes en la nación de Ecuador, brindando a sus estudiantes una educación de calidad.

Por muchos años los estudiantes de la Universidad Católica Santiago de Guayaquil asisten presencialmente a recibir sus clases, adquiriendo una vasta cantidad de conocimientos que les ha servido para aplicarlo en el entorno laboral. Los estudiantes de la universidad se caracterizan por ser personas competentes y profesionales socialmente responsables para el desarrollo sustentable del país. (UCSG, 2020)

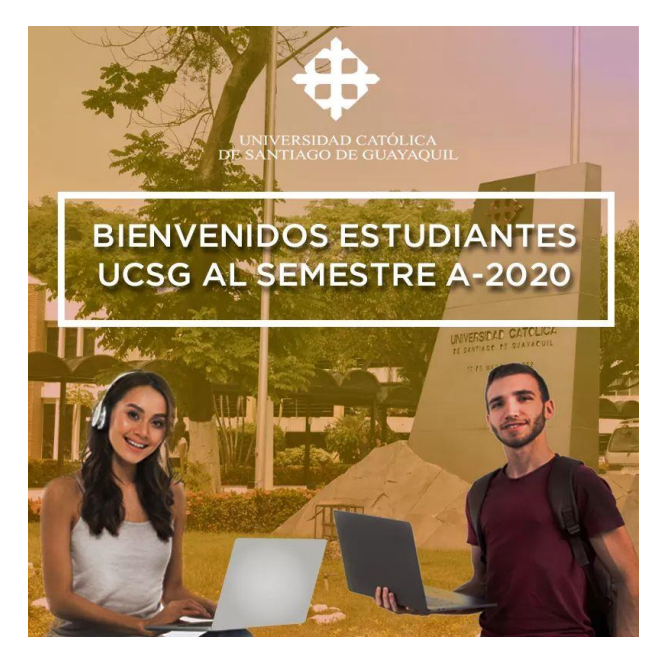

*Figura 9 Semestre A-2020 Fuente: UCSG – Web Oficial*

<span id="page-28-0"></span>La situación crítica por la que está pasando la nación de Ecuador debido a la pandemia del COVID-19 ha obligado, a toda la comunidad universitaria el uso de un entono virtual de aprendizaje

Por esta razón, y debido al uso obligatorio para este semestre de estudio de la plataforma, se plantea la producción de un video animado para implementarse en las redes sociales de la Universidad Católica de Santiago de Guayaquil para que de esta forma los estudiantes puedan reconocer el correcto uso de la plataforma MOODLE.

#### <span id="page-29-0"></span>**2.1.2 Análisis, interpretación y organización de la información.**

#### **2.1.2.1 Entrevista a Ing. Jean Pierre Rodríguez**

#### **Agencia 13 Comunicaciones (Ver Anexo 1)**

Rodríguez indica que en la actualidad los Motion Graphics juegan un papel muy importante, en donde existen dos exigencias del público que no vivió de los Motion Graphics y de los que han ido creciendo con el Motion Graphics. A través de este tipo de contenido se explica de una forma más creativa y llamativa.

Comenta que el Motion Graphics tiene mucho crecimiento y una evolución a partir de la situación por la que está pasando el mundo por causa del COVID-19. Esta generación de contenidos provoca que el Motion Graphics vaya en crecimiento y que por lo tanto empiece evolucionar de una manera increíble.

Jean Pierre indica en cuanto a las especificaciones del video animado mediante Motion Graphics hay que tomar en cuenta al público meta, el mensaje debe contar 1:30 a 2:00 minutos, con un mensaje claro, hace hincapié en que debemos tener claro nuestro mercado meta.

En cuanto a lo que más importante que debe contener el vídeo es el mensaje, como tal puede ser lo mejor producido, lo mejor animado, pero si no se cuenta con un mensaje claro, conciso que enseñe sobre el uso de la plataforma y que atraiga a nuestro público, toda la producción falla.

Rodríguez concluye que el Motion Graphics juega un papel vital en donde según al público al que vaya dirigido conecta de una forma impresionante y comunica el mensaje de una forma eficaz. Motion Graphics entra en cualquier etapa de cualquier empresa, en cualquier tipo de negocio, es algo universal que al conectar con el público objetivo transmite un mensaje de una forma clara y efectiva. La industria audiovisual va en crecimiento, evoluciona, por lo tanto, indica la importancia de siempre innovar.

16

En base a la entrevista realizada se tomará en consideración los detalles de duración del video que debe ser entre 1:30 a máximo 2 :00 minutos, tomando en cuenta lo primordial que recalca que el mensaje sea claro y preciso.

# **2.1.2.2 Entrevista a Ing. Ángel Alvarado**

## **Director Creativo Nehemías INC. (Ver Anexo 2)**

Alvarado nos indica que el Motion Graphics juega un papel bastante importante al momento de comunicar una idea y que en estos tiempos de COVID-19 sirve para generar una transmisión dinámica, fluida y eficaz. La comunicación ha dejado de ser estática, y por esta razón el Motion Graphics es efectivo porque es una comunicación atractiva y dinámica.

Nos enseña que el formato de video depende bastante del tipo de red, debido a que cada red tiene su público o target, con cierta edad o cierto comportamiento y lo principal es basarse en aquello el público que tenemos definido para poder implementarlo en una red social específica. De igual forma argumenta que los vídeos tienen que ser en formatos cápsulas de no muy larga duración con 1:30 minutos es bastante bueno para poder informar y que se entienda.

En cuanto al proceso de la creación del Motion Graphics hay que tener principalmente clara la idea, es decir definir lo que uno quiere decir; hay que buscar la forma el mejor canal para que ese mensaje se transmita efectivamente. Después de que se tenga clara la idea, se debe definir el color, la forma, personaje en caso de que haya, si es animado o real, la locución, el sonido; todo comunica, todo es importante al momento en que el espectador comunica el mensaje y en base a eso se elige lo que se va a realizar. Se debe tener en cuenta el boceto, la edición del video, estilo de ilustración y tener siempre en claro la audiencia de a quien voy a llegar; eso es lo más importante desde un nicho o público se crea la idea y el proceso del video avanza.

Ángel enseña que hay que tomar en cuenta nuestros recursos tanto el técnico como el recurso humano; el equipo humano debe ser hábil al momento de realizar el producto y tener sumamente clara la idea, en pocas palabras que el equipo piense lo mismo. En cuanto al recurso técnico contar con todos los equipos necesarios para poder realizar la producción. Otro recurso importante es el tiempo al realizar todo con una correcta planificación se logra un trabajo eficaz.

Alvarado hace hincapié de que el video debe contener texto que sea claro, legible porque eso es un elemento fundamental; los colores deben ser basados en una identidad. Concluye diciendo que lo más importante de cualquier pieza audiovisual es el mensaje que se vaya a transmitir ya que como comunicadores usamos todos los recursos disponibles para poder transmitir el mensaje de una forma clara y efectiva.

En base a la entrevista realizada se toma en consideración los efectos de sonorización, es decir, tener una buena locución para un mejor entendimiento de la pieza audiovisual; tener todo bien planificado mediante un story que muestre el proceso creativo. Y la claridad del texto para transmitir un mensaje preciso y conciso que llegue de forma eficaz a nuestro cliente.

# **2.1.2.3 Entrevista a Efraín Oliverio Vélez Tacuri Área de Computo (Ver Anexo 3)**

Efraín Vélez nos indica que las actividades en las que los estudiantes pueden participar son:

**Tareas**: Permite a los estudiantes presentar cualquier contenido digital, como documentos de texto, hojas de cálculo, imágenes, audio y vídeos entre otros.

**Chat**: Permite a los estudiantes tener una discusión sincrónica en tiempo real

**Foro**: Permite a los estudiantes tener discusiones asincrónicas.

**Glosario**: Permite a los estudiantes crear y mantener una lista de definiciones.

**Herramienta externa**: Permite a los estudiantes interactuar con recursos y actividades alojadas en otros sitios de internet.

**Cuestionario**: Permite a los estudiantes realizar exámenes, que pueden ser calificados automáticamente.

**SCORM**: Permite que los estudiantes dispongan de archivos que se empaquetan conforme a una norma estándar.

**Encuesta predefinida**: Permite que los estudiantes participen de encuestas para estimular el aprendizaje en entornos en línea.

**Wiki**: Permite que los estudiantes puedan agregar y editar páginas web.

**Taller**: Permite que los estudiantes pueden enviar cualquier contenido digital (archivos), tales como documentos de procesador de texto o de hojas de cálculo.

**Videoconferencia de Teams:** Permite que los estudiantes puedan participar en las sesiones de videoconferencia.

En cuanto a las actividades más utilizadas por los estudiantes, Vélez nos indica las siguientes: Tareas, Chat, Foro, Cuestionario y Videoconferencia de Teams. Y en base a esto, Vélez hace énfasis que el video muestre las herramientas de Cuestionario.

El Magister Vélez nos indica, que las actividades muy poco utilizadas por los docentes y que servirían en gran manera a los estudiantes son: Herramienta externa, SCORM, Encuesta predefinida, Wiki. Además, nos explica sobre que navegador es el más recomendado para usar la plataforma MOODLE y concluye diciendo que recomienda Chrome, porque es rápido; sin embargo, también se puede utilizar Firefox porque es muy bueno, siempre que estén actualizados.

19

En base a la entrevista realizada se toma en consideración las actividades más desarrolladas por los estudiantes como son las Tareas, Chat, Foro, Cuestionario y Videoconferencia; y en base a estas se explica en el video la herramienta de Cuestionarios.

## **2.1.2.4 Encuestas**

Mediante las encuestas se puede determinar, la clase de información que se necesita para poder realizar el video animado de la plataforma MOODLE. Se encuesta datos como el grado de conocimiento de la plataforma MOODLE, las actividades más importantes que se desarrollan y los inconvenientes que se dan en la plataforma MOODLE. El cuestionario consta de 7 preguntas realizadas usando la plataforma de Microsoft Forms siendo el enlace compartido mediante redes sociales a los estudiantes de la Universidad Católica de Santiago de Guayaquil.

#### **Población**

 La población son los estudiantes que se encuentran actualmente inscritos en la Universidad Católica Santiago de Guayaquil. A la presente fecha existe un total de 10930 estudiantes inscritos recibiendo sus clases virtuales en el presente semestre A-2020.

## **Muestra**

"La muestra es una porción extraída mediante métodos específicos que representan los resultados de una totalidad llamada población usando la probabilidad como, por ejemplo, "la muestra estadística de 100 personas que se someten a una encuesta para conocer la satisfacción de un producto" (Significados.com, 2016)

Para generar la muestra que se usa en este proyecto de titulación, se realiza el cálculo a través de un sitio web confiable, en donde se escribe la

20

cantidad de la población establecida y se obtiene como resultado una muestra de 330 estudiantes de la Universidad Católica de Santiago de Guayaquil a ser encuestados.

> Margen: 7% Nivel de confianza: 99% Poblacion: 10930

## Tamaño de muestra: 330

Ecuación Estadística para Proporciones Poblacionales

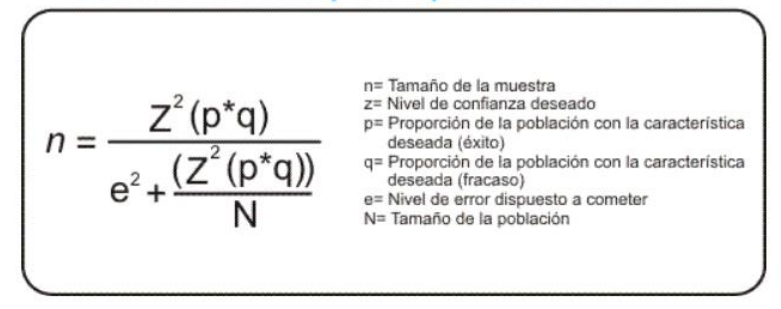

<span id="page-34-0"></span>*Figura 10 Calculadora de Muestra Fuente: Agencia de Estadística de Mercados*

## **Resultados de las Encuestas**

A continuación, se presentan los resultados de las encuestas realizadas. El cuestionario se lo diseña en Microsoft Forms.

## **1. ¿A qué Facultad de la UCSG perteneces?**

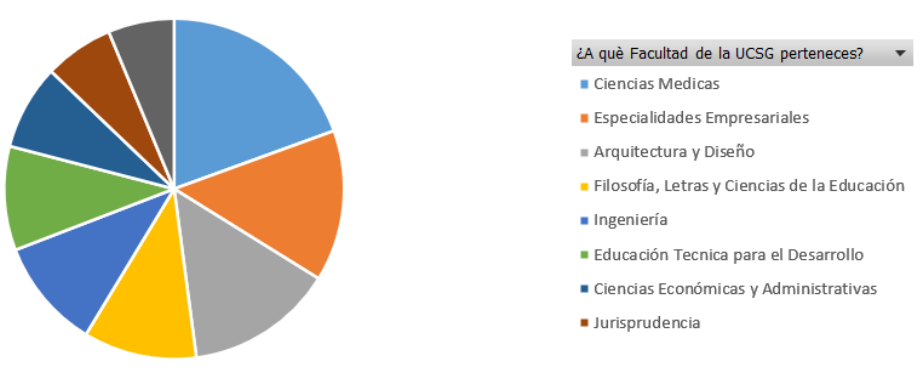

*Figura 11 Resultado de la Encuesta - Facultad UCSG Fuente: Elaboración Propia*

<span id="page-35-0"></span>Los resultados de esta pregunta muestran que la encuesta se la realiza a estudiantes de todas las facultades de la UCSG, siendo la que mayor cantidad de encuestados tiene la Facultad de Ciencias Médicas, después la de Especialidades Empresariales y Diseño Gráfico

**2. Antes de entrar al Semestre A-2020, ¿con qué frecuencia utilizaba la plataforma MOODLE?**

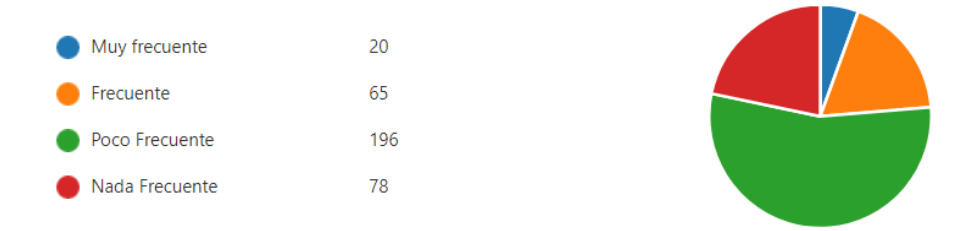

<span id="page-35-1"></span>*Figura 12 Resultado de la Encuesta - Uso de la Plataforma MOODLE Fuente: Elaboración Propia*
El resultado de esta pregunta nos ayuda a conocer que el 55% de los estudiantes usan la plataforma poco frecuente; el 22% nada frecuente; el 18% frecuente y el 6% muy frecuente. Esta pregunta nos ayuda a conocer que tan familiarizados se encuentran los estudiantes con la plataforma MOODLE.

**3. En escala del 1 al 5. Siendo 5 el nivel más alto y 1 el más bajo ¿Qué tan a gusto se siente al utilizar la Plataforma Virtual MOODLE?**

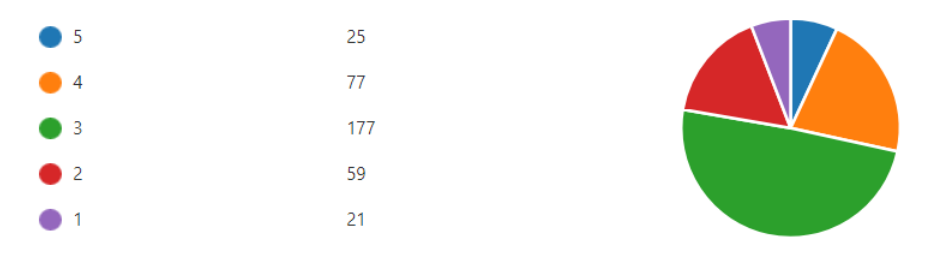

*Figura 13 Resultado de la Encuesta - Comodidad de uso de MOODLE Fuente: Elaboración Propia*

El resultado de esta pregunta nos ayuda a conocer que el 49% se sienten parcialmente a gusto (3); el 21% se sienten a gusto (4); el 16% no se sienten tan a gusto (2); el 7% se sienten muy a gustos (5) y el 6% se sienten en desagrado (1) en cuento al uso de la plataforma MOODLE.

**4. ¿Ha recibido alguna capacitación sobre el uso de la Plataforma Virtual MOODLE?**

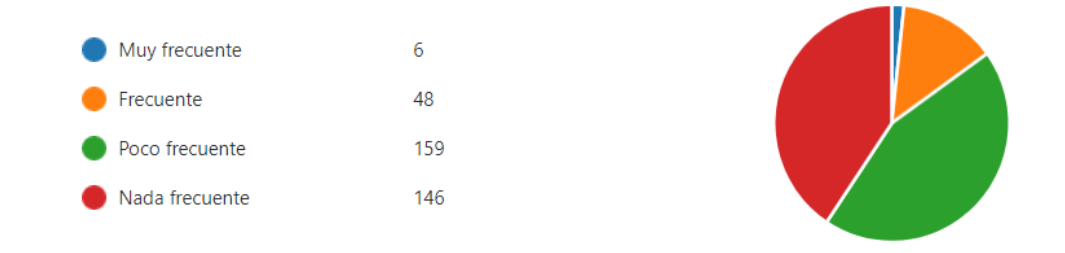

*Figura 14 Resultado de la Encuesta - Capacitación sobre el uso de MOODLE Fuente: Elaboración Propia*

El resultado de esta pregunta nos ayuda a conocer que el 44% de los estudiantes han recibido capacitaciones poco frecuentes; el 41% nada frecuente de capacitaciones; el 13% han recibido capacitaciones frecuentes y el 2% muy frecuentes.

**5. En escala del 1 al 5. Siendo 5 el nivel más alto y 1 el más bajo ¿Cuánto dominio posee acerca del uso de la plataforma MOODLE?**

| $\bullet$ 5 | 26  | <b>NIA</b> |
|-------------|-----|------------|
| $\bullet$ 4 | 71  |            |
| $\bullet$ 3 | 154 |            |
| $\bullet$ 2 | 82  |            |
| $\bullet$ 1 | 26  |            |

*Figura 15 Resultado de la Encuesta - Dominio de la plataforma MOODLE Fuente: Elaboración Propia*

El resultado de esta pregunta nos muestra que el 43% de los estudiantes posee un dominio regular (3) de la plataforma MOODLE; un 23% un dominio no tan bueno (2); un 20% un dominio bueno (4); un 7% un dominio eficaz (5) y otro 7% un dominio nulo sobre el uso de la plataforma MOODLE.

## **6. ¿Qué actividades son las que más utiliza en la plataforma MOODLE?**

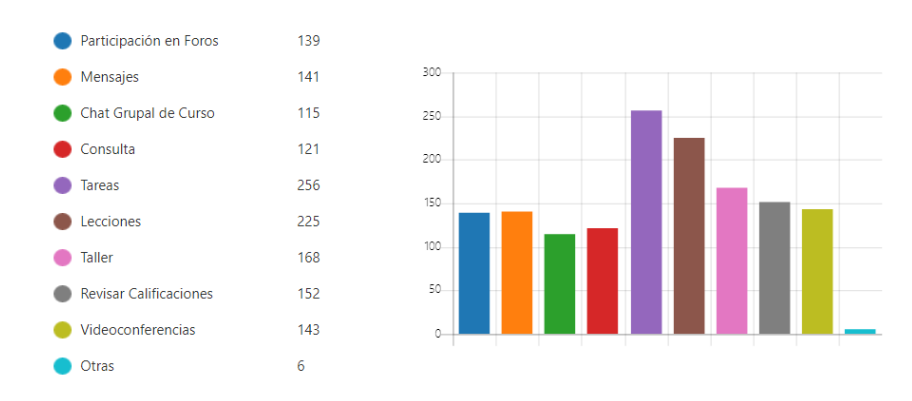

*Figura 16 Resultado de la Encuesta - Actividades más utilizadas en MOODLE Fuente: Elaboración Propia*

El resultado de esta pregunta nos enseña que las tareas es la actividad más usada por los estudiantes. Luego le siguen las lecciones, los talleres en clase, revisión de calificaciones, las videoconferencias y foros.

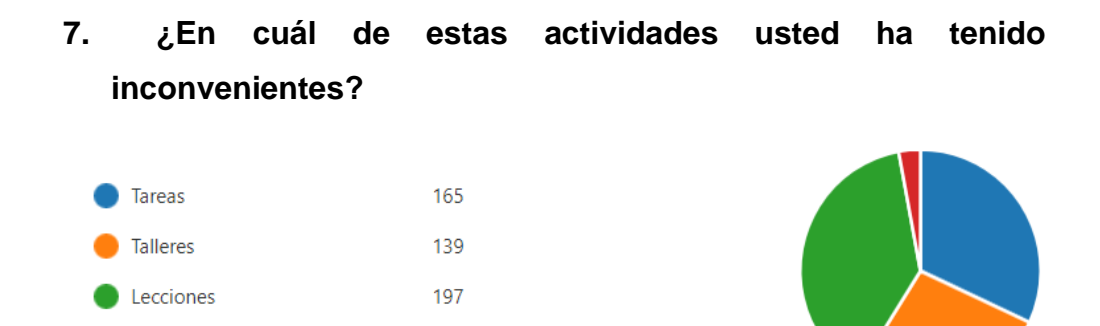

*Figura 17 Resultado de la Encuesta - Inconvenientes con Actividades más utilizadas Fuente: Elaboración Propia*

15

Otras

Los resultados de esta pregunta nos muestran que la actividad con la que más problema tienen los estudiantes son las lecciones con un 38%, luego le siguen las tareas con un 32%, después los talleres con un 27% y al final revisar calificaciones y hacer videoconferencias por Teams con un 3%

#### **2.2 Análisis de proyectos similares.**

#### **2.2.1 ¿Por qué es buena idea usar MOODLE?**

El primer proyecto similar que se analiza es el video Por qué es buena idea usar MOODLE desarrollado por la Escuela de Postgrado Neumann, donde podemos ver la funcionalidad que tiene la plataforma MOODLE dentro de los diferentes dispositivos electrónicos. (Escuela de Postgrado Neumann , 2019)

Del presente video animado se toma como referencia el estilo del inicio y el final. El estilo del inicio muestra el símbolo de la plataforma Moodle "la nube" mostrando la conectividad que tiene con sus usuarios; a partir de este tipo de inicio se desarrollan los elementos para nuestro video animado.

De igual forma se toma como referencia el estilo del final en el que se muestran los dispositivos donde la plataforma MOODLE es compatible mostrando su versatilidad de uso, funcionando en cualquier dispositivo electrónico.

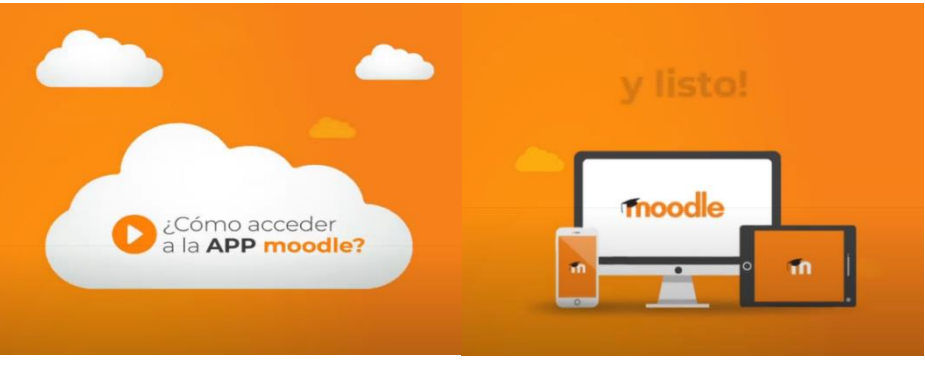

*Figura 18 Estilo de Inicio y Final – MOODLE Fuente: Escuela de Postgrado Neumann URL: [https://www.youtube.com/watch?v=F\\_kFpOyCvUU](https://www.youtube.com/watch?v=F_kFpOyCvUU)*

## **2.2.2 Crédito Ágil Pacífico**

El segundo proyecto similar es el video de Crédito Ágil Pacífico tomado del canal oficial de YouTube del Banco del Pacífico. En donde se puede observar como el usuario puede ingresar dentro de la plataforma del Banco del Pacífico para poder solicitar un crédito al respectivo banco. (Banco del Pacífico, 2018)

El presente video animado se toma como referencia el estilo Flat Design, muy recomendado a la hora de usarlo en plataformas digitales. La ilustración es clara, y atrayente.

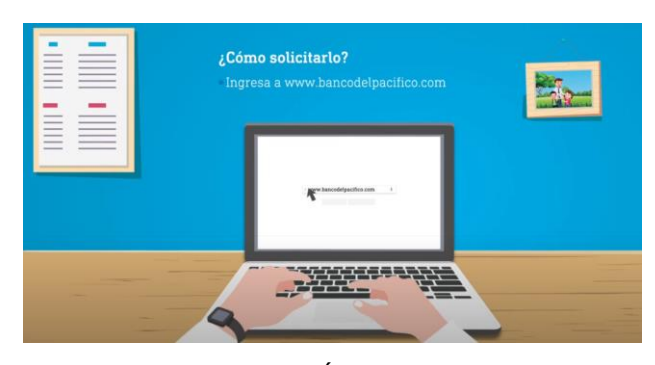

*Figura 19 Crédito Ágil Pacífico Fuente: Banco del Pacífico – Canal de YouTube URL: <https://www.youtube.com/watch?v=BKp4hooaU6g>*

## **2.2.3 PacificID - Banco del pacífico**

El tercer proyecto similar que se toma como referencia es el video de PacificID del canal oficial de YouTube del Banco del Pacífico, este enseña a los usuarios como ingresar a la Banca Virtual y realizar las diferentes transacciones bancarias. (Banco del Pacífico, 2017)

Este proyecto toma como referencia el estilo de animación de las pantallas, mediante el uso de cámaras, animación en el eje Z y zoom in/ zoom out, que produce un dinamismo visual generando una pieza gráfica atractiva.

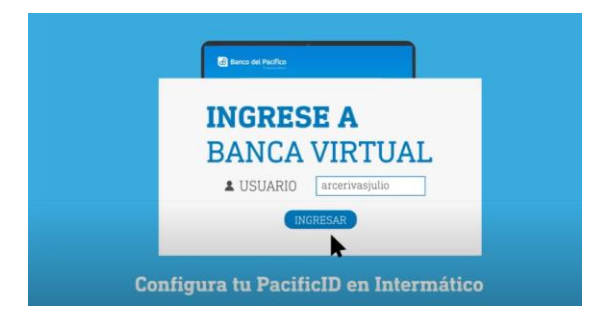

*Figura 20 PacificID Fuente: Banco del Pacífico – Canal de Youtube URL: <https://www.youtube.com/watch?v=PGCOSJloAXM>*

## **3. Proyecto**

## **3.1 Criterios de Diseño**

## **3.1.1 Formato**

El formato es algo de vital importancia a la hora de producir un video debido a que de esto depende la adaptabilidad de nuestra la gráfica en las diferentes plataformas y redes sociales.

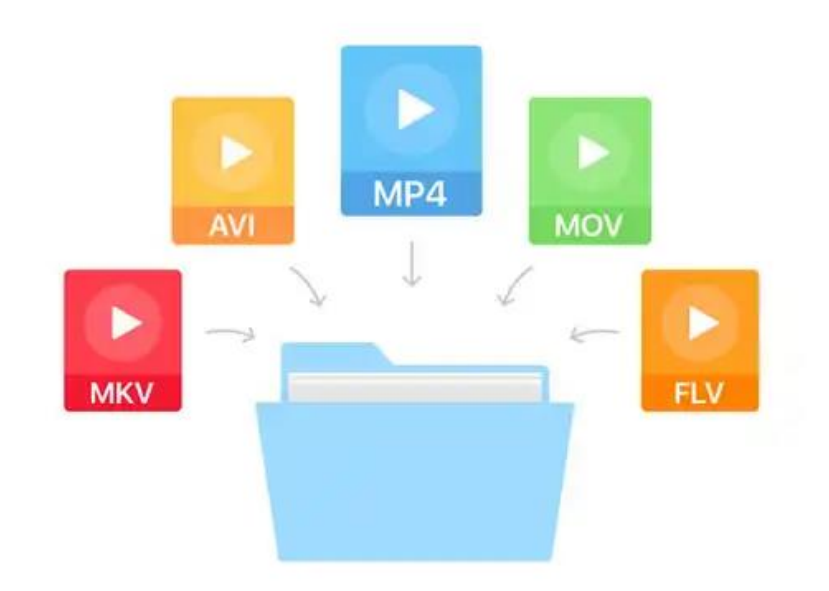

A continuación, se muestra los principales formatos de videos

*Figura 21 Principales Formatos de Video Fuente: Tecnología Informática*

Como se puede observar en la figura 21 existen muchos formatos de video que poseen diferentes características y soporte en diferentes plataformas o equipos.

Sin embargo, para el video animado del presente trabajo de titulación se utilizará el formato de video MP4.

El formato MPEG-4 es uno de los más usados en la actualidad, debido fundamentalmente a su versatilidad, calidad de visualización y por el relativamente poco tamaño que alcanza un video codificado en este formato. (Marker, 2018)

En concordancia con lo que dice el Ing. Ángel Alvarado en el video animado del presente proyecto de titulación se utiliza el formato .mp4 debido a su versatilidad, adaptabilidad, peso y calidad de visualización. Además, de que es el formato de video predeterminado para sitios web. En base a esto se puede decir que .mp4 es un formato universal que se puede reproducir en cualquier clase de dispositivo y, principalmente, es el formato de video por defecto de sitios web y redes sociales.

#### **3.1.2 Interfaz**

La interfaz del video es la relación de aspecto que posee el material audiovisual el cual se reproducirá en las diferentes plataformas virtuales.

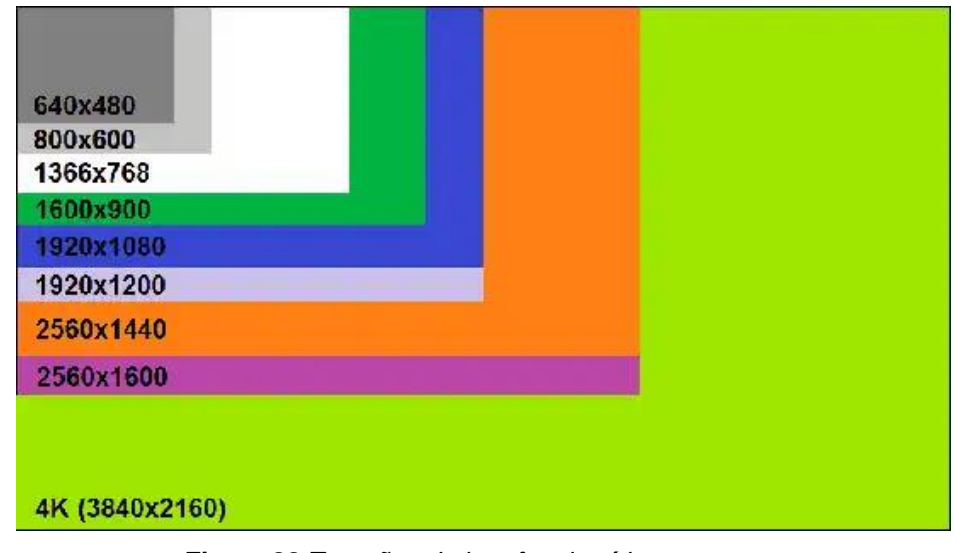

*Figura 22 Tamaños de interfaz de vídeos Fuente: Tecnología Informática*

Como se puede observar en la figura 22 los vídeos poseen diferentes tamaños o interfaces los cuales han ido evolucionando con el paso del tiempo.

Tomando en consideración los diferentes tamaños de interfaz existentes, hay que verificar las diferentes relaciones de aspecto de los vídeos para redes sociales, debido a que por medio de estas plataformas se comparte el presente proyecto de titulación.

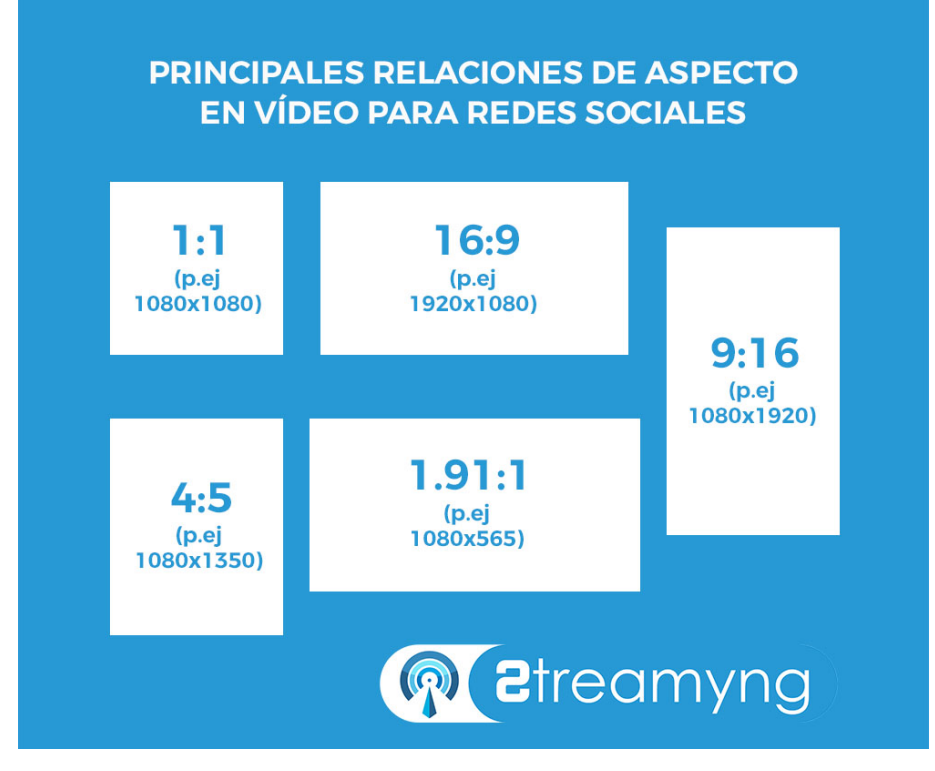

*Figura 23 Principales relaciones de aspecto en vídeo para redes sociales Fuente: Streamyng*

Como se puede visualizar en la figura 23 existen diferentes relaciones de aspecto al momento de compartir un video en redes sociales.

Por lo tanto, la interfaz de nuestro vídeo tiene un tamaño de 1920x1080 pixeles o también conocido como FULL HD debido a que posee una buena calidad y es adaptable para redes sociales y plataformas virtuales en la relación de aspecto de 16:9.

El presente video animado se realiza con la finalidad de que sea difundido en la página oficial de Facebook de la Universidad Católica de Santiago de Guayaquil y en su canal oficial de YouTube, para que tanto estudiantes como público en general pueda verlo y compartirlo a sus contactos.

#### **3.1.3 Técnica de Composición Visual**

La composición se define como una distribución o disposición de todos los elementos que incluiremos en un diseño o composición, de una forma perfecta y equilibrada. (Fotonostra, 2019)

Existen diferentes tipos de técnicas de composición visual siendo las más importantes: ley de los tres tercios, sentido de unidad, equilibrio simétrico, diagonales y triángulos, patrones y texturas, regla de lo improbable y la yuxtaposición.

Para el presente proyecto se utiliza el equilibrio simétrico como la técnica de composición visual predominante.

#### **Equilibrio Simétrico**

El equilibro simétrico se produce cuando al dividir una composición en dos partes iguales, existe igualdad de peso en ambos lados. No se encuentran elementos que sobresalgan más que el resto en importancia y peso. (Fotonostra, 2019)

La simetría es el estilo de composición predominante en el presente proyecto de titulación, debido que al ser un video tutorial con pasos a seguir se necesita que el peso e importancia visual se mantenga equilibrado

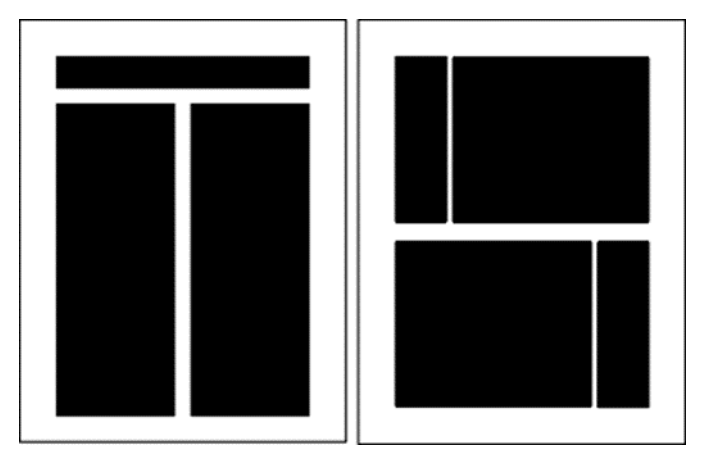

*Figura 24 Equilibrio Simétrico Fuente: Tecnología Informática*

#### **3.1.4 Grafismo Audiovisual**

#### **3.1.4.1 Flat Design**

El Flat Design, o diseño plano es una tendencia que nace en el diseño de interfaces. Se caracteriza por el uso de colores claramente diferenciables, planos y muy vivos. Formas geométricas que proporcionan orden en la estructura. Tamaños tipográficos grandes y mensajes simples y directos. Con esto se consigue una clara comprensión y una fácil interacción por parte del usuario. (López, 2019)

En base al análisis de proyectos similares que se realiza al video de Crédito Ágil Pacífico (Figura 19) se escoge el estilo de Flat Design, este estilo gráfico se encuentra en tendencia y permite transmitir un mensaje de una forma clara, comprensible y precisa.

Cabe recalcar que este estilo gráfico se usa bastante en dispositivos portátiles debido a que facilita el uso y la comprensión de interfaces gráficas en pantallas "pequeñas". Además, el Flat Design genera una ganancia a nivel estético y comunicacional; también se caracteriza por su gran adaptabilidad a cualquier formato de dispositivo.

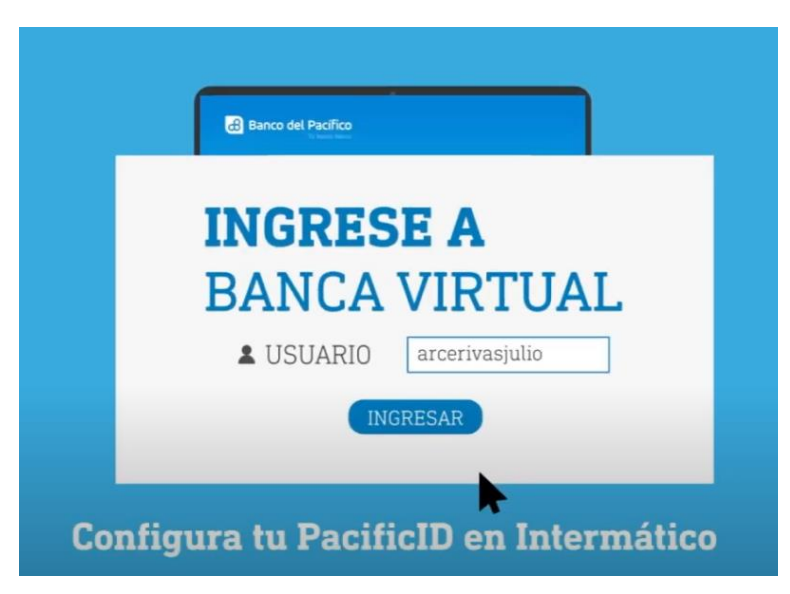

*Figura 25 Flat Design Fuente: Banco del Pacifico – Youtube Oficial*

#### **3.1.4.2 Cromática**

Los colores en el Flat Design son colores primarios y secundarios, brillantes para favorecer tanto el contraste sobre fondos oscuros e imágenes, como la visibilidad cuando se utiliza a la luz del día. Se utiliza gamas de colores pastel, poco saturados. Cuando se utiliza un solo color, a este se le añade blanco o negro para crear los distintos matices. (Estudio Mique, 2020)

Para el presente proyecto de titulación se toma el color vino por ser el color institucional de la universidad, el blanco y negro para textos por los contrastes que tiene y, además, el presente proyecto cuenta con la paleta cromática British Palete creada por Jhon Loesert debido al juego armónico que brinda y el estilo visual agradable.

#### **Vino**

El rojo vino es un color muy atractivo refleja formalidad, elegancia y clase y además hace que la atención del público quede fijada. (Todo Sobre Colores, 2020) Además de esto se utiliza el color vino debido a que es el color representativo de la Universidad.

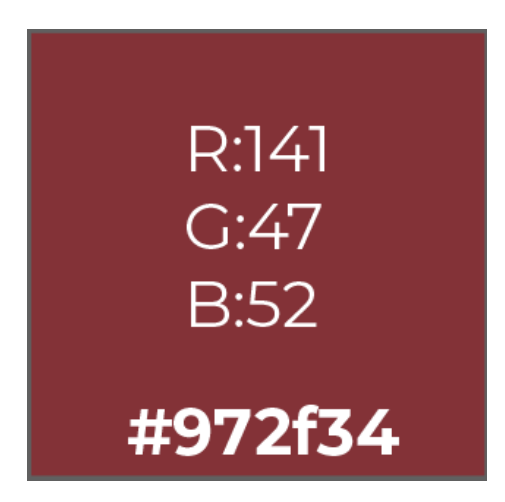

*Figura 26 Color Vino Fuente: Imágenes de Google*

#### **Blanco**

El blanco está ligado a la limpieza, la pureza y la frescura. El blanco también está relacionado con la apertura y la honestidad. (Romero, 2019)

Se utiliza el color blanco en contraste con el vino para la elaboración de textos y mensajes complementarios del video animado.

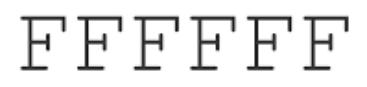

#### 255 255 255

*Figura 27 Color Blanco Fuente: Imágenes de Google*

## **British Palete**

Se utiliza la paleta cromática British Palete como complemento para los escenarios, ventanas y pantallas del video animado.

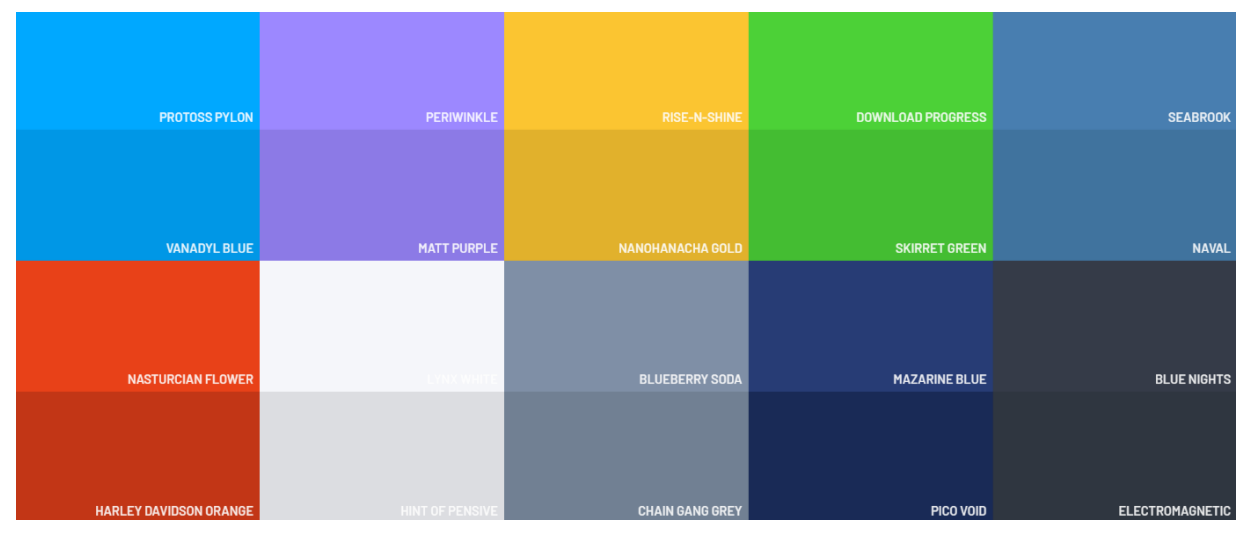

*Figura 28 British Pallete Fuente: Flat UI Colors*

#### **3.1.4.5 Tipografía**

La tipografía tiene una fuerte importancia en el diseño gráfico plano. Se utilizan mayoritariamente tipografías sans-serif (sin serifa), sencillas, de grosor bajo y en cuerpos grandes. (Estudio Mique, 2020)

En base a la investigación de Estudio Mique, para el presente proyecto se determina el uso de tres familias tipográficas san serif. Se utiliza la tipografía Bebas Neue y Montserrat.

#### **BEBAS NEUE FONT**

Bebas Neue es una familia de fuentes sans serif que se basa en la fuente gratuita original Bebas Neue de Ryoichi Tsunekawa. Los nuevos pesos se mantienen fieles al estilo y la gracia de Bebas con las líneas limpias familiares, formas elegantes, una combinación de sencillez técnica y calidez simple que lo hace uniformemente adecuado para la web, la impresión, el comercio y el arte. (Font Squirrel, 2014)

Se utiliza la tipografía Bebas Neue en títulos principales del video animado de la plataforma MOODLE.

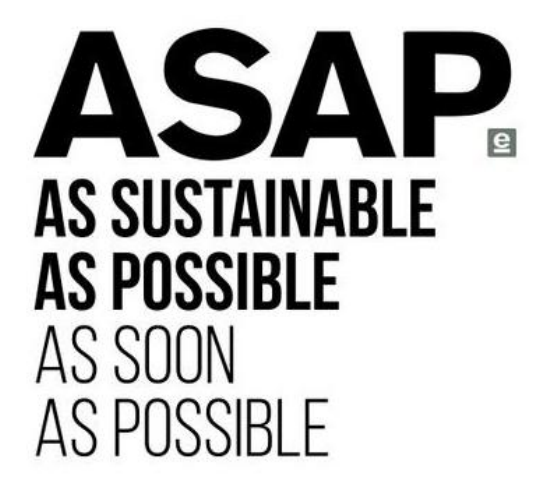

*Figura 29 Bebas Neue Font Fuente: Imágenes de Google*

#### **MONTSERRAT FONT**

Los viejos carteles y letreros en el tradicional barrio de Montserrat de Buenos Aires inspiraran a Julieta Ulanovsky a diseñar este tipo de letra y rescatar la belleza de la tipografía urbana que surge en la primera mitad del siglo XX. (Font Squirrel, 2014)

Se utiliza la familia tipográfica Montserrat en textos informativos del video animado de la plataforma MOODLE.

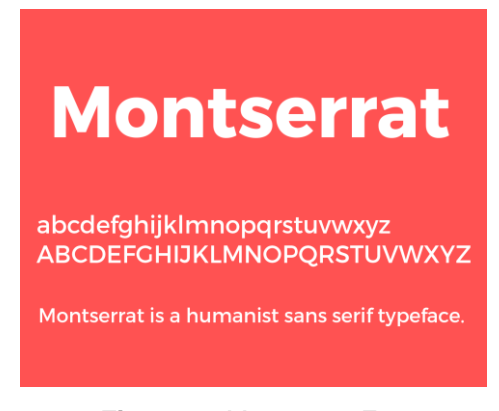

*Figura 30 Montserrat Font Fuente: Imágenes de Google*

#### **3.1.4.6 Musicalización y FX**

La presencia del sonido influye en la percepción de las imágenes modificando y reforzando el ritmo visual, de forma que todo queda encadenando aumentando la continuidad. (Orozco, 2015)

El sonido influye en sobremanera con el movimiento de los objetos visuales debido a que refuerza la comprensión y estimula los sentidos.

**Sonido Diegético:** Aquella fuente que es visualizada, físicamente presente en la escena cuyo contenido sonoro interactúa con los personajes y demás elementos de la narrativa. (El Sonido en la Narrativa Audiovisual, 2017)

Esto quiere decir, que son sonidos creados a partir de un mismo elemento, como los clics del mouse, el cambio de ventana, etc.

**Sonido Extradiegético:** Aquella fuente no visualizada, físicamente ausente de la escena cuyo contenido sonoro puede o no interactuar con los personajes y demás elementos de la narrativa, y cuya función consiste en destacar acciones, situaciones o comportamientos que potencian el mensaje metafórico de la historia. (El Sonido en la Narrativa Audiovisual, 2017)

Son mejor conocido como sonido ambiente que ayuda a reforzar o denotar un sentimiento, una emoción de alguna acción que está pasando o suceda en una escena.

Para el presente proyecto de titulación se utiliza la música ambiental Beuty Deep Tech de [Elena Anisimova](https://motionarray.com/browse/producer/elena-anisimova) como sonido de fondo que se estará reproduciendo durante el transcurso del video.

Beuty Deep Tech es una hermosa y tranquila música de tecnología profunda con melodía positiva ligera y una atmósfera relajante. Perfecto para publicidad comercial, presentaciones de negocios, presentaciones interactivas, videos promocionales de motivación y más. (Anisimova, 2017)

#### **3.1.5 Duración**

La duración del video animado del presente trabajo de titulación tiene una duración de 90 segundos, es decir, 01:30 minutos en base a la entrevista realizada al Ing. Jean Pierre Rodríguez donde recomienda esta duración para que así el espectador pueda mantenerse conectado viendo el video.

#### **3.2 Desarrollo de bocetos o artes iniciales**

#### **3.2.1 Brief**

#### **Descripción del Producto**

Un video animado es una técnica de animación digital que consiste en crear ilusión de movimiento a partir de fotos, ilustraciones, diseños, colores, vídeos, textos… todo lo que se te ocurra que pueda ayudar a transmitir un mensaje. (Lloret, 2016)

La situación crítica por la que está pasando Ecuador debido a la pandemia del COVID-19 obliga, a toda la comunidad universitaria al uso obligatorio de un entono virtual de aprendizaje. A través del video animado sobre el uso de la plataforma MOODLE (REALIZAR CUESTINARIOS) se podrá observar como realizar esta actividad eficazmente, con un diseño claro y agradable que empatice con el espectador.

#### **3.2.2 Definición del Público Objetivo**

**Geográfica:** Ecuador, todas las ciudades del país.

**Demográfico:** Desde 18 años en adelante, hombres y mujeres.

**Socioculturales:** Clase social alta, media alta, media.

**Psicológicos:** Personas que se encuentren estudiando mediante el uso de una plataforma virtual de aprendizaje.

**Psicográfico:** Todo tipo de personas.

#### **3.2.3 Desarrollo de los bocetos del video animado**

Mediante los bocetos iniciales se definen los fotogramas, la sonorización, transiciones y efectos que tiene el video animado de la plataforma MOODLE de la Universidad Católica de Santiago de Guayaquil.

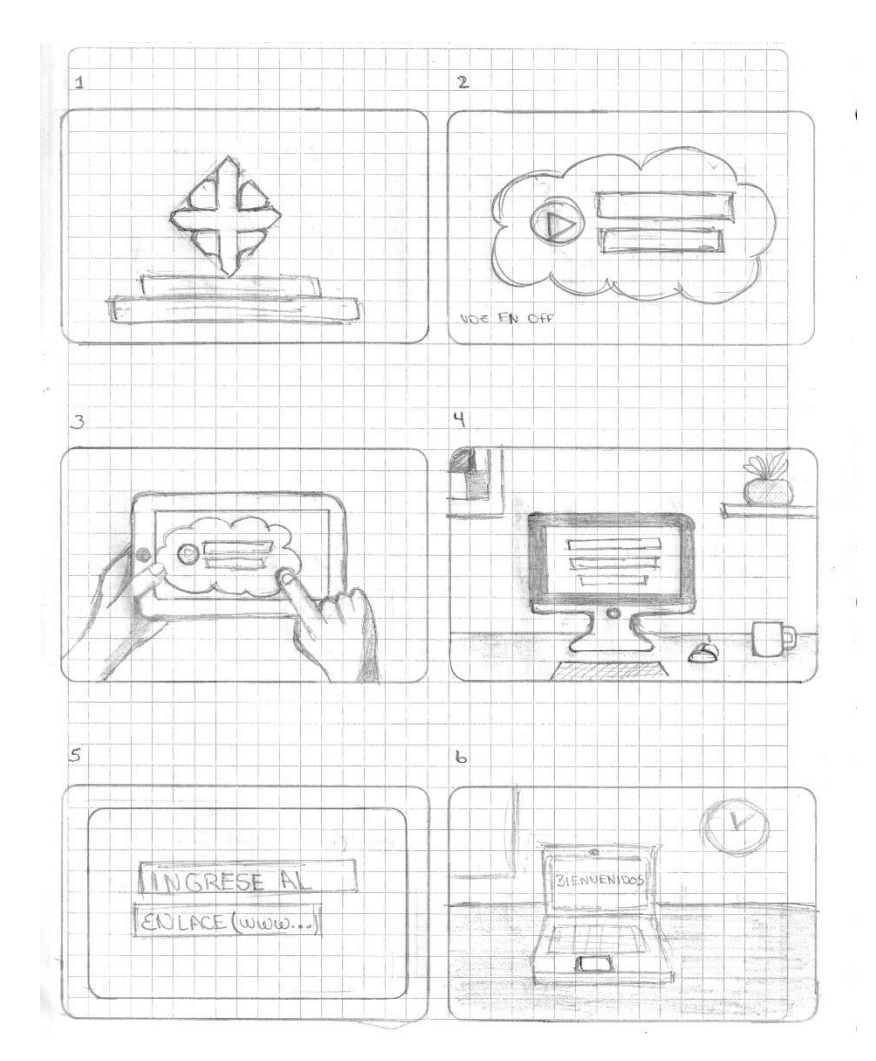

*Figura 31 Bocetos Iniciales Fuente: Elaboración Propia*

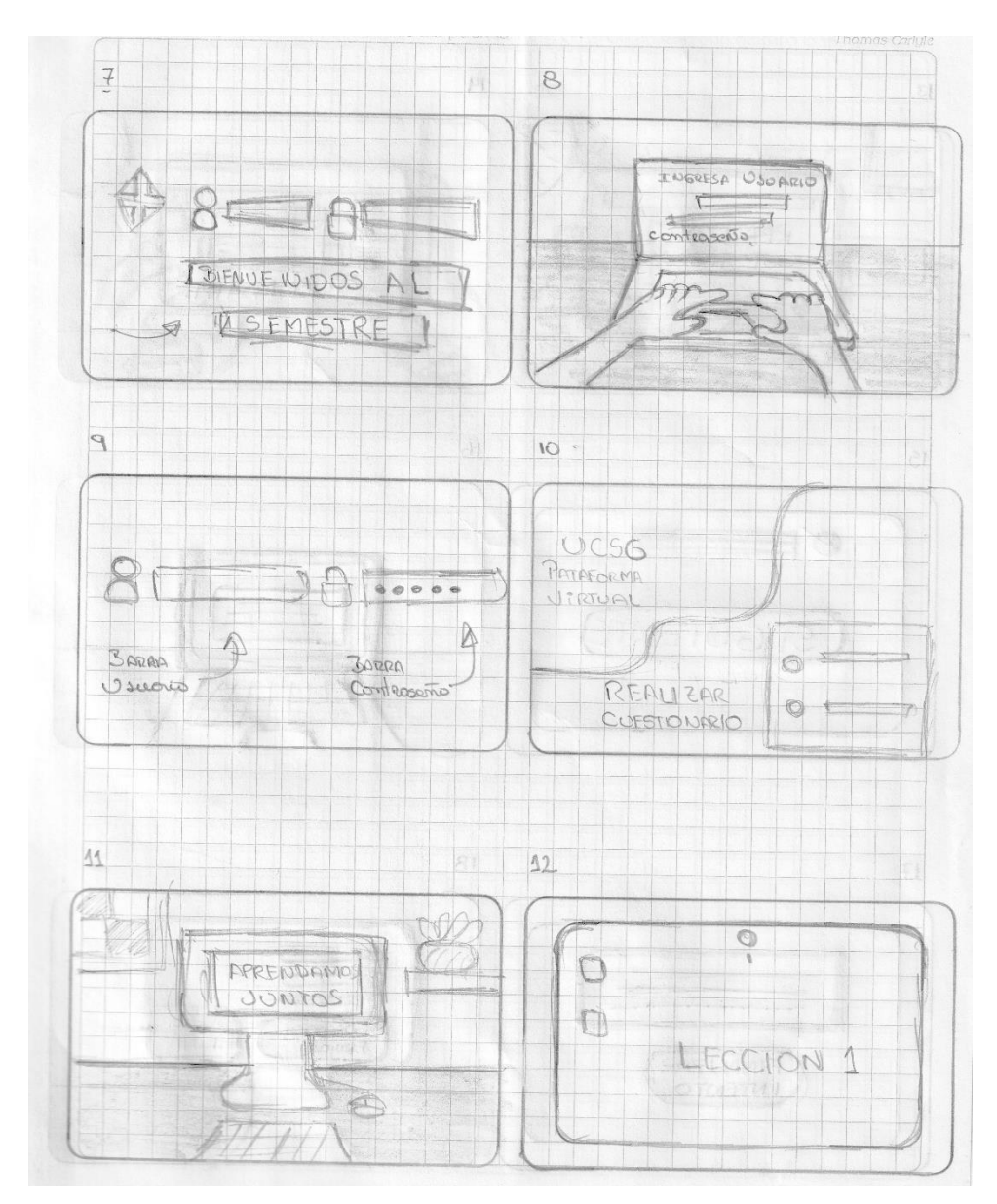

*Figura 32 Bocetos Iniciales Fuente: Elaboración Propia*

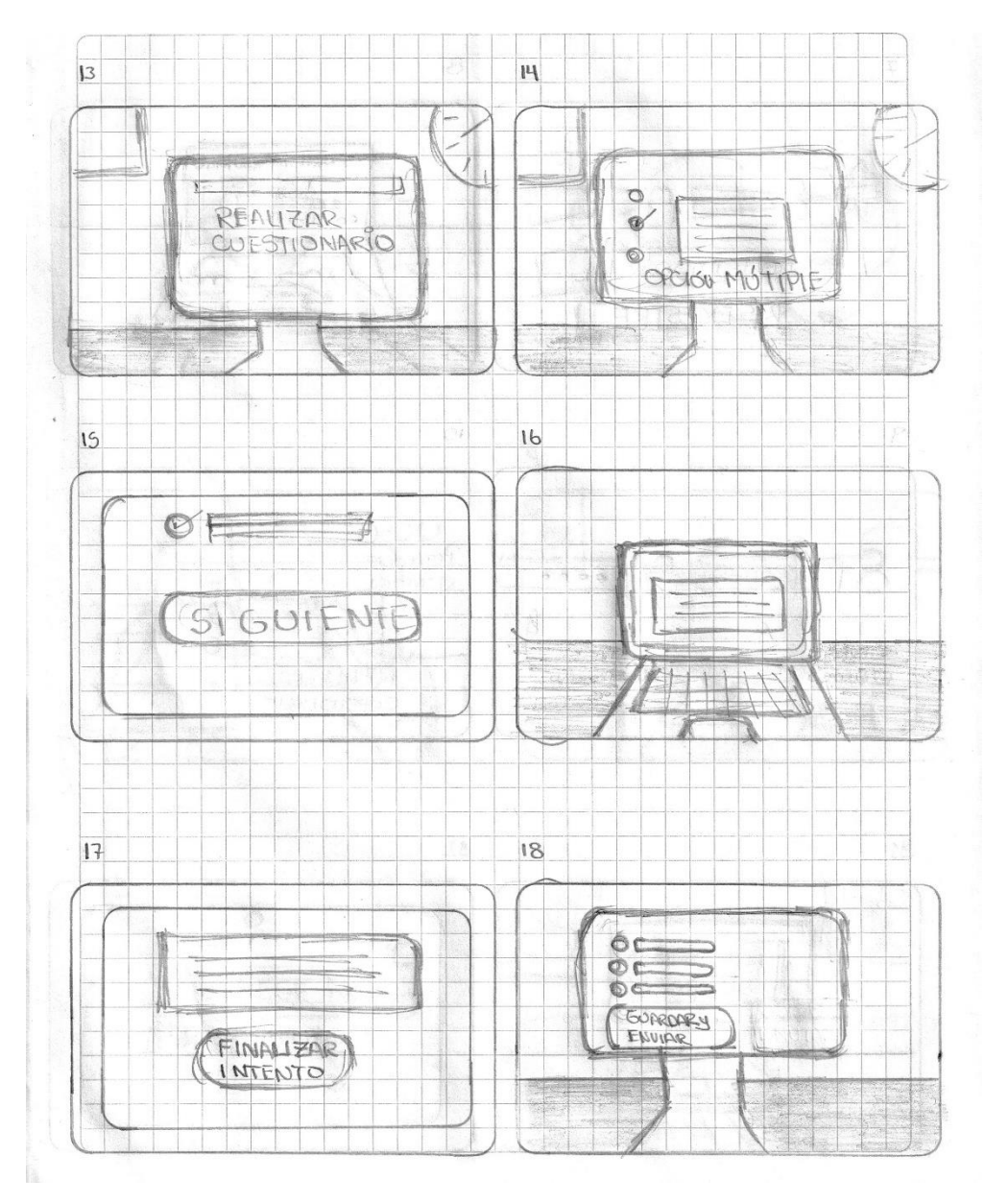

*Figura 33 Bocetos Iniciales Fuente: Elaboración Propia*

## **3.2.4 Desarrollo de pantallas principales del Video Animado**

A continuación, se presenta las propuestas de las pantallas principales del video animado, tomando en consideración el estilo Flat Design:

## **Propuestas de Pantalla Inicial**

## **Propuesta 1**

En esta propuesta se utiliza la tipografía Bebas Neue para el título y contiene un diseño minimalista de nubes de fondo.

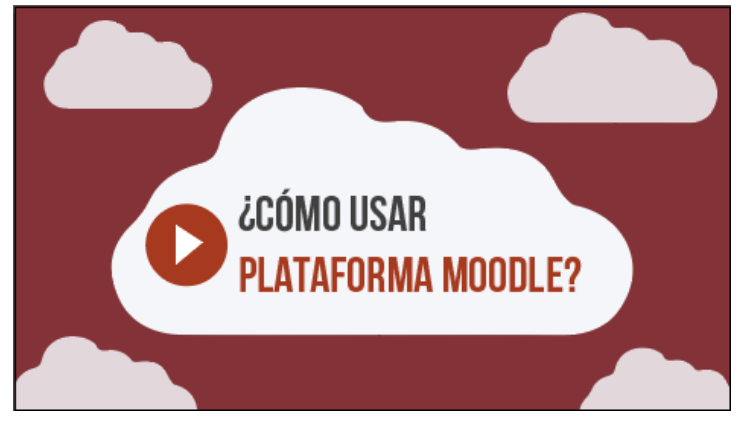

*Figura 34 Pantalla Inicial: Propuesta 1 Fuente: Elaboración Propia*

## **Propuesta 2**

En esta propuesta se utiliza la tipografía Montserrat Bold para el título y contiene un diseño con una mayor cantidad de nubes de fondo.

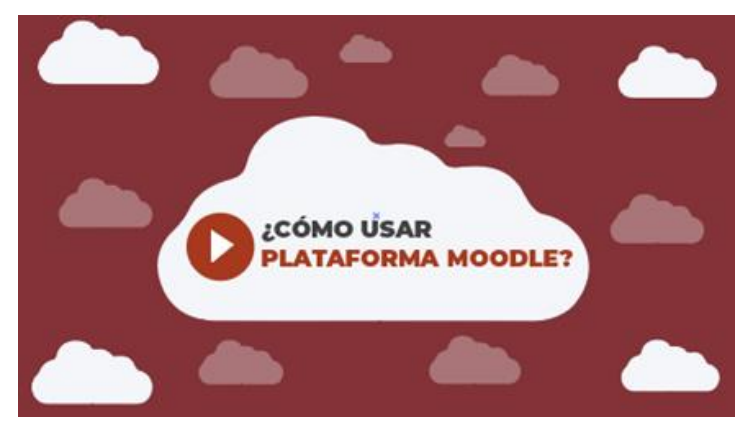

*Figura 35 Pantalla Inicial: Propuesta 2 Fuente: Elaboración Propia*

## **Propuesta 3**

En esta propuesta se utiliza la tipografía Latto Regular para el título y contiene un diseño con cuatro nubes de fondo.

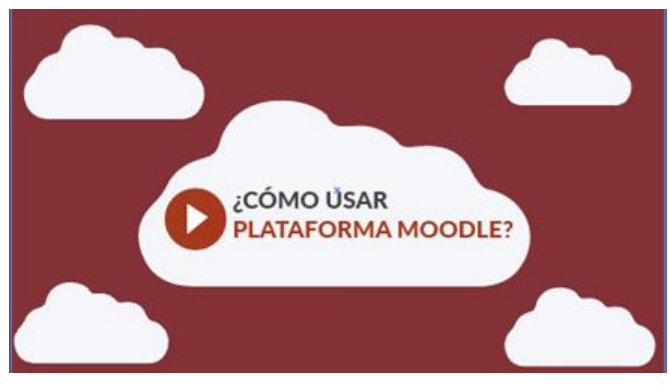

*Figura 36 Pantalla Inicial: Propuesta 3 Fuente: Elaboración Propia*

## **Propuesta de Pantalla de Actividades**

## **Propuesta 1**

En la presente propuesta se presenta todas las actividades en la zona inferior, y se procede a realizar una animación independiente de cada actividad en la parte central de la pantalla.

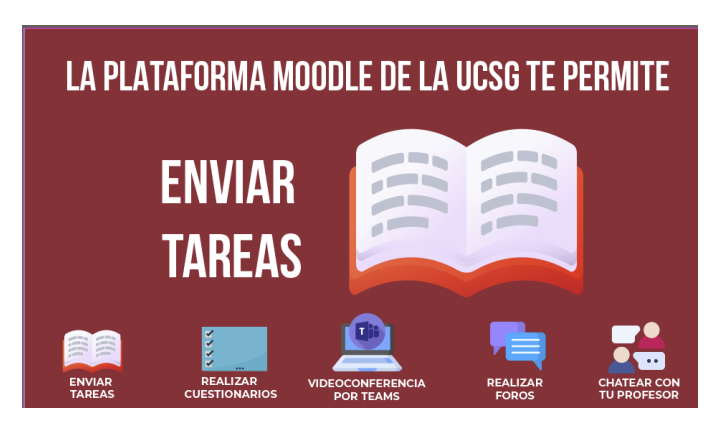

*Figura 37 Pantalla de Actividades: Propuesta 1 Fuente: Elaboración Propia*

## **Propuesta 2**

En la presente propuesta se presenta la animación de cada actividad de manera progresiva en la pantalla y una vez terminada la animación se colocan en la parte inferior de la pantalla.

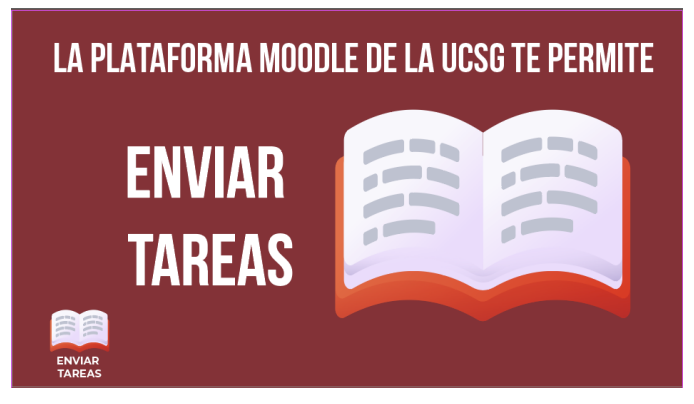

*Figura 38 Pantalla de Actividades: Propuesta 2 Fuente: Elaboración Propia*

## **Propuesta 3**

En la presente propuesta se presenta la animación de cada actividad realizándola pantalla por pantalla.

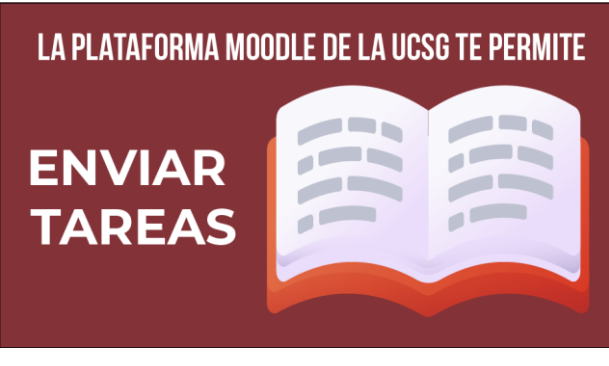

*Figura 39 Pantalla de Actividades: Propuesta 3 Fuente: Elaboración Propia*

## **Propuesta de Diseño de la Plataforma MOODLE**

#### **Propuesta 1**

En la presente propuesta se presenta la plataforma MOODLE de forma ilustrada y con todos los textos enfocados.

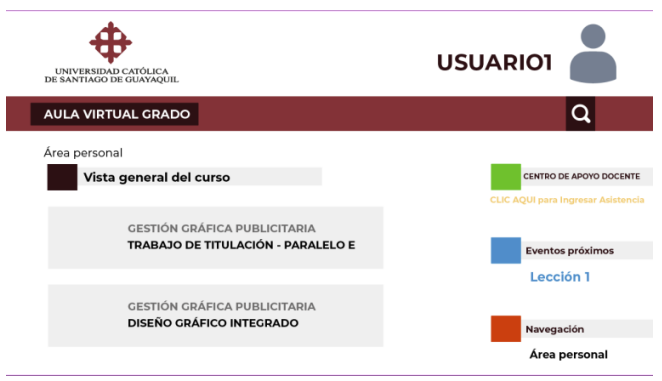

*Figura 40 Diseño de la Plataforma MOODLE: Propuesta 1 Fuente: Elaboración Propia*

## **Propuesta 2**

En la presente propuesta se presenta la plataforma MOODLE de forma ilustrada y se enfoca únicamente el texto de cada paso que vamos a seguir para realizar la actividad.

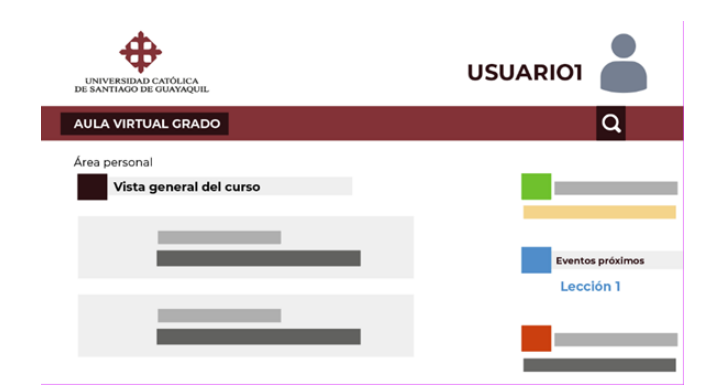

*Figura 41 Diseño de la Plataforma MOODLE: Propuesta 2 Fuente: Elaboración Propia*

## **Propuesta de Pantalla de Cierre**

## **Propuesta 1**

En la presente propuesta se presenta la pantalla de cierre del video, en donde vemos los dispositivos compatibles con MOODLE con el hashtag #ENTORNO VIRTUAL UCSG

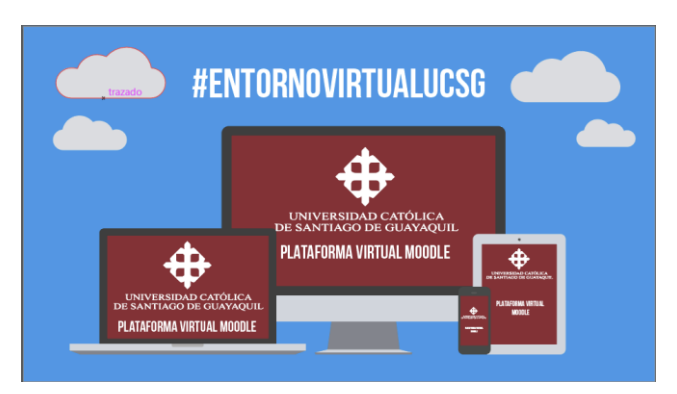

*Figura 42 Pantalla de Cierre: Propuesta 1 Fuente: Elaboración Propia*

## **Propuesta 2**

En la presente propuesta se presenta la pantalla de cierre del video, en donde vemos los dispositivos compatibles con MOODLE con el hashtag #SOMOSUCSG

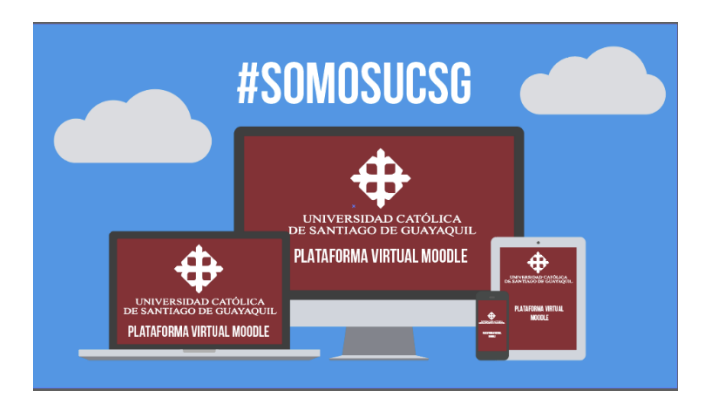

*Figura 43 Pantalla de Cierre: Propuesta 2 Fuente: Elaboración Propia*

## **Propuesta 3**

En la presente propuesta se presenta la pantalla de cierre del video, en donde vemos los dispositivos compatibles con MOODLE con el hashtag #AMAMOSLOQUESOMOS

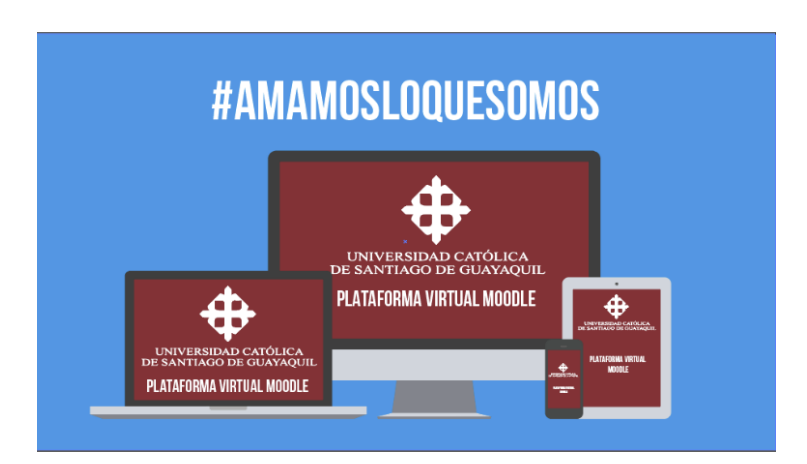

*Figura 44 Pantalla de Cierre: Propuesta 3 Fuente: Elaboración Propia*

## **3.3 Evaluación de Artes iniciales.**

Para la evaluación de las artes iniciales se realizó un grupo focal a docentes diseñadores gráficos y estudiantes de la carrera y de otras facultades de la UCSG.

# Diseño con tipografía Bebas Neue como título ¿CÓMO USAR **PLATAFORMA MOODLE?** Diseño con tipografía Montserrat Bold como título **¿CÓMO ÚSAR<br>PLATAFORMA MOODLE:** Diseño con tipografía Latto Regular como título ¿CÓMO ÚSAR<br>PLATAFORMA MOODLE?

## **Evaluación de la Pantalla Inicial**

*Figura 45 Evaluación de la Pantalla Inicial Fuente: Elaboración Propia*

En el diseño de la pantalla inicial, los diseñadores gráficos escogieron el diseño de la Propuesta 1, debido a la apariencia del diseño y seleccionado la tipografía Bebas Neue como una tipografía ideal para títulos dentro del presente proyecto.

## LA PLATAFORMA MOODLE DE LA UCSG TE PERMITE Todas las actividades en la zona inferior, y animación **ENVIAR** en la parte central de la pantalla. **TAREAS** LA PLATAFORMA MOODLE DE LA UCSG TE PERMITE Animación en la parte central de la pantalla, las **ENVIAR** actividades van apareciendo una a una. **TAREAS** LA PLATAFORMA MOODLE DE LA UCSG TE PERMITE Animación de actividad única (pantalla por pantalla) **ENVIAR TAREAS**

## **Evaluación de la Pantalla de Actividades**

*Figura 46 Evaluación de Pantalla de Actividades Fuente: Elaboración Propia*

En el diseño de la pantalla de actividades, los diseñadores gráficos escogieron el diseño de la Propuesta 3, debido a la claridad del diseño y que les permite captar de mejor forma la animación. Sin embargo, por motivo de la exposición con los profesores se procedió a cambiar el estilo de diseño manteniendo la temática de la animación de actividad única.

## **Evaluación de la Pantalla de Diseño de la Plataforma MOODLE**

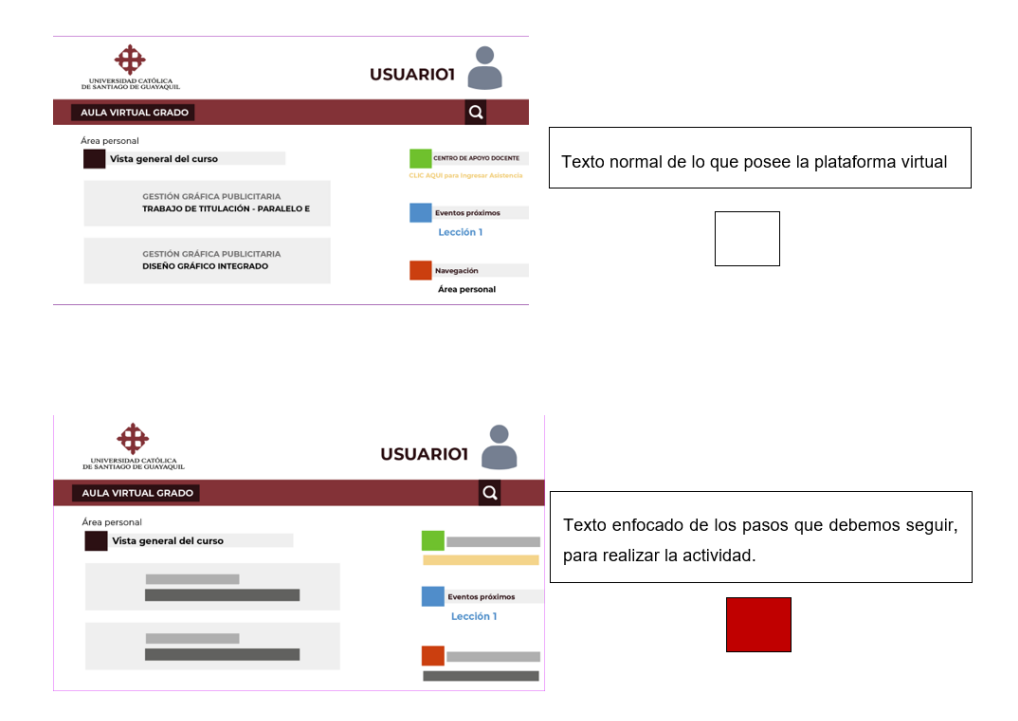

*Figura 47 Evaluación de Diseño de la Plataforma MOODLE Fuente: Elaboración Propia*

En el diseño de la pantalla de Diseño de la Plataforma MOODLE, los diseñadores gráficos escogieron el diseño de la Propuesta 2, debido a la simplicidad y la claridad al enfocar solamente el texto de cada paso que se va a realizar.

#### **Evaluación de la Pantalla de Cierre**

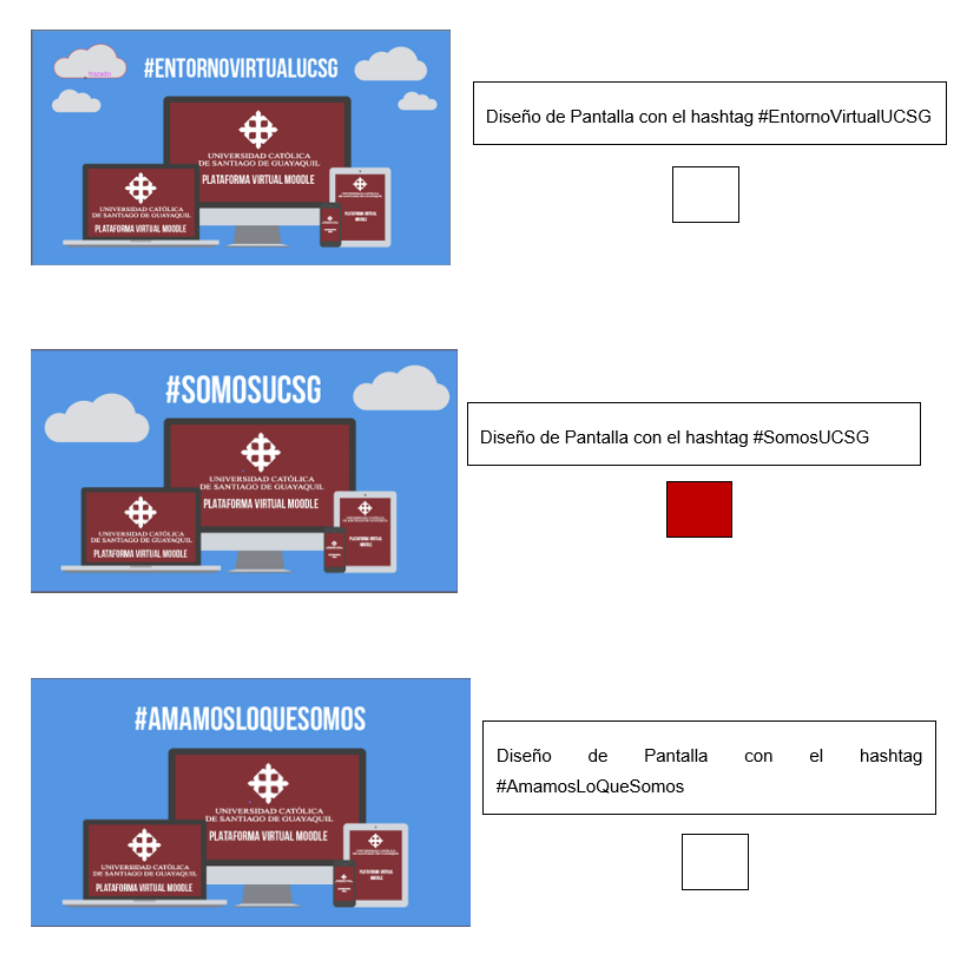

*Figura 48 Evaluación de la Pantalla de Cierre Fuente: Elaboración Propia*

En el diseño de la pantalla de Cierre, los diseñadores gráficos escogieron el diseño de la Propuesta 2, debido a la simplicidad y al hashtag #SOMOSUCSG ya que contiene el nombre de la entidad o corporación.

#### **3.4 Desarrollo de línea gráfica definitiva.**

#### **3.4.1 Guion Técnico**

El guion técnico es la transcripción en planos cinematográficos de las escenas definidas en el [guion literario.](https://www.tallerdeescritores.com/el-guion-literario) Es un documento en el que director planifica la realización de la película incorporando al relato escrito por el encuadre de cada uno, los movimientos de la cámara, los detalles de iluminación o de decorado o los efectos de sonido. (Sánchez, 2016)

A continuación, se presenta el guion técnico del video animado:

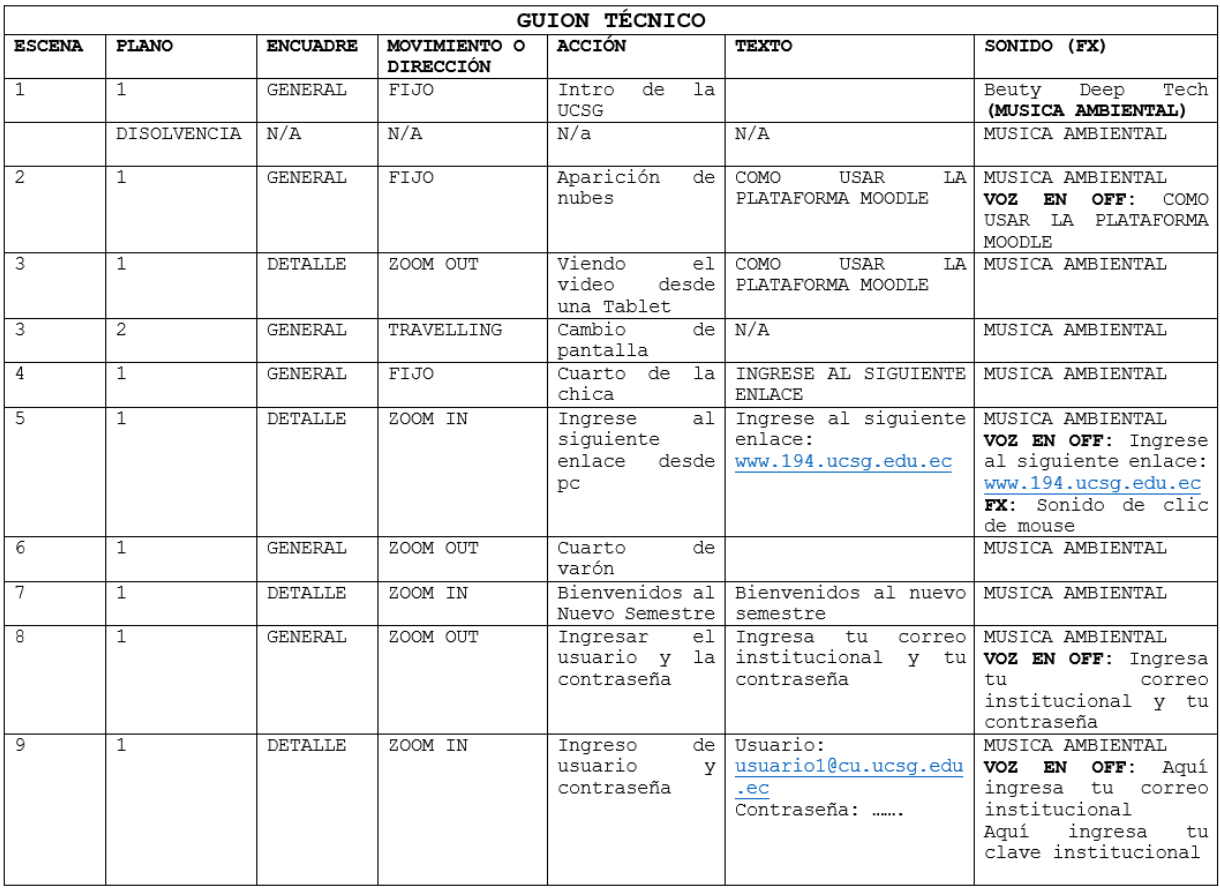

*Figura 49 Guion Técnico Pag 1 Fuente: Elaboración Propia*

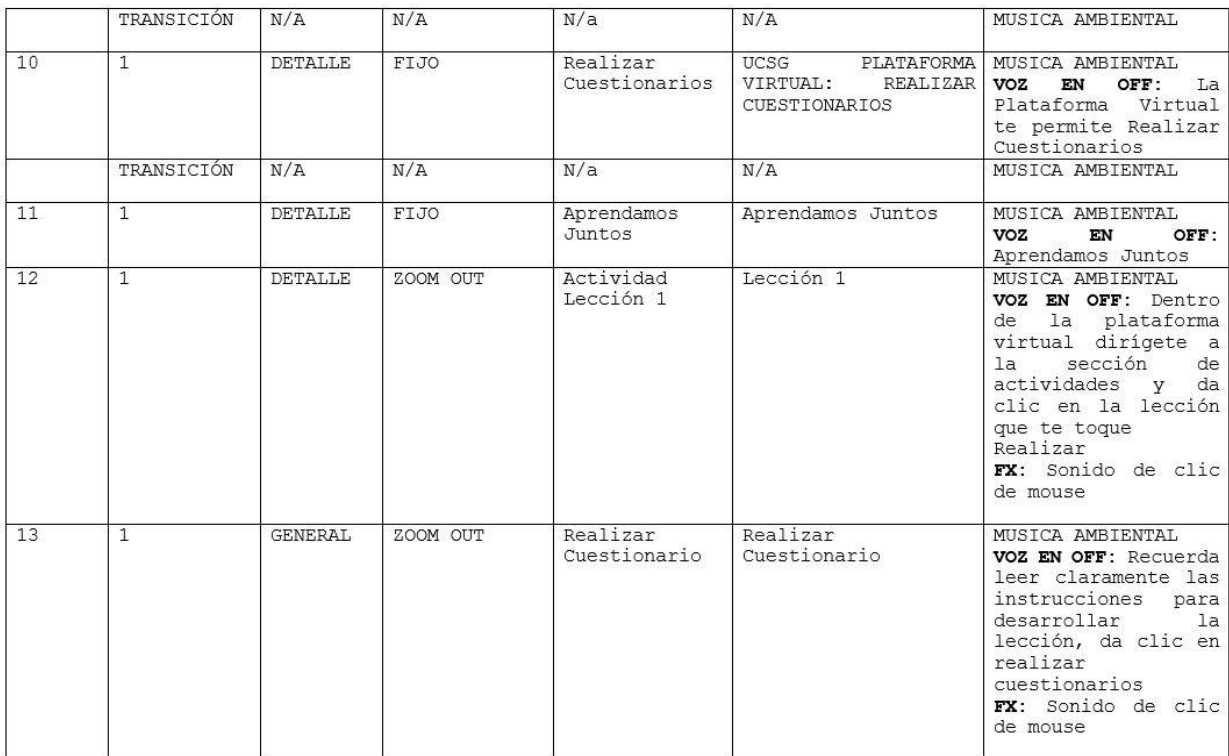

#### *Figura 51 Guion Técnico Pag 2 Fuente: Elaboración Propia*

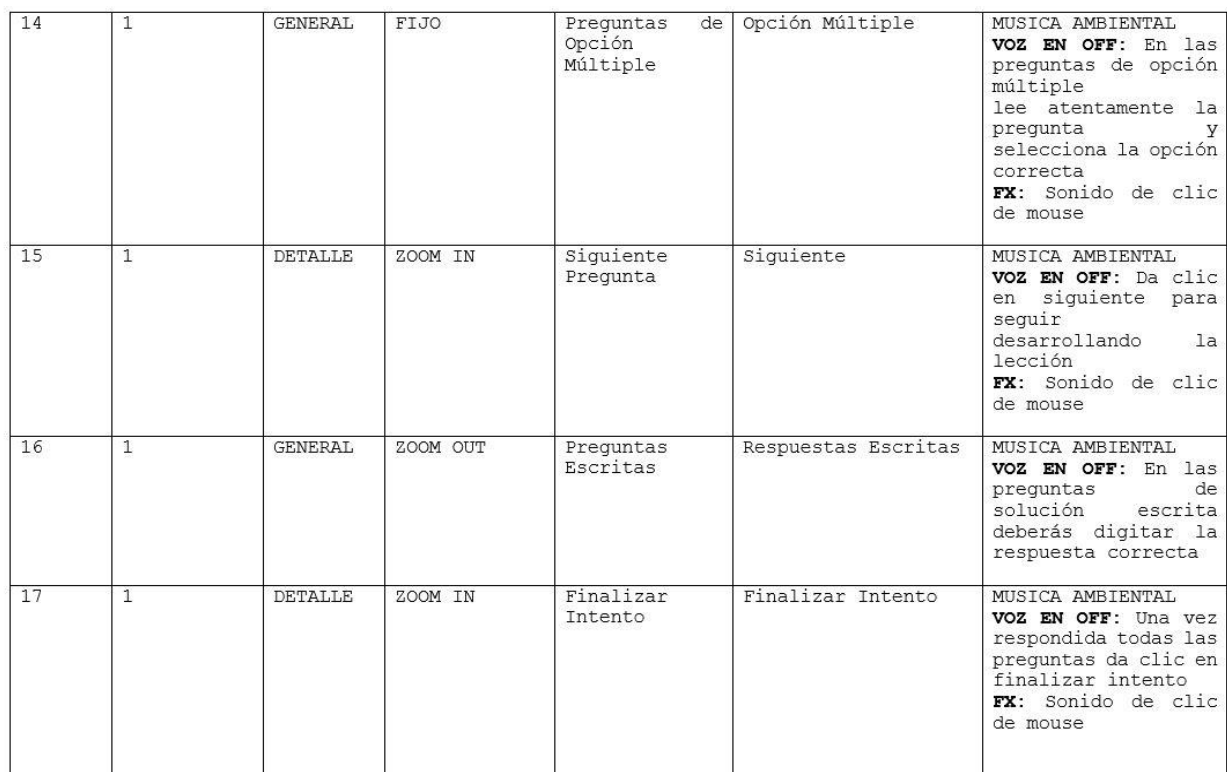

*Figura 50 Guion Técnico Pag 3 Fuente: Elaboración Propia*

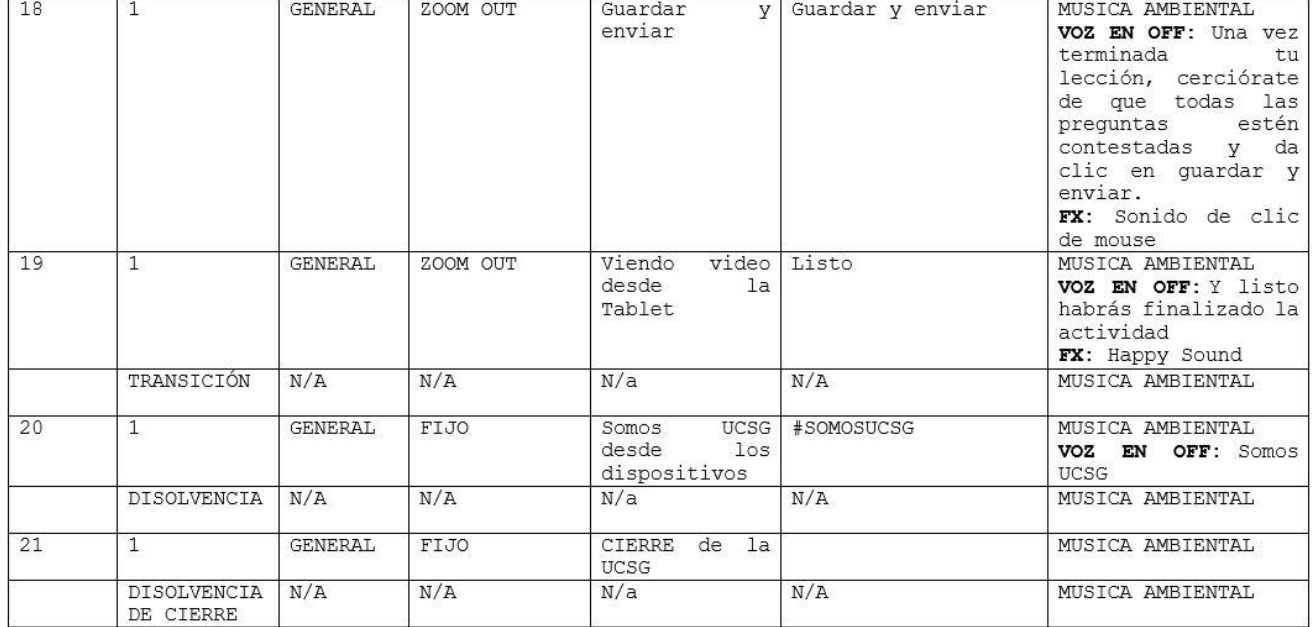

*Figura 52 Guion Técnico Pag 4 Fuente: Elaboración Propia*

## **3.4.2 Storyboard**

El storyboard es un conjunto de imágenes que forman una guía visual mediante la cual se pueden previsualizar las escenas que van a grabarse. (Marrero, 2020)

A continuación, se presenta storyboard del video animado:

#### STORY BOARD: DISEÑO DE VIDEO ANIMADO SOBRE EL USO DE LA PLATAFORMA MOODLE UCSG

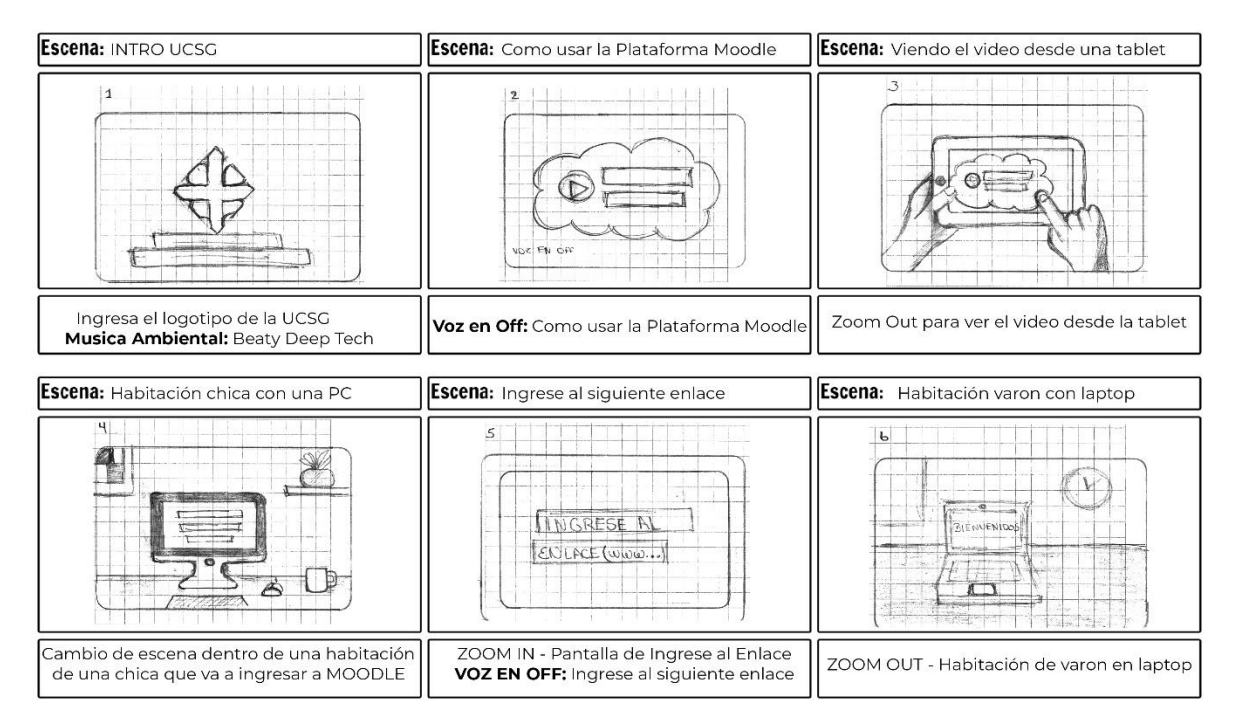

**PAG 1/4** 

Realizado por: Ronald Yánez

*Figura 53 Storyboard - Pag 1 Fuente: Elaboración Propia*

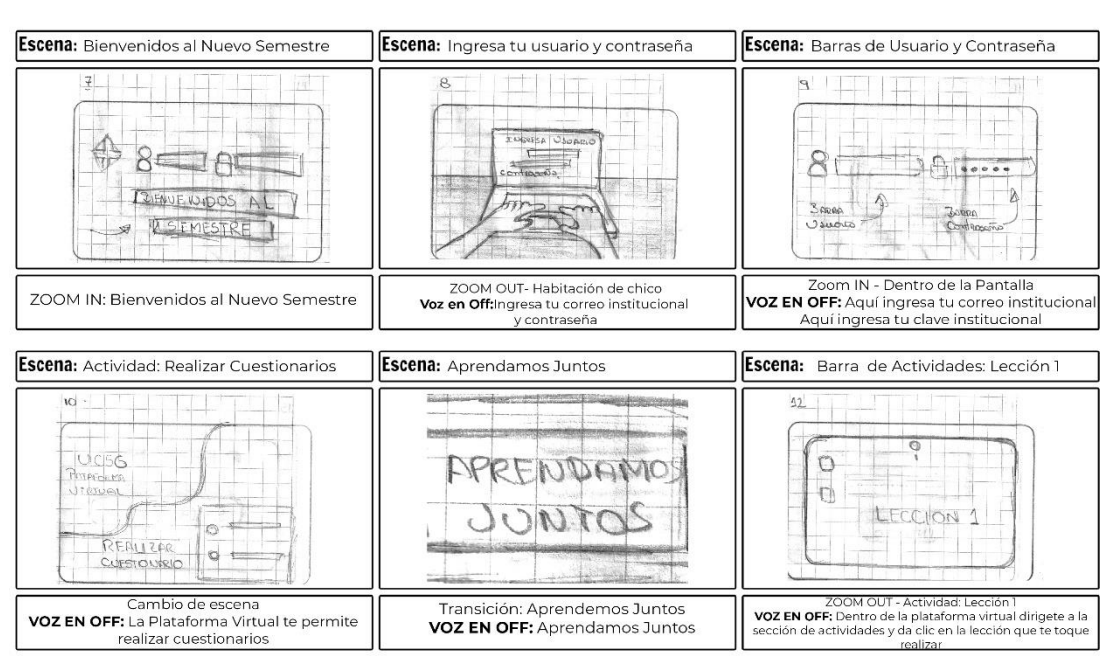

#### STORY BOARD: DISEÑO DE VIDEO ANIMADO SOBRE EL USO DE LA PLATAFORMA MOODLE UCSG

**PAG 2/4** 

Realizado por: Ronald Yánez

#### *Figura 54 Storyboard - Pag 2 Fuente: Elaboración Propia*

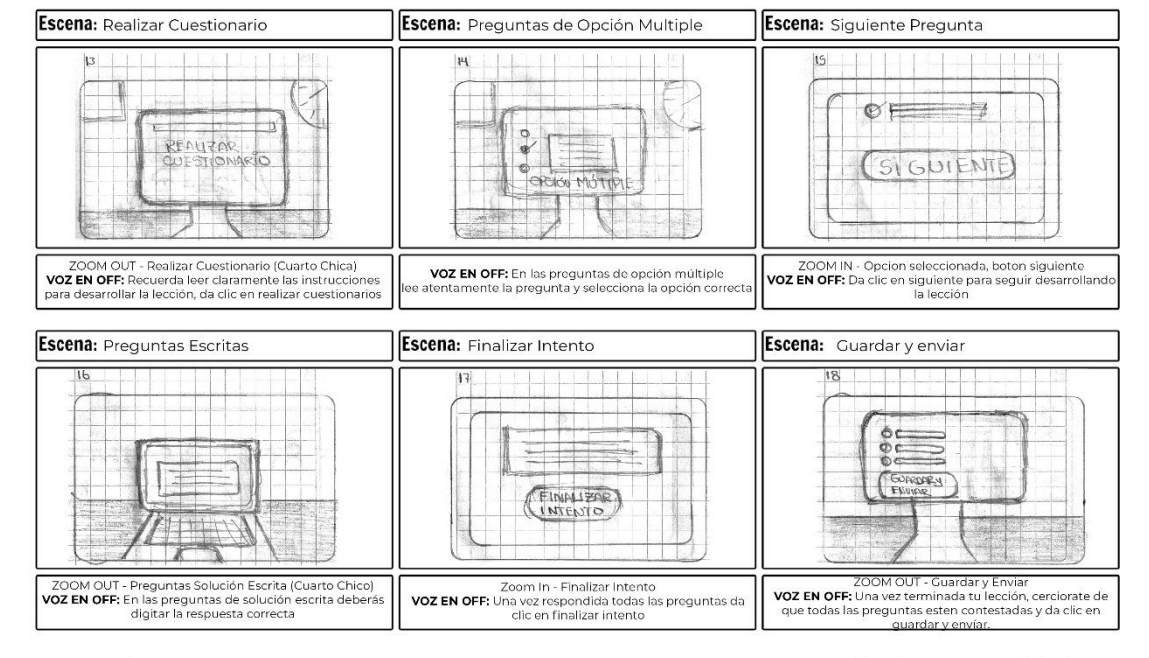

STORY BOARD: DISEÑO DE VIDEO ANIMADO SOBRE EL USO DE LA PLATAFORMA MOODLE UCSG

**PAG 3/4** 

Realizado por: Ronald Yánez

*Figura 55 Storyboard - Pag 3 Fuente: Elaboración Propia*

#### STORY BOARD: DISEÑO DE VIDEO ANIMADO SOBRE EL USO DE LA PLATAFORMA MOODLE UCSG

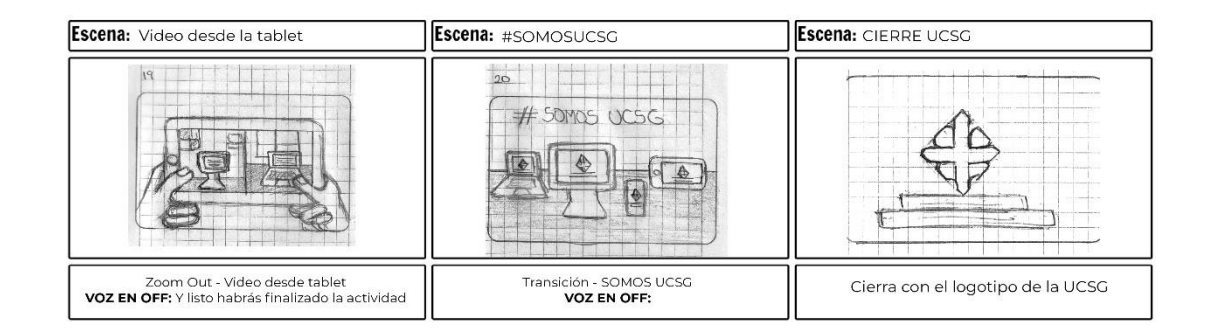

**PAG 4/4** 

Realizado por: Ronald Yánez

*Figura 56 Storyboard - Pag 4 Fuente: Elaboración Propia*

#### **3.4.3 Diseño de Pantallas Principales**

A continuación, se presenta las pantallas principales del video animado:

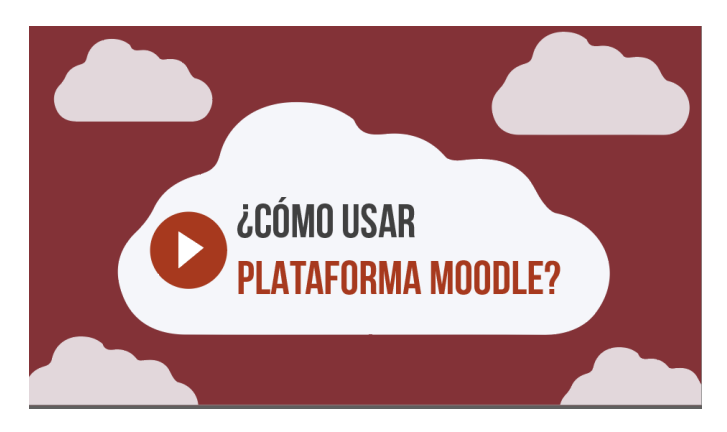

*Figura 57 Diseño de Pantalla 1 Fuente: Elaboración Propia*

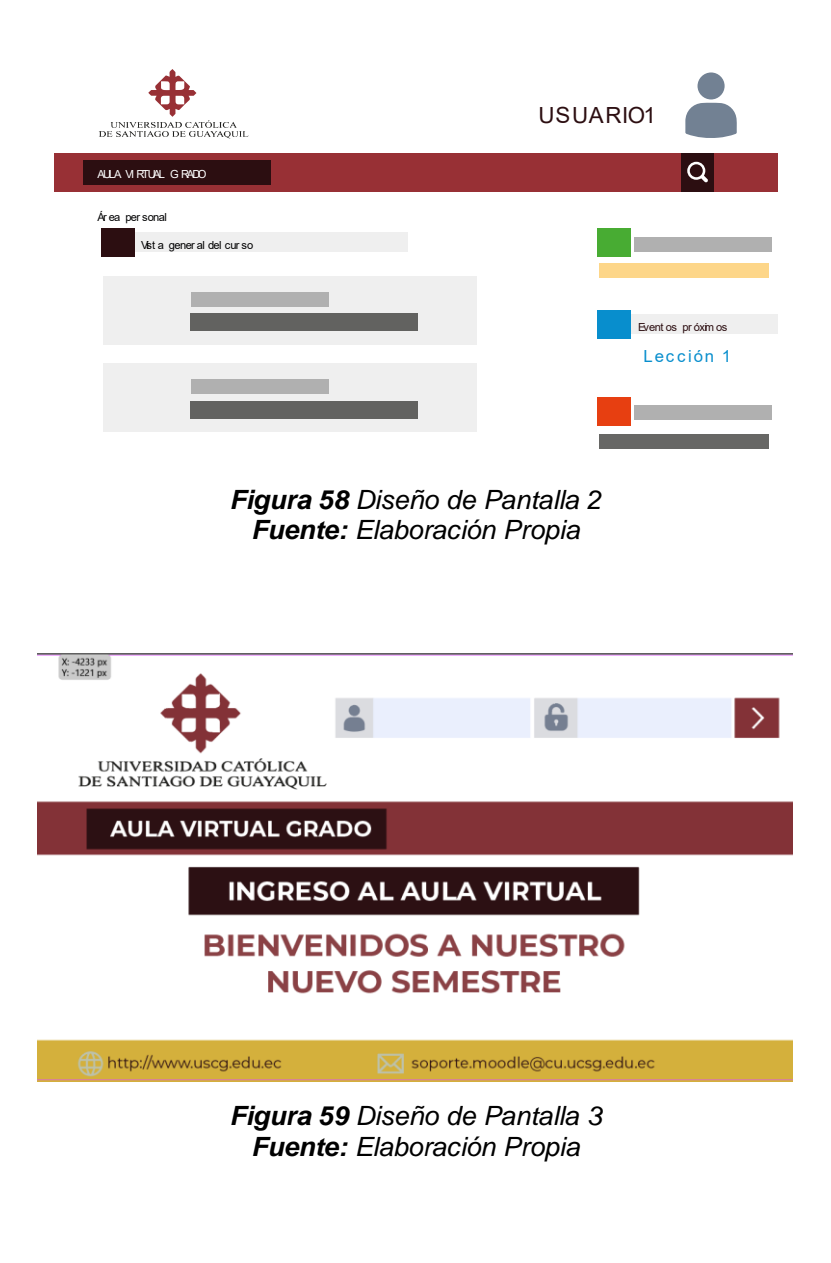

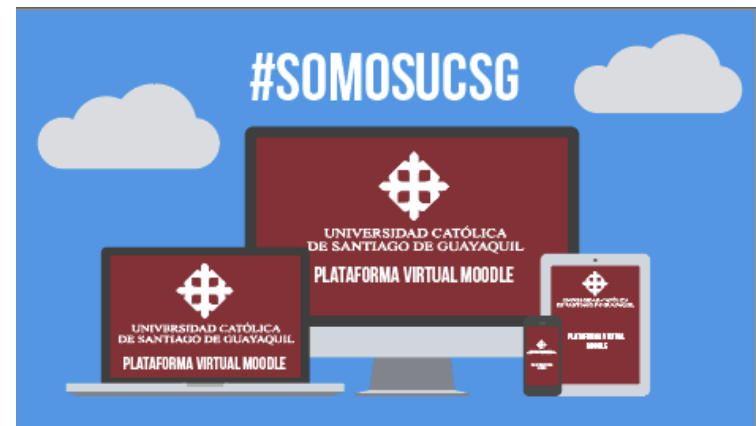

*Figura 60 Diseño de Pantalla 4 Fuente: Elaboración Propia*
## **3.5 Implementación y verificación del material digital**

A continuación, presentamos las pantallas de nuestro video animado:

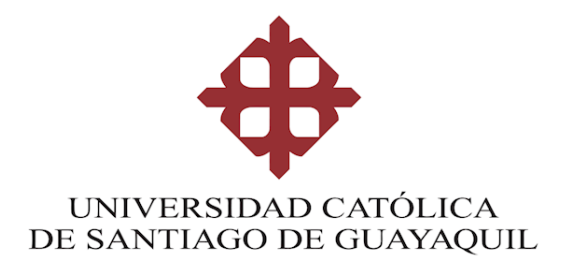

*Figura 61 Como usar MOODLE – 1 Fuente: Elaboración Propia*

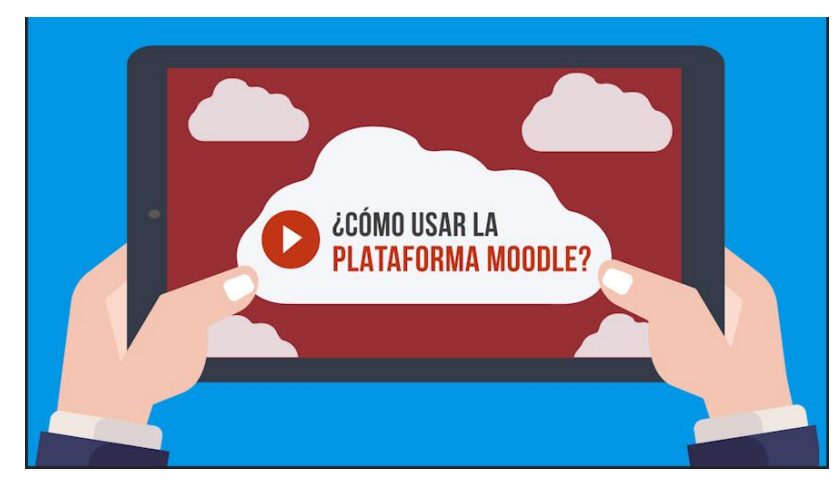

*Figura 62 Como usar MOODLE – 2 Fuente: Elaboración Propia*

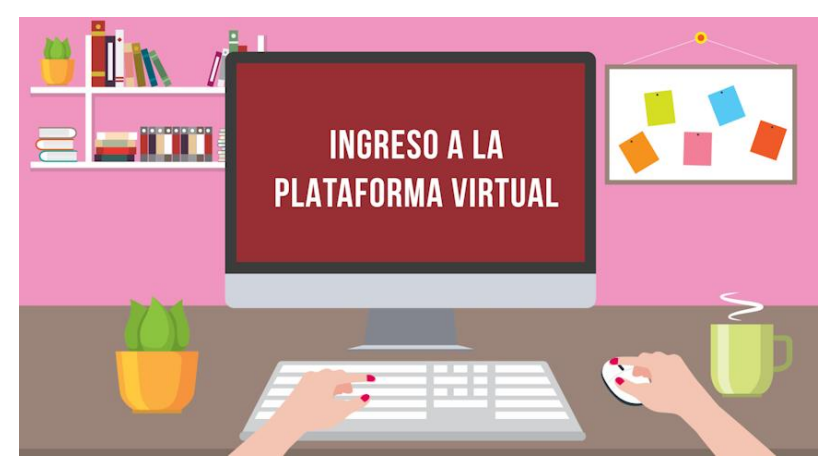

*Figura 63 Como usar MOODLE - 3 Fuente: Elaboración Propia*

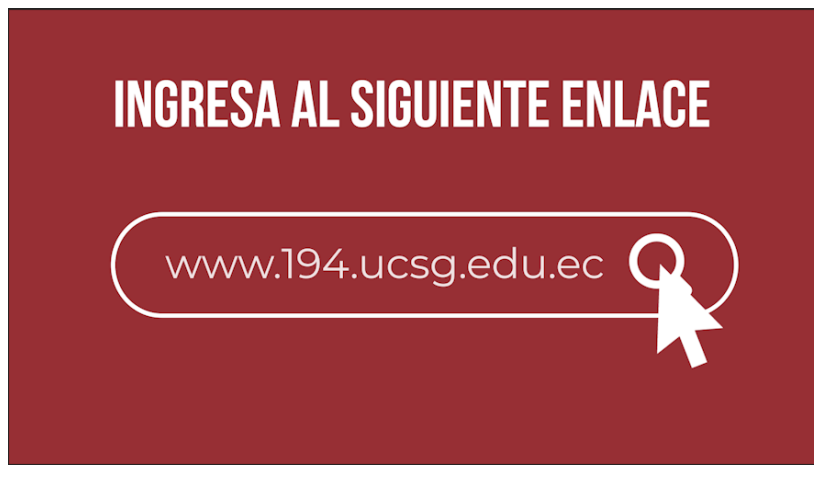

*Figura 64 Como usar MOODLE – 4 Fuente: Elaboración Propia*

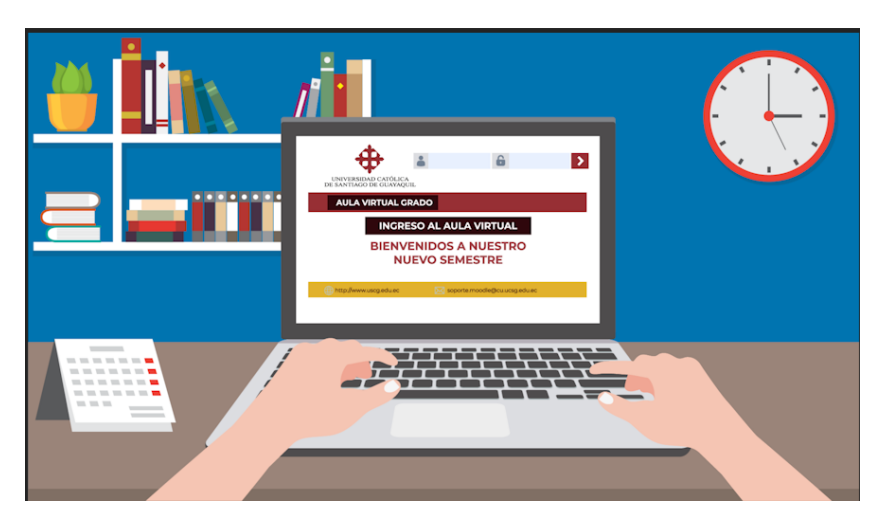

*Figura 65 Como usar MOODLE - 5 Fuente: Elaboración Propia*

## **INGRESA TU CORREO INSTITUCIONAL** Y TU CONTRASEÑA

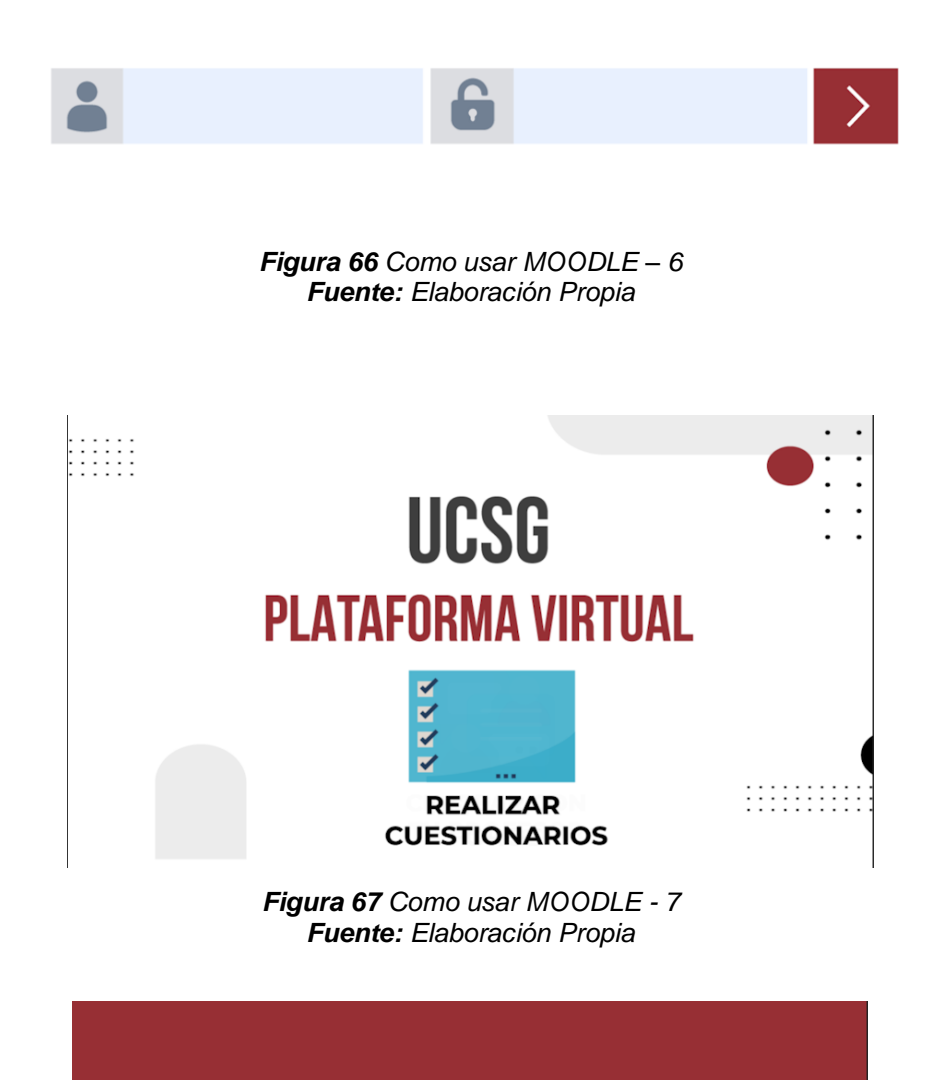

# **APRENDAMOS JUNTOS**

*Figura 68 Como usar MOODLE - 8 Fuente: Elaboración Propia*

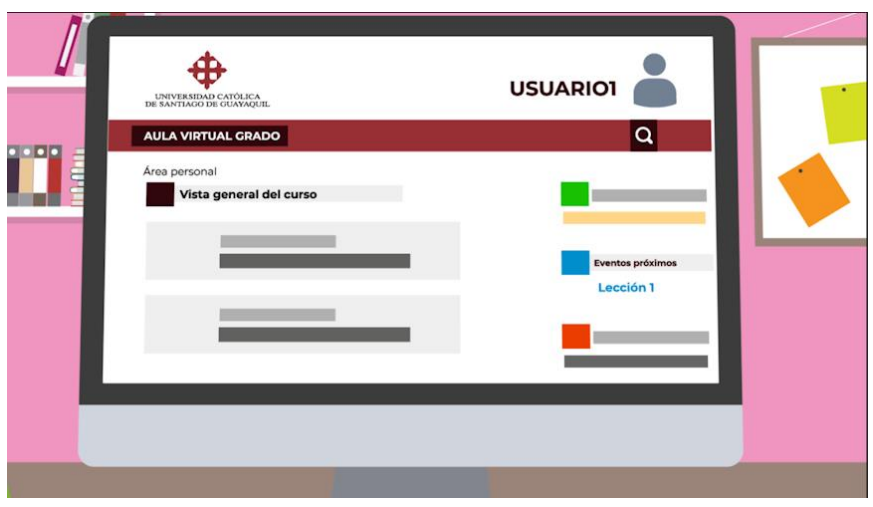

*Figura 69 Como usar MOODLE – 9 Fuente: Elaboración Propia*

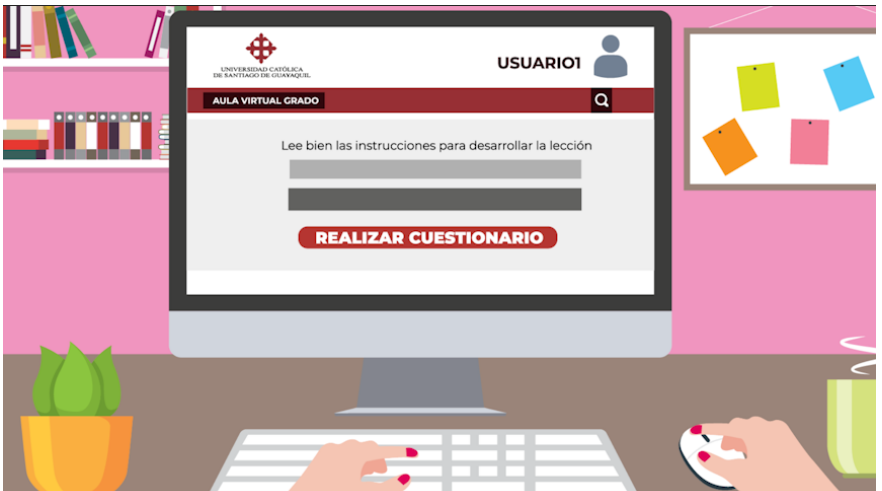

*Figura 70 Como usar MOODLE - 10 Fuente: Elaboración Propia*

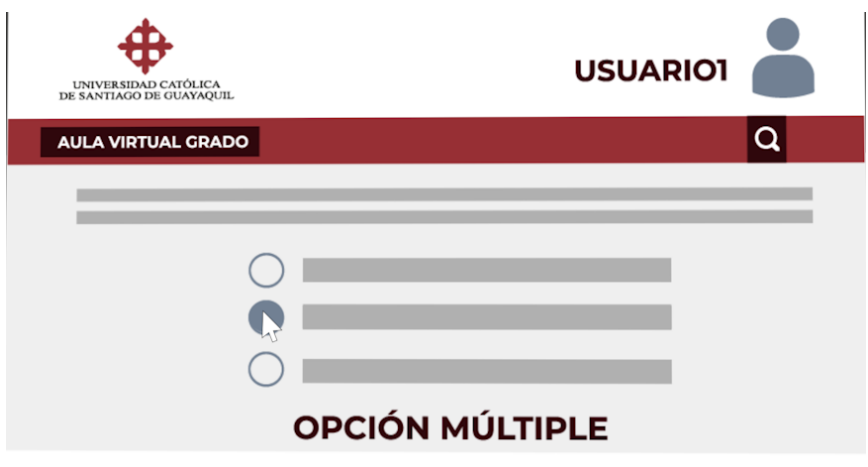

*Figura 71 Como usar MOODLE - 11 Fuente: Elaboración Propia*

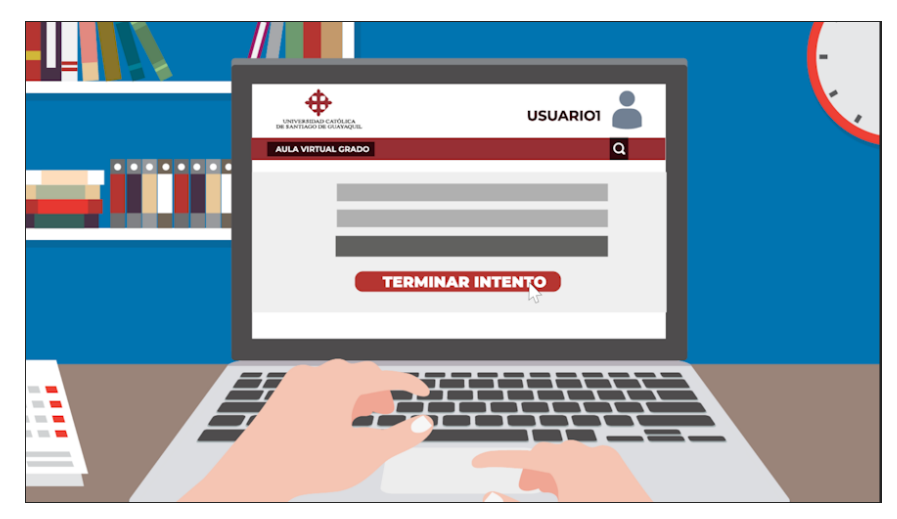

*Figura 72 Como usar MOODLE - 12 Fuente: Elaboración Propia*

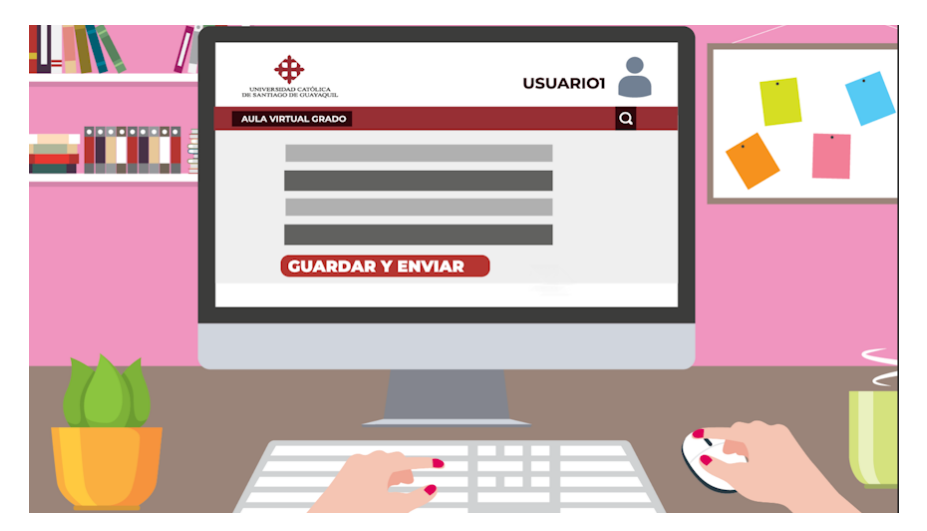

*Figura 73 Como usar MOODLE – 13 Fuente: Elaboración Propia*

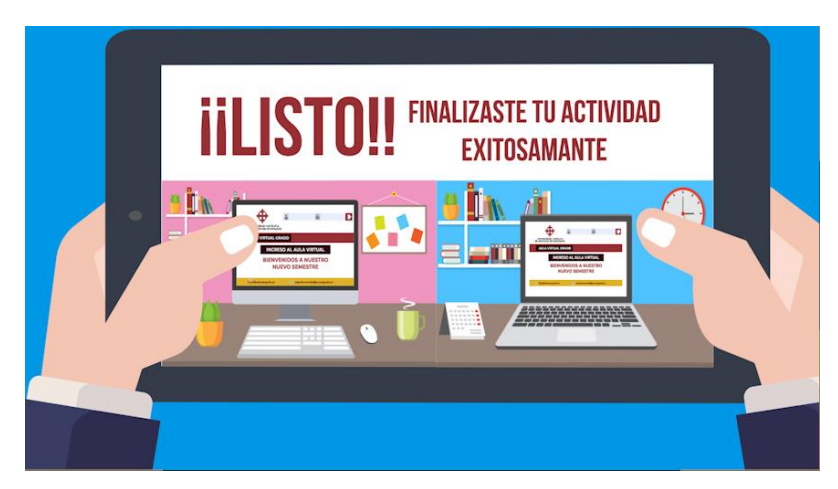

*Figura 74 Como usar MOODLE - 14 Fuente: Elaboración Propia*

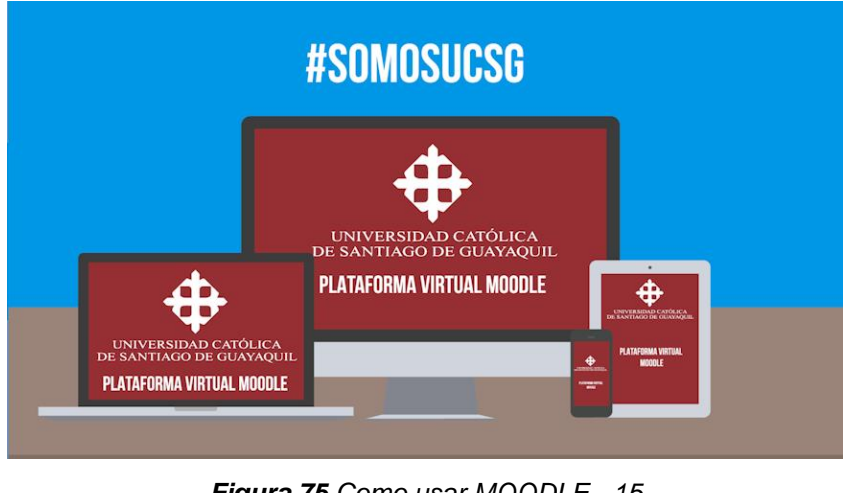

*Figura 75 Como usar MOODLE - 15 Fuente: Elaboración Propia*

En este punto se realizan la implementación de las redes sociales de: Facebook y YouTube

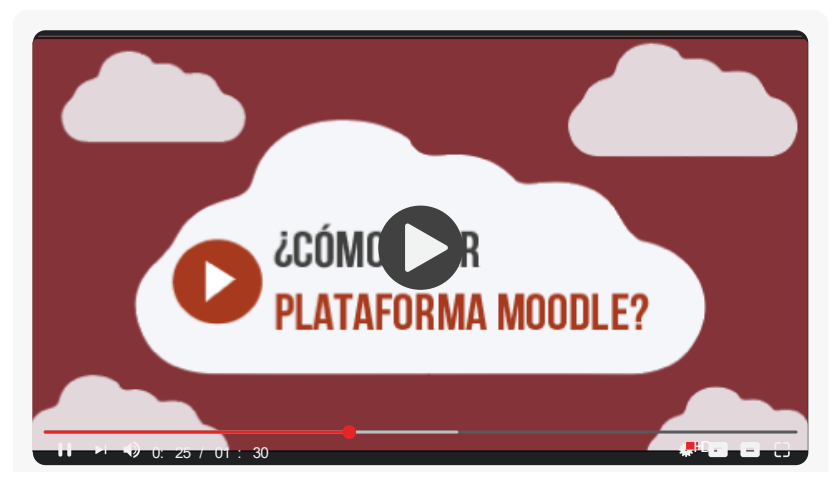

**Figura 76** Mockup Video YouTube<br>Euente: Eleberación Propia *Fuente: Elaboración Propia*

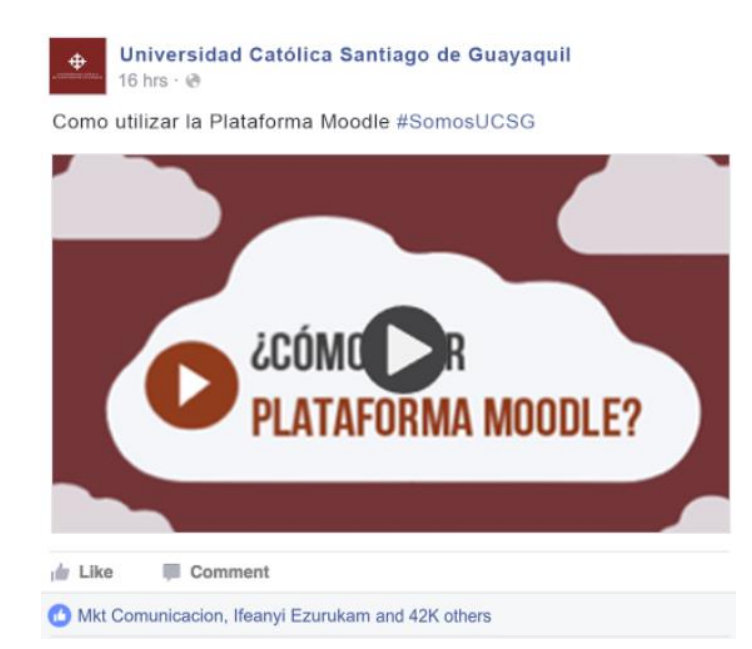

*Figura 77 Mockup Video en Facebook Fuente: Elaboración Propia*

## **Producto final Mockup**

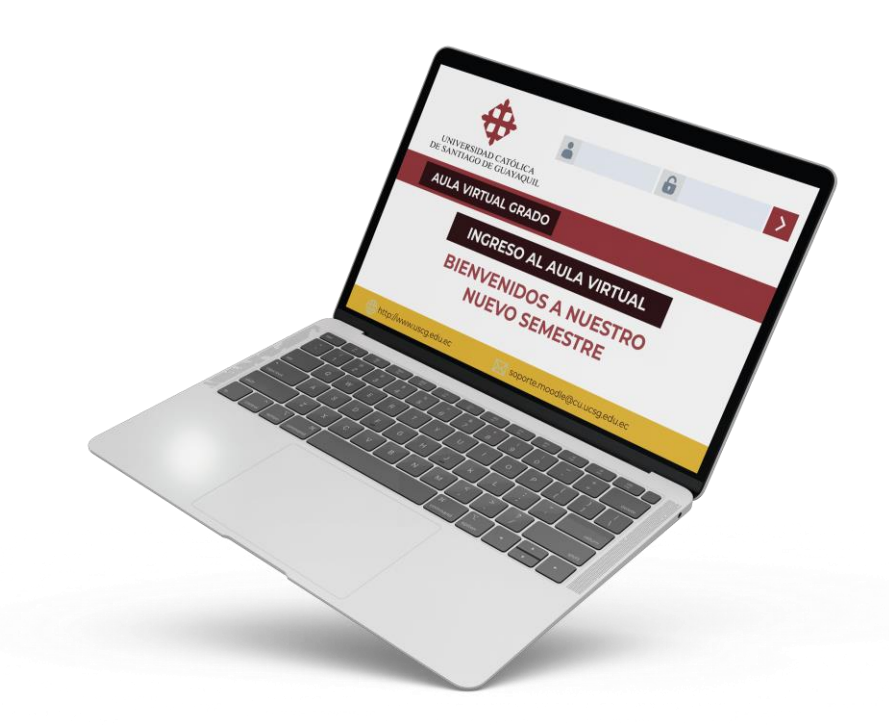

*Figura 78 Mockup Final del Producto Fuente: Elaboración Propia*

## **Verificación del Material por parte del alumnado de la UCSG**

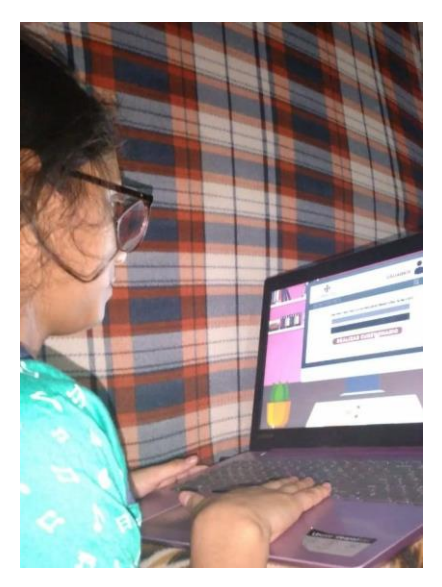

*Figura 79 Verificación del Material 1 Fuente: Elaboración Propia*

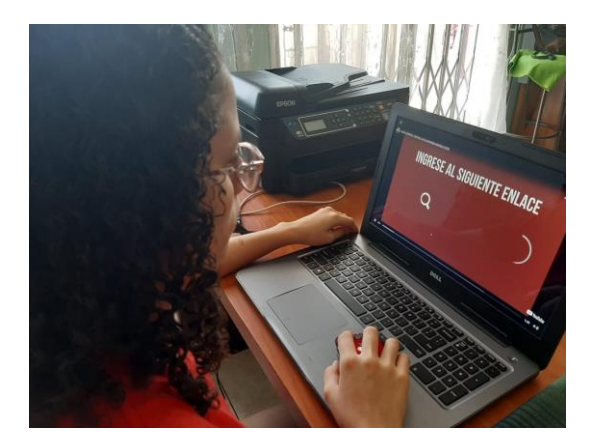

*Figura 80 Verificación del Material 2 Fuente: Elaboración Propia*

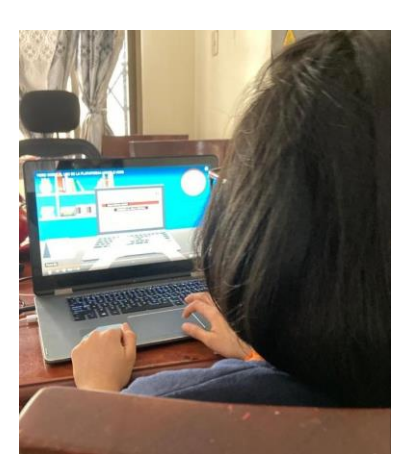

*Figura 81 Verificación del Material 3 Fuente: Elaboración Propia*

## **4. Conclusiones y recomendaciones**

#### **4.1 Conclusiones**

- Es importante realizar correctamente un Storyboard, para poder tener de manera sistemática y organizada cada una de las escenas del video.
- Es necesario realizar una investigación preliminar a través de entrevistas, encuestas, focus group entre otros para así poder desarrollar un mensaje claro que llegue a las personas.
- El Motion Graphics es el estilo de video más recomendado para realizar videos dinámicos y atractivos a la vista de las personas.

#### **4.2 Recomendaciones**

- Se recomienda que el video tenga un máximo de duración de dos minutos debido a que de esta forma se muestra un mensaje claro, conciso y preciso.
- Se recomienda realizar este tipo de vídeos siguiendo el mismo grafismo audiovisual para mostrar y presentar las otras actividades que nos permite desarrollar la plataforma MOODLE de la UCSG.
- Se recomienda postear el siguiente video en el canal oficial de la UCSG y en su Fan Page de Facebook para que así los estudiantes puedan aprender a utilizar las actividades de la plataforma de una manera dinámica y eficaz.

#### **5. Bibliografía**

- Anisimova, E. (2017). *Beaty Deep Tech - Motion Array*. Obtenido de Motion Array: https://motionarray.com/royalty-free-music/beauty-deep-tech-71407
- Banco del Pacifíco. (2017). *Pacific ID*. Obtenido de Banco del Pacífico Canal Oficial de Youtube: https://www.youtube.com/watch?v=PGCOSJloAXM
- Banco del Pacífico. (2018). *Crédito Ágil Pacífico*. Obtenido de Banco del Pacífico - Canal de Youtube: https://www.youtube.com/watch?v=BKp4hooaU6g
- Carmona, E., & Rodriguez, E. (2009). *Tecnologías de la Información y la Comunicación.* Ediciones Elizcom.
- Coelho, F. (2019). *Metodología de la Investigación: Significados.com*. Obtenido de de Significados.com: https://www.significados.com/metodologia-de-la-investigacion/
- Diligent Team. (2016). *Qué es el fllat design: Diligent*. Obtenido de Diligent: https://www.diligent.es/que-es-flat-design-en-el-diseno-web/
- El Sonido en la Narrativa Audiovisual. (2017). *El Sonido en la Narrativa Audiovisual*. Obtenido de https://elsonidoenlanarrativaaudiovisual.wordpress.com/sonidodiegetico-y-extradiegetico/
- Escuela de Postgrado Neumann . (2019). *Por qué es una buena idea usar Moodle - Youtube*. Obtenido de Escuela de Postgrado Neumann - Canal de Youtube: https://www.youtube.com/watch?v=F\_kFpOyCvUU
- Estudio Mique. (14 de Abril de 2020). *DISEÑO GRÁFICO PLANO O FLAT DESIGN - Estudio Mique*. Obtenido de Estudio Mique: https://www.mique.es/diseno-grafico-plano-o-flat-design/
- Font Squirrel. (2010). *Lato - Font Squirrel.* Obtenido de Font Squirrel: https://www.fontsquirrel.com/fonts/lato
- Font Squirrel. (2014). *Bebas Neue - Font Squirrel.* Obtenido de Font Squirrel: https://www.fontsquirrel.com/fonts/bebas-neue
- Font Squirrel. (2014). *Montserrat Font - Font Squirrel.* Obtenido de Font Squirrel: https://www.fontsquirrel.com/fonts/montserrat
- Fotonostra. (2019). *El equilibrio simétrico - Fotonostra*. Obtenido de Fotonostra: https://www.fotonostra.com/grafico/equilibriosimetrico.htm
- Fotonostra. (2019). *Técnicas de composición - Fotonostra*. Obtenido de Fotonostra: https://www.fotonostra.com/grafico/tecnicascompos.htm
- GROPPE. (2018). *Retículas de Diseño: GROPPE*. Obtenido de GROPPE: https://www.groppeimprenta.com/noticias/39-informacion-tecnica/172 reticulas-diseno-editorial.html
- Lloret, V. (2016). *Que es un video animado: Victorialloret.com*. Obtenido de Victorialloret.com: https://victorialloret.com/que-es-un-video-animadocon-motion-graphics/
- López, G. (1 de Febrero de 2019). *Flat design: Somos WAKA*. Obtenido de Somos WAKA: https://www.somoswaka.com/blog/2019/02/flat-design/
- Marker, G. (26 de Mayo de 2018). *Todos los formatos de Vídeo:Tecnología Informática*. Obtenido de Tecnología Informática: https://www.tecnologia-informatica.com/formatos-de-video/
- Marketing E-nquest. (27 de Agosto de 2018). *Investigación Cuantitativa: E-NQuest*. Obtenido de E- NQuest: https://www.enquest.com/investigacion-cuantitativa-que-es-y-caracteristicas/
- Marrero, L. (11 de Mayo de 2020). *Storyboard - SoydeCine.com*. Obtenido de Soydecine.com: https://soydecine.com/storyboard-que-es-y-como-sehace/
- Merayo, P. (2019). *Que es Moodle y para que sirve: Máxima Formación*. Obtenido de Máxima Formación: https://www.maximaformacion.es/elearn/que-es-moodle-y-para-que-sirve/
- MOODLE. (2018). *Acerca de Moodle: Moodle*. Obtenido de Moodle: https://docs.moodle.org/all/es/Acerca\_de\_Moodle
- NEETWORK. (2019). *Que es una retícula en diseño gráfico: NEETWORK*. Obtenido de NEETWORK: https://neetwork.com/que-es-una-reticulaen-diseno-grafico-y-cuales-son-sus-tipos/
- OEDIM. (2020). *Significado de los colores en publicidad - OEDIM*. Obtenido de OEDIM: https://www.oedim.com/blog/significado-de-los-colores-enpublicidad-marketing
- Orozco, V. (Julio de 2015). *El Motion Graphics como Herramienta en el Diseño de las Infografías Multimedia: Universidad Rafael Landivar.* Obtenido de Universidad Rafael Landivar: http://recursosbiblio.url.edu.gt/tesiseortiz/2015/03/05/Orozco-Virginia-Investigacion.pdf
- Question Pro. (2020). *Encuesta: Question Pro*. Obtenido de Question Pro: https://www.questionpro.com/es/una-encuesta.html
- Renderforest. (2019). *Animación 2d: Renderforest*. Obtenido de Renderforest: https://www.renderforest.com/es/blog/2d-animation
- Romero, J. (Agosto de 2019). *Color Blanco - Jorge Romero*. Obtenido de Jorge Romero: https://jorgeromero.net/color-blanco/
- Sánchez, C. (2016). *El guion técnico: Taller de Escritores*. Obtenido de Taller de Escritores: https://aprendercine.com/guion-tecnico-audiovisualplantilla/
- Significados.com. (2016). *Muestra - Significados.com.* Obtenido de Significados.com: https://www.significados.com/muestra/
- Significados.com. (2020). *Entrevista: significados.com*. Obtenido de Significados.com: https://www.significados.com/entrevista/
- Solis, L. D. (Mayo de 2019). *El Enfoque Cualitativo de la Investigación:Investigaliacr.com*. Obtenido de Investigaliacr.com:

https://investigaliacr.com/investigacion/el-enfoque-cualitativo-deinvestigacion/

- Todo Sobre Colores. (2020). *El Color Vino - Todo sobre Colores.* Obtenido de Todosobrecolores.com: https://todosobrecolores.com/significado-delcolor-vinotinto/
- UCSG. (2019). *Estatuto 2019: UCSG.* Obtenido de UCSG: https://www.ucsg.edu.ec/wpcontent/uploads/transparencia/ESTATUTO\_2019.pdf
- UCSG. (2020). *Misión: UCSG*. Obtenido de UCSG: https://www.ucsg.edu.ec/la-universidad/mision/
- Uriarte, J. M. (9 de Marzo de 2020). *Investigación Documental:Características.co*. Obtenido de Características.co: https://www.caracteristicas.co/investigacion-documental/

## **ANEXOS**

## **Anexo 1.**

Ficha de Entrevista a Mgs. Efraín Tacurí

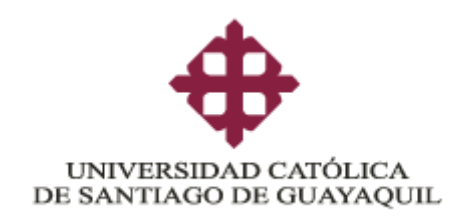

## **FICHA DE ENTREVISTA A PROFUNDIDAD**

**Tema:** Diseño de video tutorial animado de la plataforma MOODLE usando la técnica de Motion Graphics para los estudiantes de la UCSG

**Entrevistado:** Mgs. Efraín Tacurí Vélez

**Fecha:** 11 de Junio del 2020

**Objetivo**: Analizar el uso y funcionamiento de la plataforma MOODLE en la enseñanza de los estudiantes de la UCSG

**Preguntas:**

**¿Qué actividades nos permite realizar como estudiantes la plataforma MOODLE de la UCSG?**

**¿Cuáles son las actividades más utilizadas en la plataforma MOODLE en el entorno de estudiantes?**

**¿Qué actividades son muy poco utilizadas por los docentes que servirían en gran manera a los estudiantes?**

**De estas actividades más utilizadas ¿ A cuál de ellas se debería profundizar más la explicación?**

**¿Cuál explorador web se recomienda usar para MOODLE?**

#### **Anexo 2.**

Ficha de Entrevista a Ángel de Jesús Alvarado

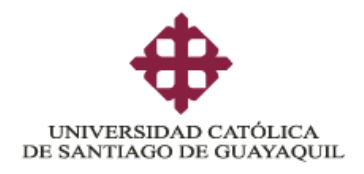

## **FICHA DE ENTREVISTA A PROFUNDIDAD**

**Tema:** Diseño de video tutorial animado de la plataforma MOODLE usando la técnica de Motion Graphics para los estudiantes de la UCSG

**Entrevistado:** Ángel de Jesús Alvarado Rojas – Productor Audiovisual

**Fecha:** 03 de Junio 2020

**Objetivo**: Definir el tipo de grafismo audiovisual que será utilizado para el video animado

#### **Preguntas:**

**Actualmente ¿Qué papel crees que tengan los Motion Graphics en la difusión de contenidos?**

**¿Cuáles es el formato más recomendado en la elaboración de un video animado para redes sociales?**

**¿Cuál es el tiempo recomendado que debería durar un vídeo en Motion Graphics?**

**¿Cómo es el proceso para la realización de un mensaje en Motion Graphics? ¿Cómo visualizas un video en Motion Graphics?**

**¿Qué consideraciones o variables tomas en cuenta para la producción de un video ¿en Motion Graphics?**

**¿Qué tipo de gráficos o elementos recomendarías al momento de realizar un video usando la técnica de Motion Graphics?**

**¿Qué es lo más importante que debe poseer un video de Motion Graphics?**

Ficha de Entrevista a Jean Pierre Rodríguez

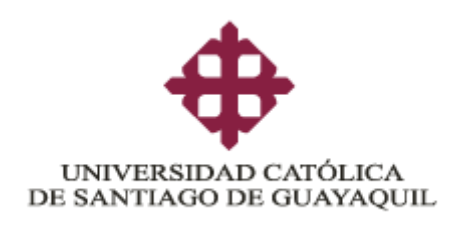

## **FICHA DE ENTREVISTA A PROFUNDIDAD**

**Tema:** Diseño de video tutorial animado de la plataforma MOODLE usando la técnica de Motion Graphics para los estudiantes de la UCSG

**Entrevistado:** Jean Pierre Rodríguez – Trece Comunicaciones (Agencia de Publicidad)

**Fecha:** 02 de Junio 2020

**Objetivo**: Analizar el impacto de los Motion Graphics dentro de la comunicación visual

**Preguntas:**

**Actualmente ¿Qué papel crees que tengan los Motion Graphics en la difusión de contenidos?**

**¿Cuál es el target a quien va dirigido el Motion Graphics?**

**¿Cómo ayuda este tipo de videos al enfoque del usuario?**

**¿Cuál es el tiempo y formato recomendado que debería durar un vídeo en Motion Graphics?**

**¿Qué es lo más importante que debe poseer un video de Motion Graphics?**

**¿Cuál sería el impacto de contar con Motion Graphics en una estrategia?**

#### **Evaluación de Artes Iniciales**

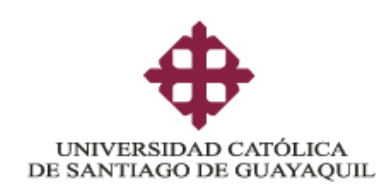

## **EVALUCIÓN DE ARTES INICIALES**

**Tema:** Diseño de video tutorial animado de la plataforma MOODLE usando la técnica de Motion Graphics para los estudiantes de la UCSG

#### **FOCUS GROUP (10 – 20 min.)**

#### **Pregunta 1**

**De las siguientes pantallas cual creería usted que se debe animar tomando en consideración, el estilo gráfico y tipografía.**

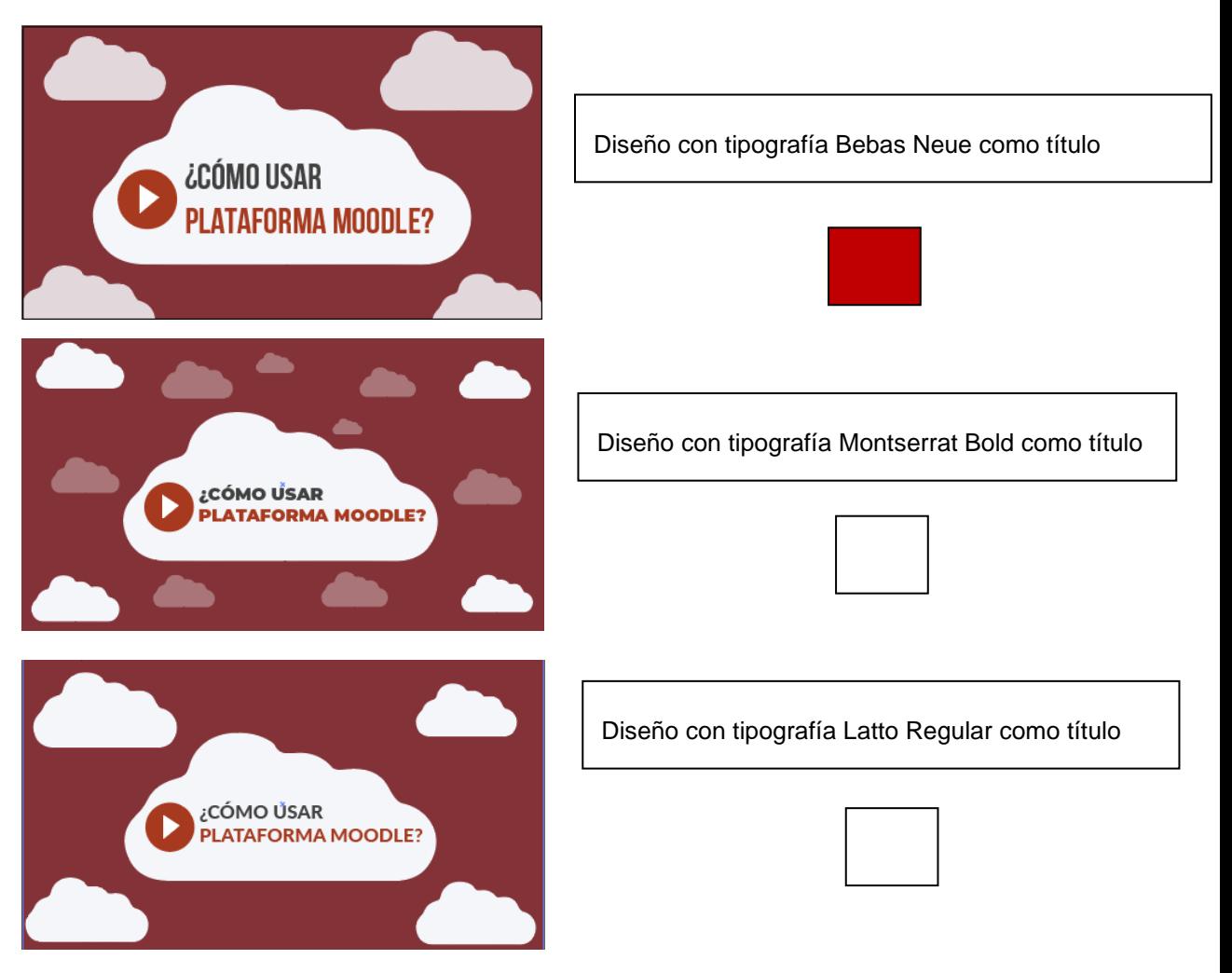

#### **Pregunta 2**

**De las siguientes pantallas cual creería usted que se debe ser el estilo de animación tomando en consideración, el siguiente caso:**

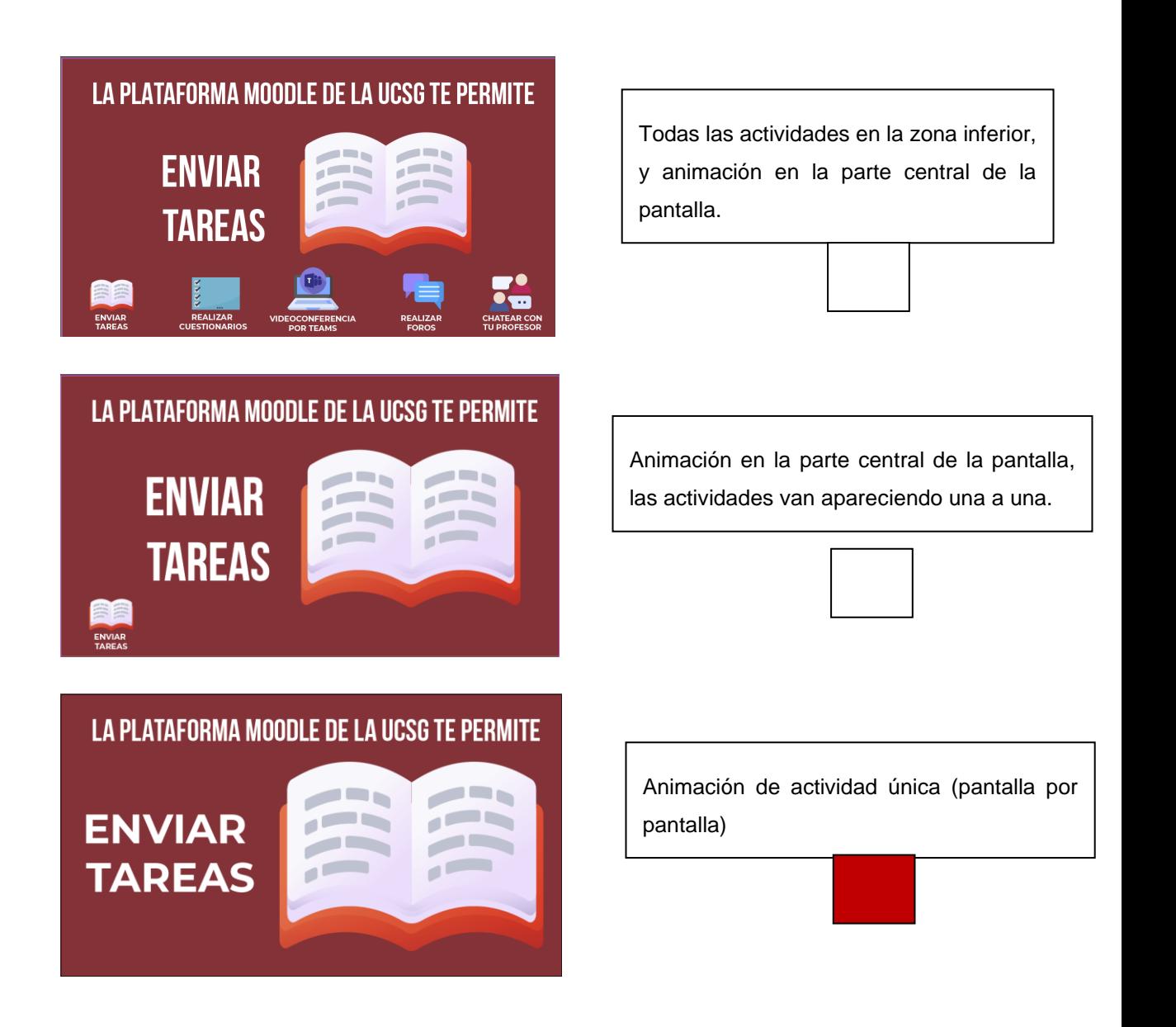

#### **Pregunta 3**

**De las siguientes pantallas cual creería usted que se debe ser el estilo de diseño de las pantallas, tomando en consideración lo siguiente:**

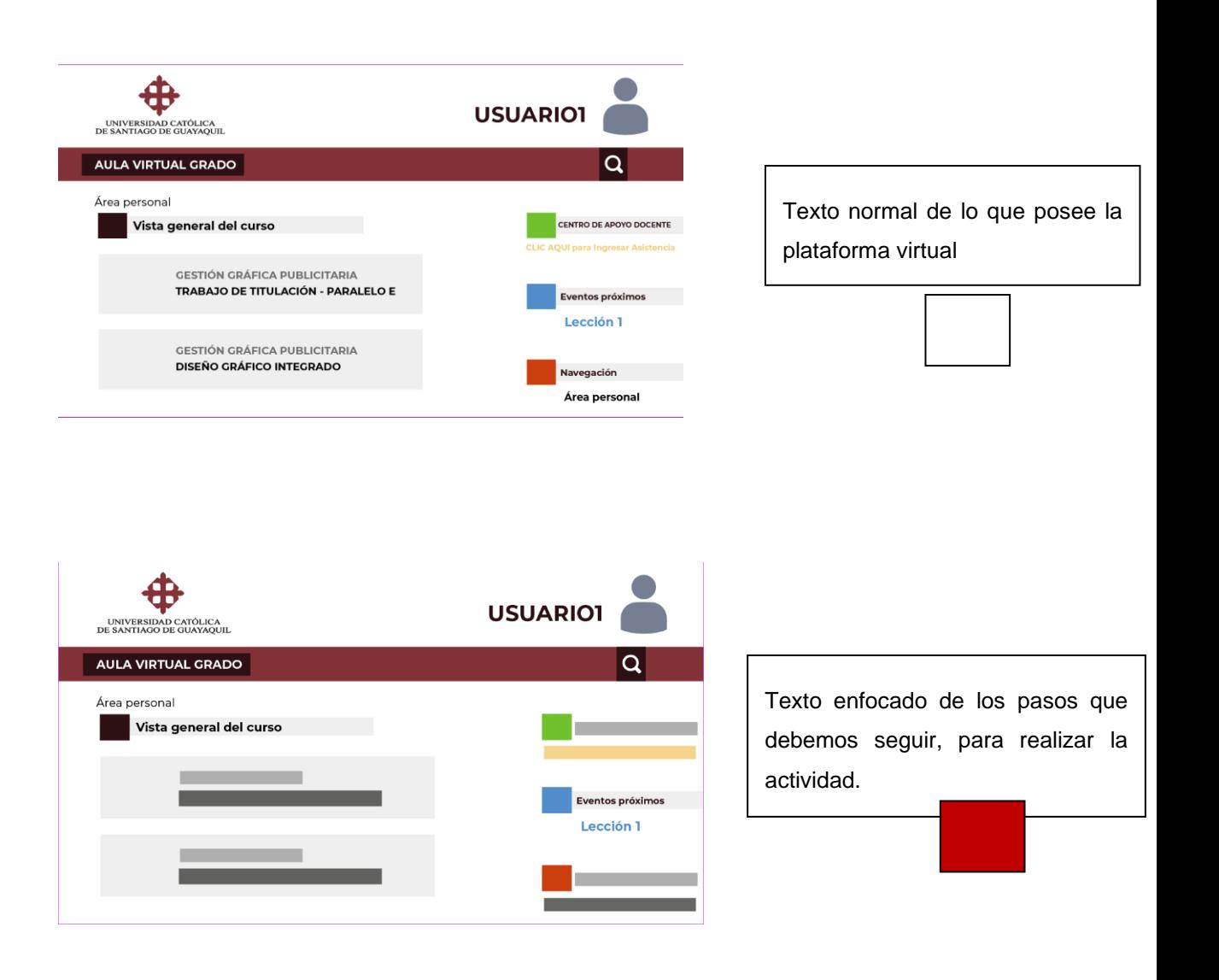

#### **Pregunta 4**

**De las siguientes pantallas cual creería usted que se debe ser el estilo de diseño de las pantallas, tomando en consideración lo siguiente:**

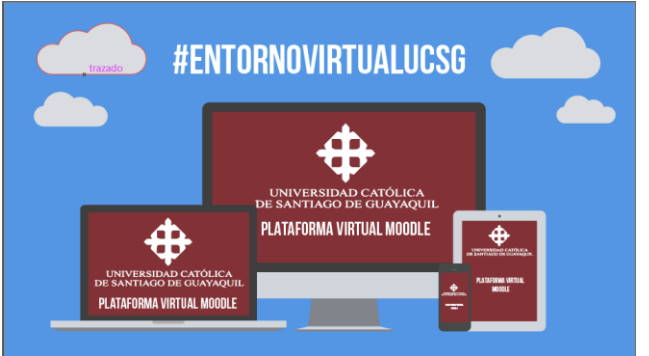

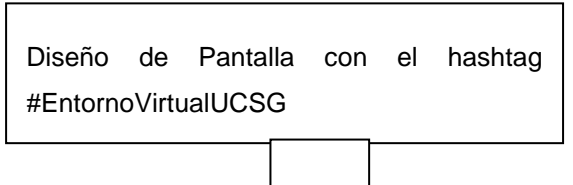

N

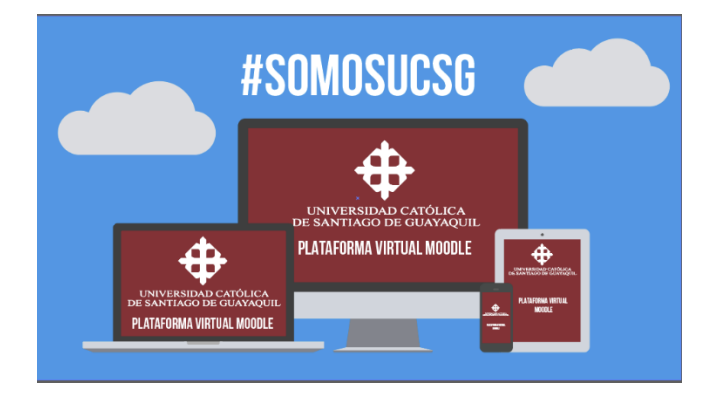

Diseño de Pantalla con el hashtag #SomosUCSG

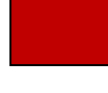

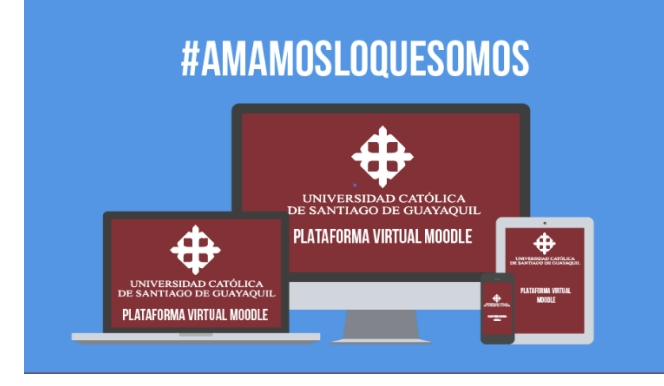

Diseño de Pantalla con el hashtag #AmamosLoQueSomos

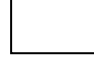

#### **Encuesta sobre el uso de la plataforma MOODLE**

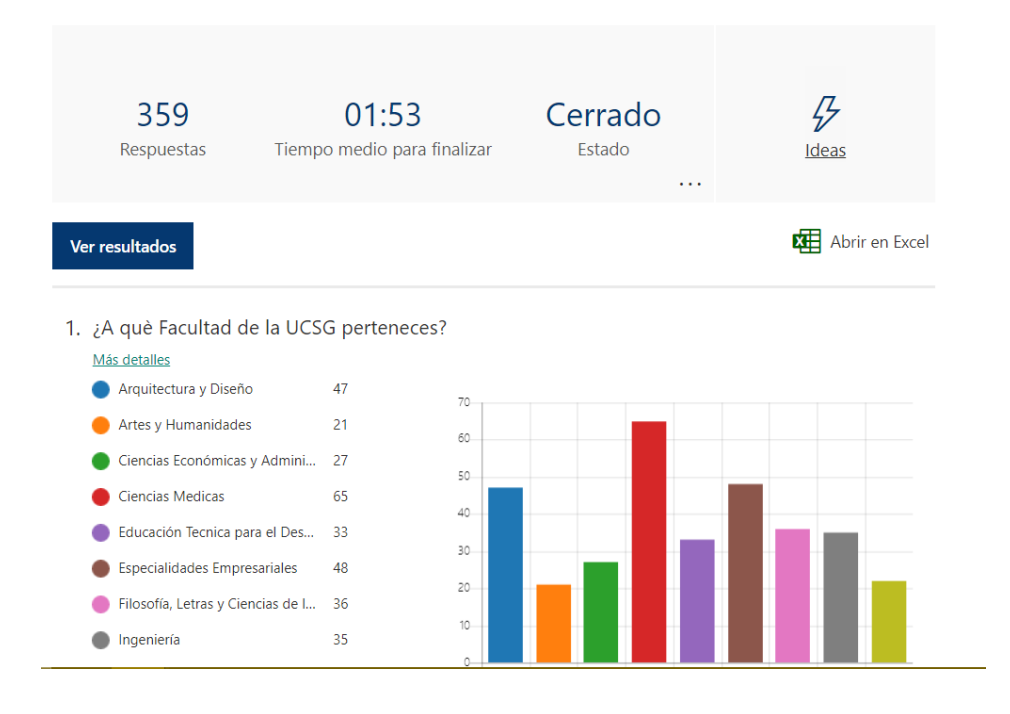

#### ENCUESTA SOBRE EL USO DE LA PLATAFORMA MOODLE

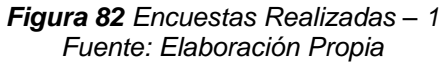

2. Antes de entrar al Semestre A-2020, con qué frecuencia utilizaba la plataforma MOODLE Más detalles

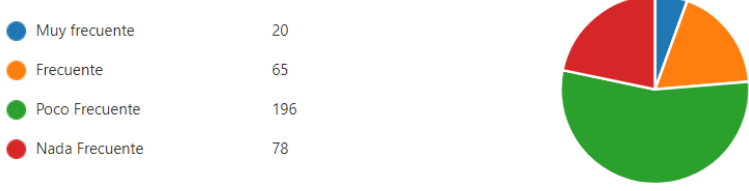

3. En escala del 1 al 5. Siendo 5 el nivel más alto y 1 el más bajo ¿Qué tan agusto se siente al utilizar la Plataforma Virtual MOODLE?

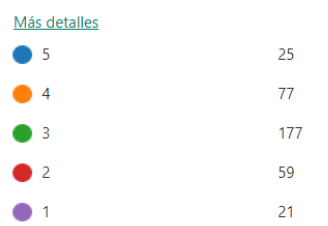

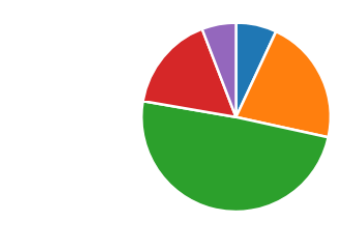

*Figura 83 Encuestas Realizadas - 2 Fuente: Elaboración Propia*

4. ¿Ha recibido alguna capacitación sobre el uso de la Plataforma Virtual MOODLE? Más detalles

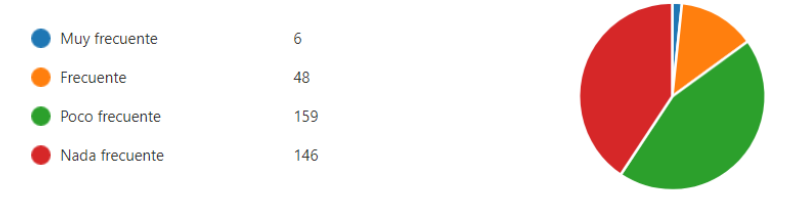

5. En escala del 1 al 5. Siendo 5 el nivel más alto y 1 el más bajo ¿Cuánto dominio posee acerca del uso de la plataforma MOODLE?

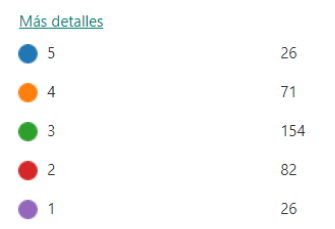

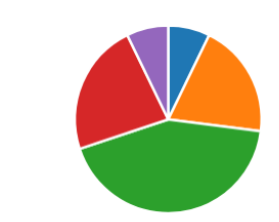

*Figura 84 Encuestas Realizadas - 3 Fuente: Elaboración Propia*

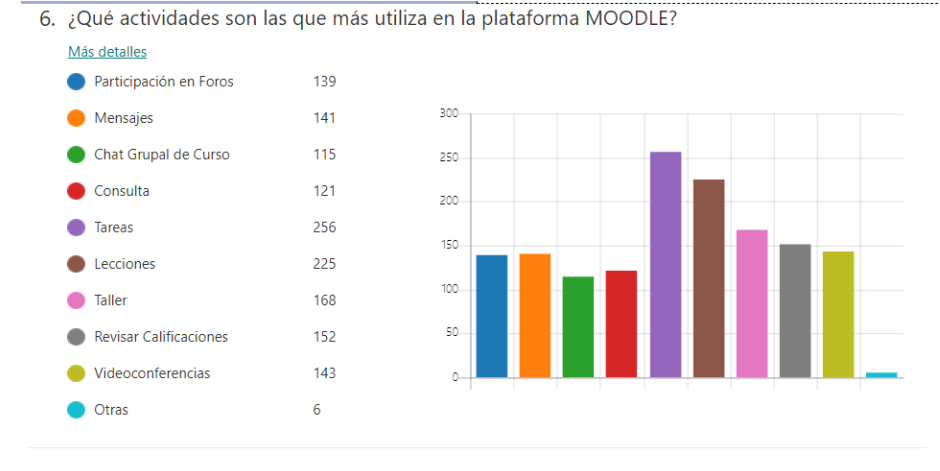

7. ¿En cuál de estas actividades usted ha tenido inconvenientes?

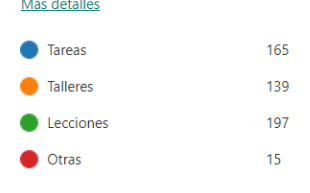

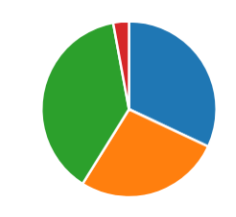

*Figura 85 Encuestas Realizadas - 4 Fuente: Elaboración Propia*

#### **ENTREVISTAS**

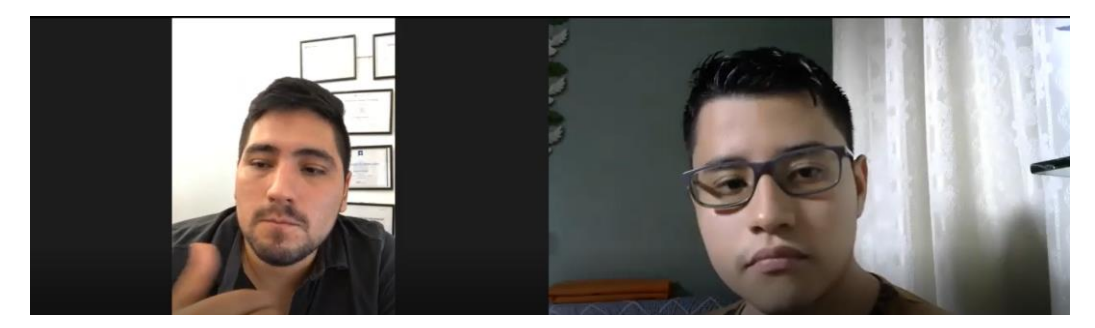

*Figura 86 Entrevista a Jean P. Rodríguez Fuente: Elaboración Propia*

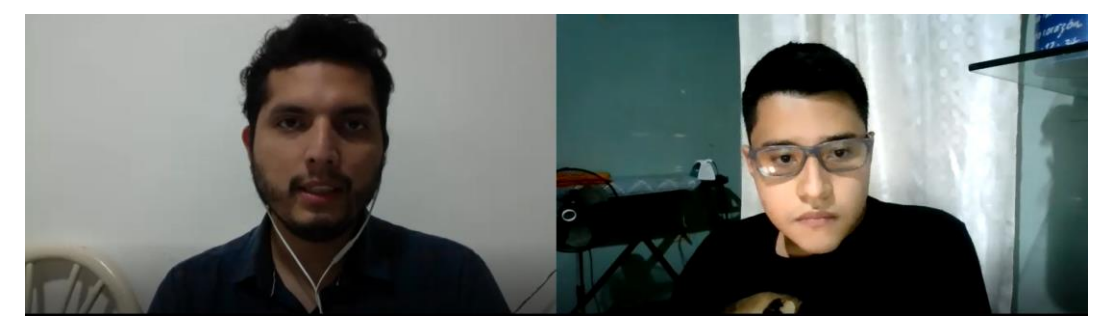

*Figura 87 Entrevista a Ángel Alvarado Fuente: Elaboración Propia*

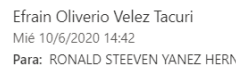

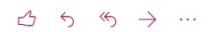

Para: RONALD STEEVEN YANEZ HERNANDEZ

Buenas tardes estimado Ronald

¿**Qué actividades nos permite realizar como estudiantes la plataforma MOODLE de la UCSG?**<br>Las actividades en las que los estudiantes pueden participar son:<br>**Tareas**: Permite a los estudiantes presentar cualquier contenido otros.<br>
Chat: Permite a los estudiantes tener una discusión sincrónica en tiempo real Foro: Permite a los estudiantes tener discusiones asincrónicas. **Foro:** Permite a los estudiantes tener discusiones asincrónicas.<br> **Glosario: Permite a los estudiantes crear y mantener** una lista de definiciones.<br> **Herramienta externa:** Permite a los estudiantes interactuar con recurso raneira Fernine que los estudiantes pueden enviar dialquier contenido digital (archivos), tales como documento<br>Cálculo.<br>Videoconferencia de Teams: Permite que los estudiantes puedan participar en las sesiones de videoconfe ¿Cuáles son las actividades más utilizadas en la plataforma MOODI E en el entorno de estudiantes? · Tareas  $\bullet$  Chat • Foro · Glosario · Cuestionario

· Videoconferencia de Teams

De estas actividades más utilizadas ¿A cuál de ellas se debería profundizar más la explicación? A todas las más utilizada

> *Figura 88 Entrevista a Efraín Vélez Fuente: Elaboración Propia*

#### **FOCUS GROUP**

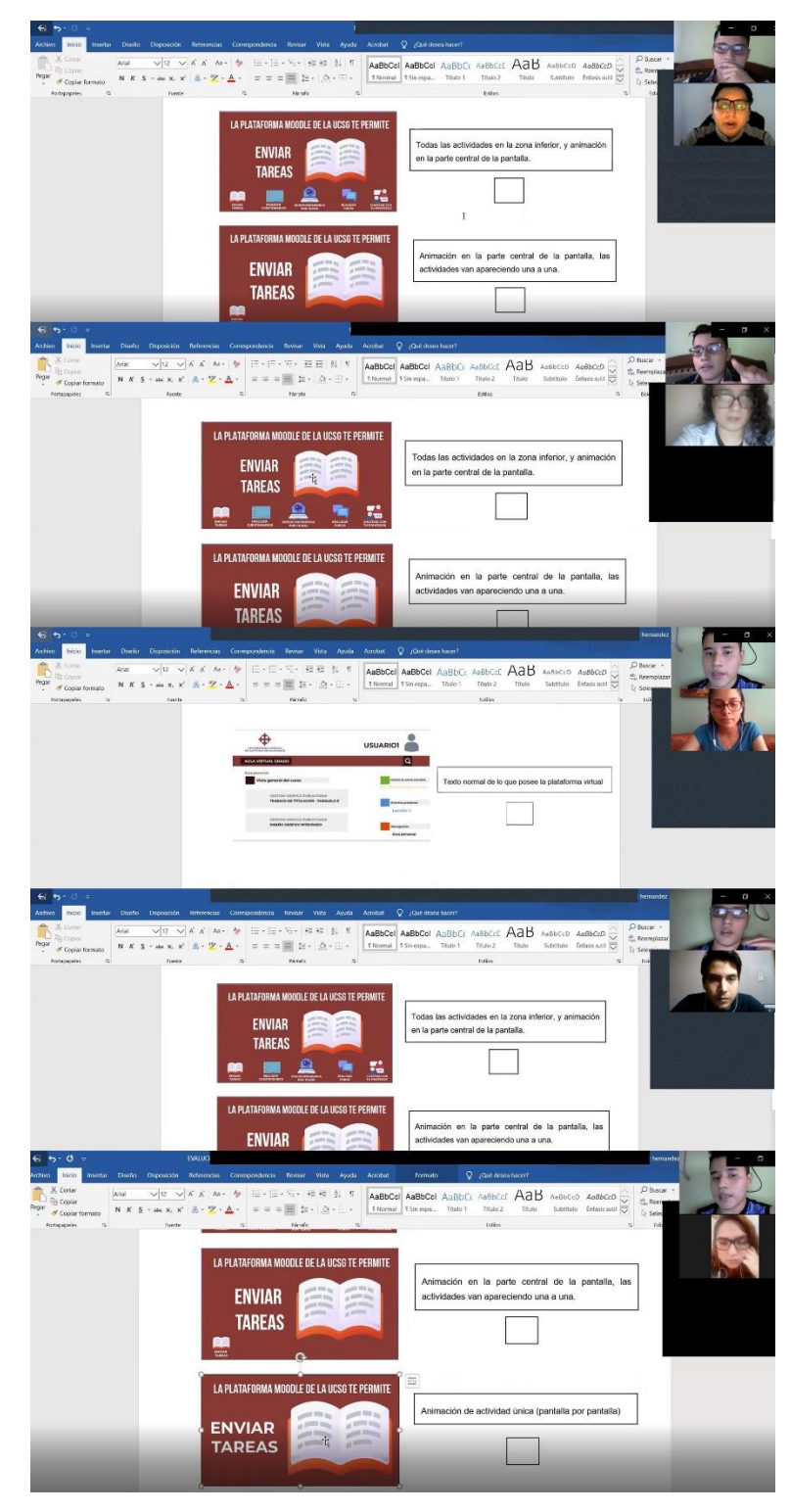

*Figura 89 Focus Group Fuente: Elaboración Propia*

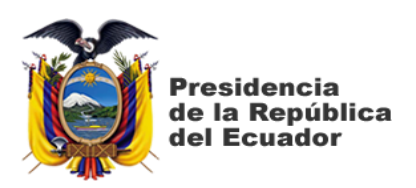

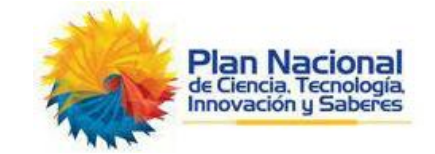

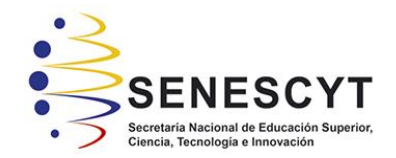

## **DECLARACIÓN Y AUTORIZACIÓN**

Yo, **Ronald Steeven Yánez Hernández** con C.C: # **0931609309** autor del trabajo de titulación: **Diseño de video animado sobre el uso de la plataforma MOODLE usando la técnica de Motion Graphics para los estudiantes de la UCSG (Realizar Cuestionarios)** previo a la obtención del título de **Licenciado en Gestión Gráfica Publicitaria** en la Universidad Católica de Santiago de Guayaquil.

1.- Declaro tener pleno conocimiento de la obligación que tienen las instituciones de educación superior, de conformidad con el Artículo 144 de la Ley Orgánica de Educación Superior, de entregar a la SENESCYT en formato digital una copia del referido trabajo de titulación para que sea integrado al Sistema Nacional de Información de la Educación Superior del Ecuador para su difusión pública respetando los derechos de autor.

2.- Autorizo a la SENESCYT a tener una copia del referido trabajo de titulación, con el propósito de generar un repositorio que democratice la información, respetando las políticas de propiedad intelectual vigentes.

Guayaquil, 10 de Septiembre del 2020

 $_{\rm endd}$ 

Nombre: **Ronald Steeven Yánez Hernández** C.C: **093160930-9**

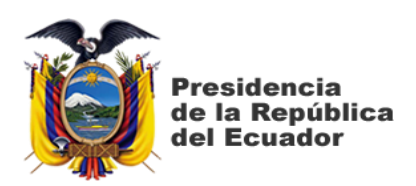

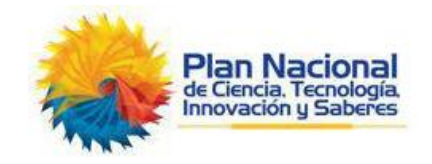

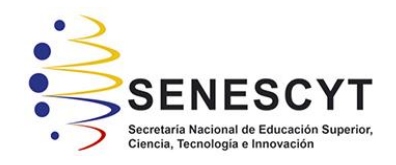

# *REPOSITORIO NACIONAL EN CIENCIA Y TECNOLOGÍA* FICHA DE REGISTRO DE TESIS/TRABAJO DE TITULACIÓN

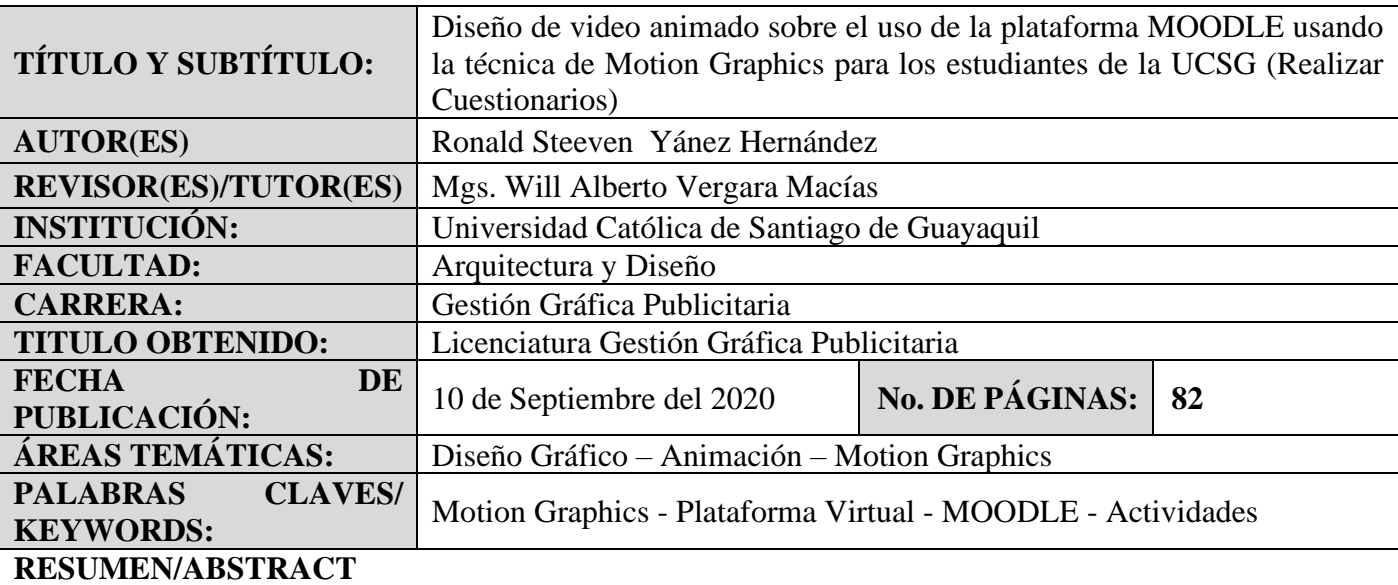

El presente trabajo propone el diseño de un video animado usando la técnica de Motion Graphics sobre el uso de la Plataforma Virtual Moodle de la UCSG. Este proyecto surge por causa de que hoy en día es de vital importancia el aprendizaje y el uso de la plataforma MOODLE para que así los estudiantes de la UCSG puedan desarrollar sus actividades estudiantiles con normalidad y eficacia. Para el desarrollo del presente proyecto de titulación se utiliza la investigación documental y descriptiva a través de técnicas tipo cualitativas como las entrevistas a profundidad y grupos focales, como de igual manera la técnica cuantitativa como la entrevistas para así poder definir los criterios de diseño que permitieron la exitosa implementación del video animado sobre el uso de la plataforma MOODLE.

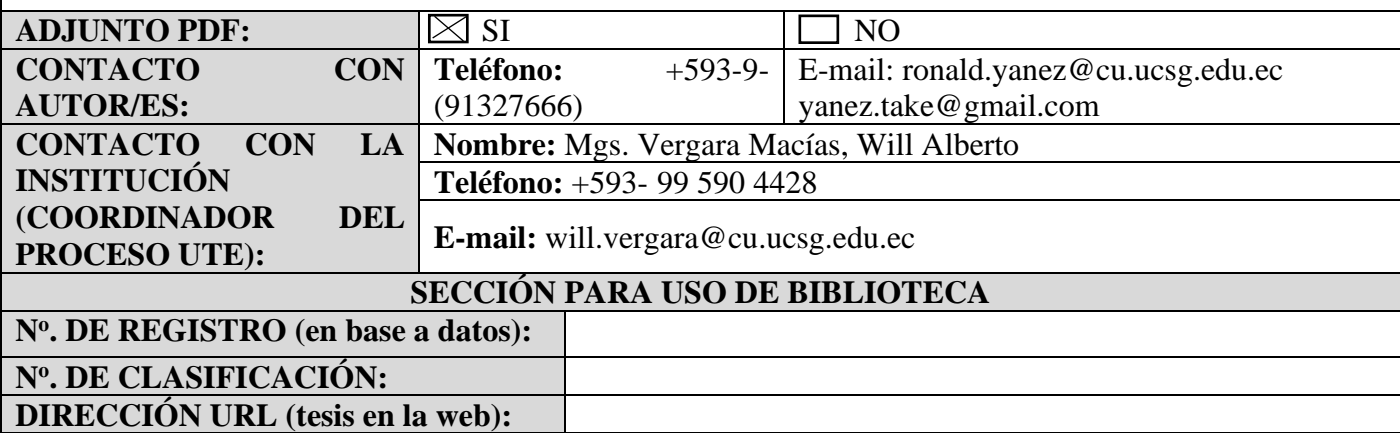